PowerXL™

# DA1 Variable Frequency Drives

# Parameter Manual

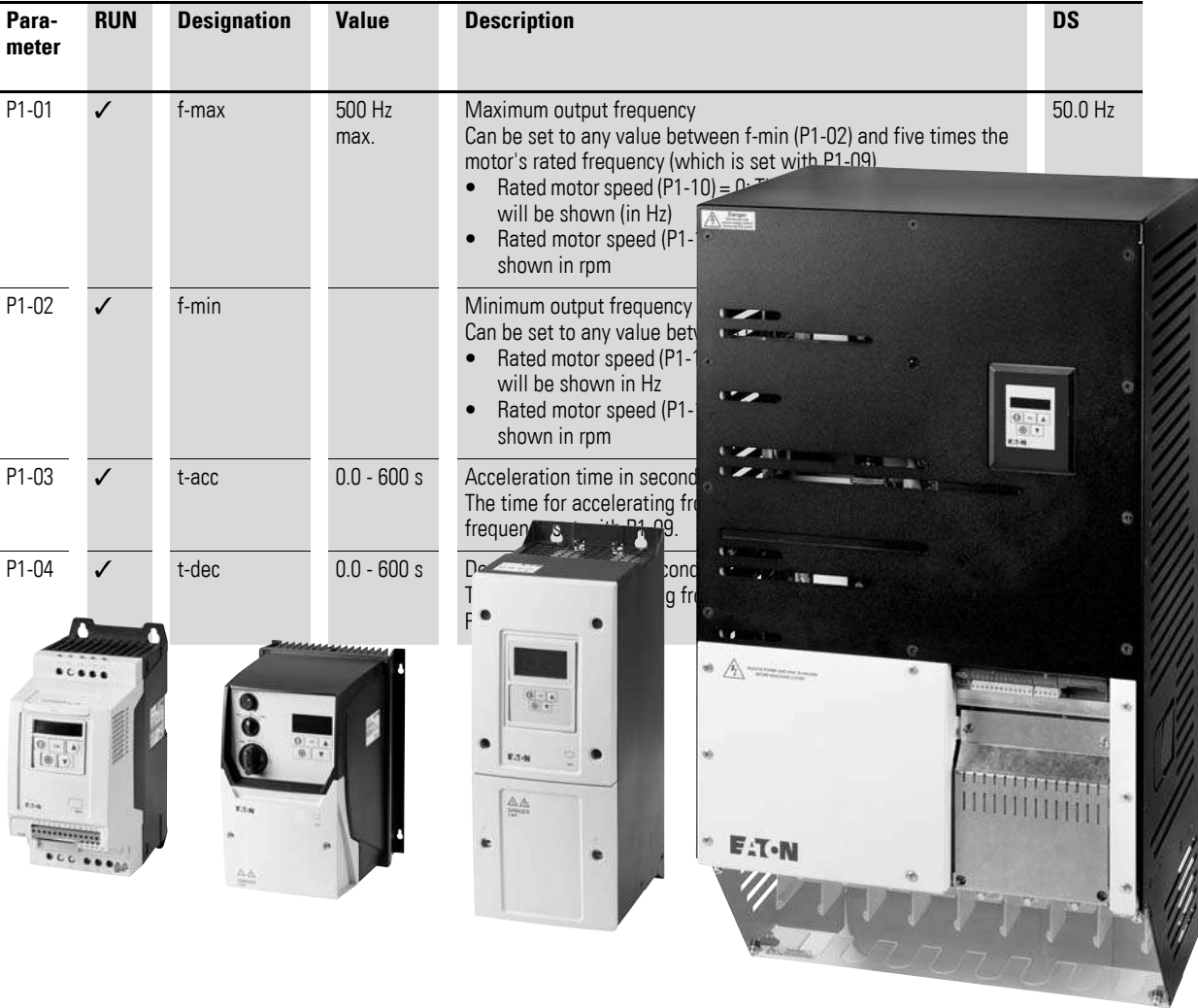

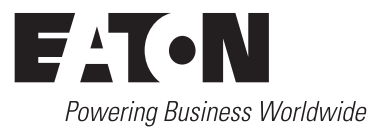

All brand and product names are trademarks or registered trademarks of the owner concerned.

#### **Emergency On Call Service**

[Please call your local representative:](http://www.eaton.eu/aftersales) http://www.eaton.eu/aftersales  $\alpha$ r [Hotline of the After Sales Service:](mailto:fieldservice@moeller.net?subject=Urgent Service Request) +49 (0) 180 5 223822 (de, en) AfterSalesEGBonn@eaton.com

#### **For customers in US/Canada contact:**

#### **EatonCare Customer Support Center**

Call the EatonCare Support Center if you need assistance with placing an order, stock availability or proof of shipment, expediting an existing order, emergency shipments, product price information, returns other than warranty returns, and information on local distributors or sales offices.

Voice: 877-ETN-CARE (386-2273) (8:00 a.m. – 6:00 p.m. EST) After-Hours Emergency: 800-543-7038 (6:00 p.m. – 8:00 a.m. EST)

#### **Drives Technical Resource Center**

Voice: 877-ETN-CARE (386-2273) option 2, option 6 (8:00 a.m. – 5:00 p.m. Central Time U.S. [UTC-6]) email: TRCDrives@Eaton.com www.eaton.com/drives

#### **Original Operating Instructions**

The German-language edition of this document is the original operating manual.

#### **Translation of the original operating manual**

All editions of this document other than those in German language are translations of the original German manual.

1st published 2016, edition date 01/2016 © 2016 by Eaton Industries GmbH, 53105 Bonn

Production: René Wiegand Translation: globaldocs GmbH

All rights reserved, including those of the translation.

No part of this manual may be reproduced in any form (printed, photocopy, microfilm or any other process) or processed, duplicated or distributed by means of electronic systems without written permission of Eaton Industries GmbH, Bonn.

Subject to alteration without notice.

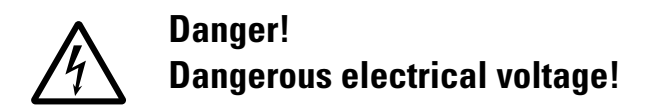

#### **Before commencing the installation**

- Disconnect the power supply of the device.
- Ensure that devices cannot be accidentally restarted.
- Verify isolation from the supply.
- Earth and short circuit the device.
- Cover or enclose any adjacent live components.
- Follow the engineering instructions (AWA/IL) for the device concerned.
- Only suitably qualified personnel in accordance with EN 50110-1/-2 (VDE 0105 Part 100) may work on this device/system.
- Before installation and before touching the device ensure that you are free of electrostatic charge.
- The functional earth (FE, PES) must be connected to the protective earth (PE) or the potential equalisation. The system installer is responsible for implementing this connection.
- Connecting cables and signal lines should be installed so that inductive or capacitive interference does not impair the automation functions.
- Install automation devices and related operating elements in such a way that they are well protected against unintentional operation.
- Suitable safety hardware and software measures should be implemented for the I/O interface so that an open circuit on the signal side does not result in undefined states in the automation devices.
- Ensure a reliable electrical isolation of the extra-low voltage of the 24 V supply. Only use power supply units complying with IEC 60364-4-41 (VDE 0100 Part 410) or HD384.4.41 S2.
- Deviations of the mains voltage from the rated value must not exceed the tolerance limits given in the specifications, otherwise this may cause malfunction and dangerous operation.
- Emergency stop devices complying with IEC/EN 60204-1 must be effective in all operating modes of the automation devices. Unlatching the emergency-stop devices must not cause a restart.
- Devices that are designed for mounting in housings or control cabinets must only be operated and controlled after they have been installed and with the housing closed. Desktop or portable units must only be operated and controlled in enclosed housings.
- Measures should be taken to ensure the proper restart of programs interrupted after a voltage dip or failure. This should not cause dangerous operating states even for a short time. If necessary, emergency-stop devices should be implemented.
- Wherever faults in the automation system may cause injury or material damage, external measures must be implemented to ensure a safe operating state in the event of a fault or malfunction (for example, by means of separate limit switches, mechanical interlocks etc.).
- Depending on their degree of protection, frequency inverters may contain live bright metal parts, moving or rotating components or hot surfaces during and immediately after operation.
- Removal of the required covers, improper installation or incorrect operation of motor or frequency inverter may cause the failure of the device and may lead to serious injury or damage.
- The applicable national accident prevention and safety regulations apply to all work carried on live frequency inverters.
- The electrical installation must be carried out in accordance with the relevant regulations (e. g. with regard to cable cross sections, fuses, PE).
- Transport, installation, commissioning and maintenance work must be carried out only by qualified personnel (IEC 60364, HD 384 and national occupational safety regulations).
- Installations containing frequency inverters must be provided with additional monitoring and protective devices in accordance with the applicable safety regulations. Modifications to the frequency inverters using the operating software are permitted.
- All covers and doors must be kept closed during operation.
- To reduce the hazards for people or equipment, the user must include in the machine design measures that restrict the consequences of a malfunction or failure of the drive (increased motor speed or sudden standstill of motor). These measures include:
	- Other independent devices for monitoring safetyrelated variables (speed, travel, end positions etc.).
	- Electrical or non-electrical system-wide measures (electrical or mechanical interlocks).
	- Never touch live parts or cable connections of the frequency inverter after it has been disconnected from the power supply. Due to the charge in the capacitors, these parts may still be live after disconnection. Fit appropriate warning signs.

**I**

# **Table of contents**

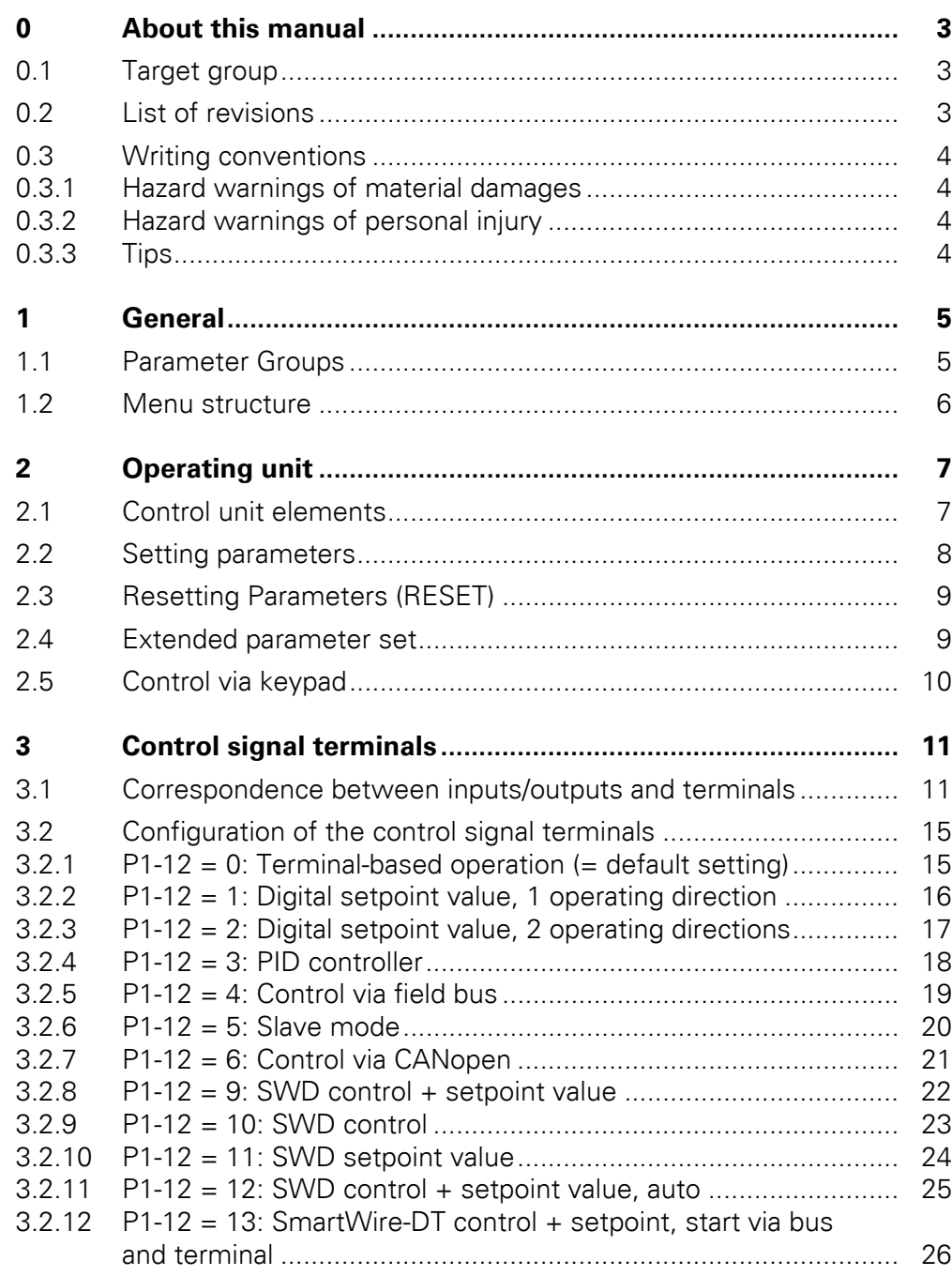

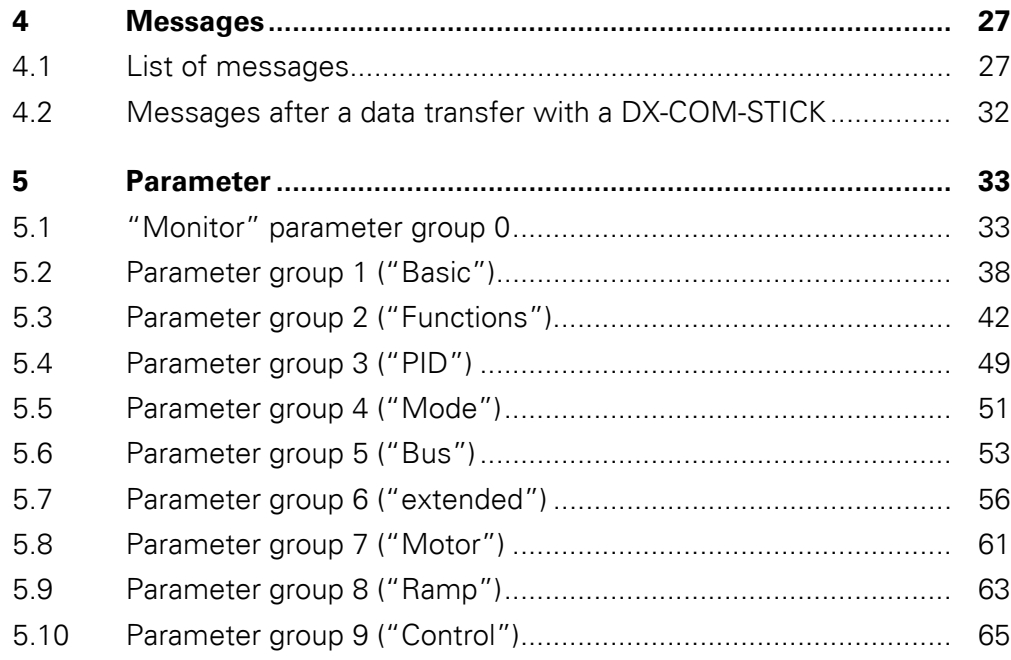

## <span id="page-6-0"></span>**0 About this manual**

This manual provides special information that is intended to enable you to configure the parameters for a DA1 variable frequency drive according to your needs.

The details apply to the indicated hardware and software versions.

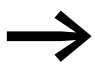

For a general description (installation, technical data, etc.)<br>
of DA1 variable frequency drives, please refer to manual MN04020005Z ("Installation Manual").

### <span id="page-6-1"></span>**0.1 Target group**

The content of MN04020006Z-EN manual is written for engineers and electricians. Electrical engineering and physics-related knowledge and skills will be required in order to be able to commission the corresponding devices.

We assume that you have a good knowledge of engineering fundamentals and that you are familiar with handling electrical systems and machines, as well as with reading technical drawings.

### <span id="page-6-2"></span>**0.2 List of revisions**

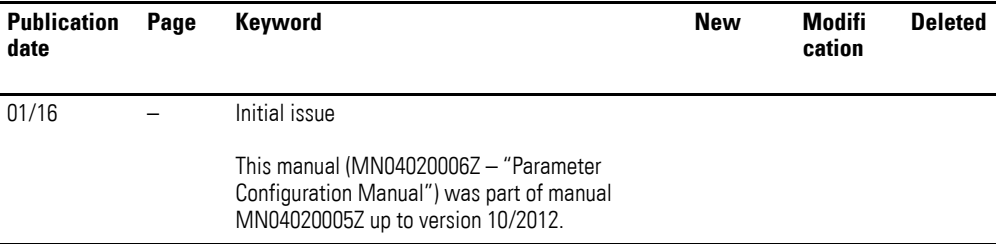

### 0 About this manual

0.3 Writing conventions

### <span id="page-7-0"></span>**0.3 Writing conventions**

Symbols with the following meaning are used in this manual:

▶ Indicates instructions to be followed.

### <span id="page-7-1"></span>**0.3.1 Hazard warnings of material damages**

#### **NOTICE**

Warns about the possibility of material damage.

### <span id="page-7-2"></span>**0.3.2 Hazard warnings of personal injury**

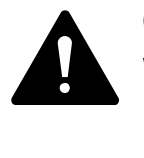

## **CAUTION**

Warns of the possibility of hazardous situations that may possibly cause slight injury.

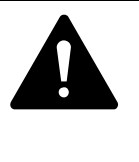

#### **WARNING**

Warns of the possibility of hazardous situations that could result in serious injury or even death.

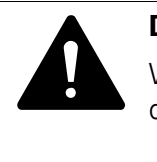

#### **DANGER**

Warns of hazardous situations that result in serious injury or death.

<span id="page-7-3"></span>**0.3.3 Tips**

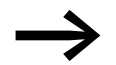

Indicates useful tips.

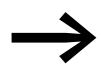

All the specifications in this manual refer to the hardware and software versions documented in it.

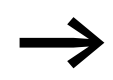

More information on the devices described here can be found on the Internet under:

www.eaton.eu/powerxl

as well as:

www.eaton.eu/documentation

## <span id="page-8-0"></span>**1 General**

### <span id="page-8-1"></span>**1.1 Parameter Groups**

The DA1 variable frequency drive's functions are configured with the use of parameters. These parameters are subdivided into ten groups (P0-…, …, P9-…):

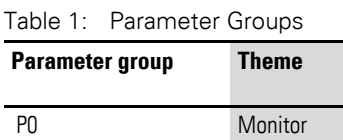

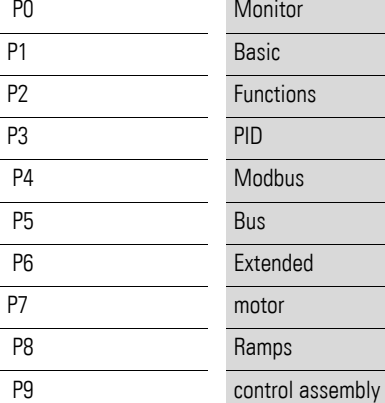

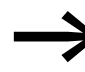

The following page (["Menu structure"\)](#page-9-0) features a diagram<br>showing how to switch between parameter groups.

### **Default settings**

By default (= unit as supplied), only parameter group 1 ("Basic") will be accessible.

#### **Extended parameter set**

Level 2 (menu P0 to menu P5) and level 3 (menu P0 to menu P9) can be accessed by using parameter P-14 to enter the correct password.

The default passwords are:

- Access to level 2: 101
- Access to level 3: 201

Users can change this password as required:

- Password for Level 2 with: P2-40
- Password for Level 3 with: P6-30

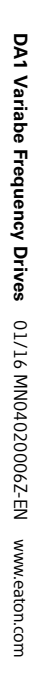

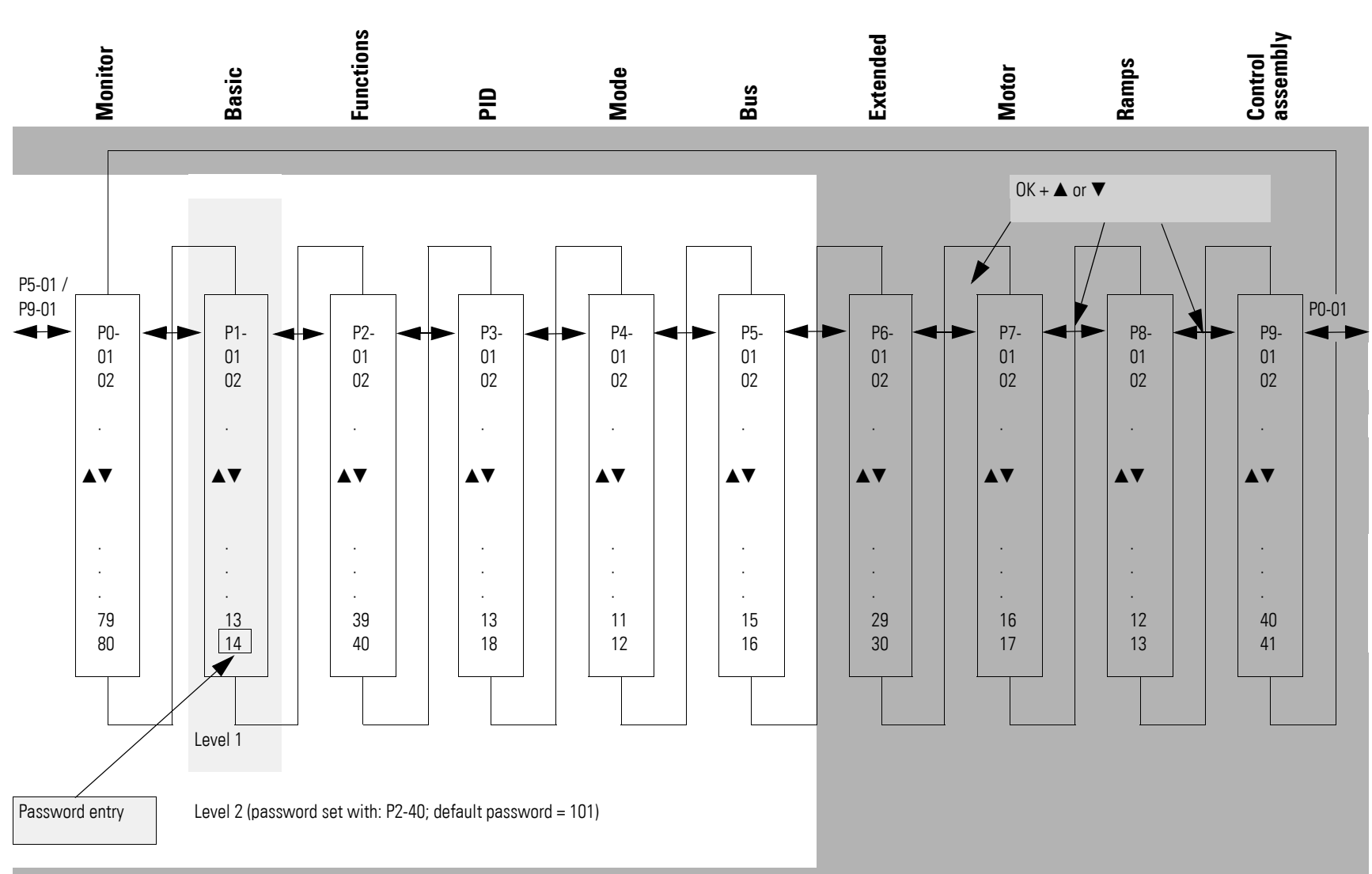

<span id="page-9-0"></span>Level 3 (password set with: P6-30, default password = 201)

#### **6 1.2 Menu structure**

## <span id="page-10-0"></span>**2 Operating unit**

## <span id="page-10-1"></span>**2.1 Control unit elements**

The following figure shows the elements of the DA1 variable frequency drive integrated operating unit.

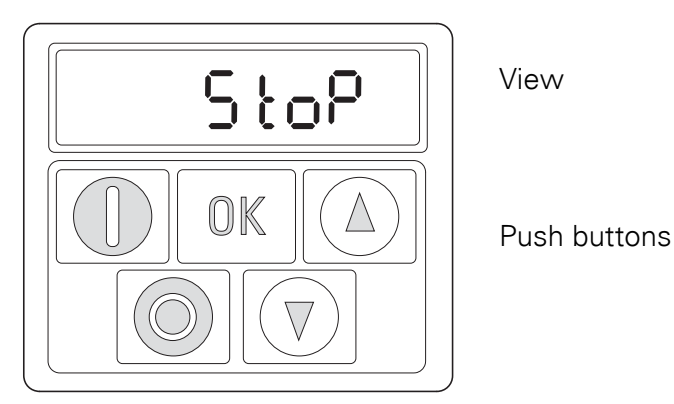

Figure 1: Operating unit view

#### Table 2: Keypad elements – Buttons

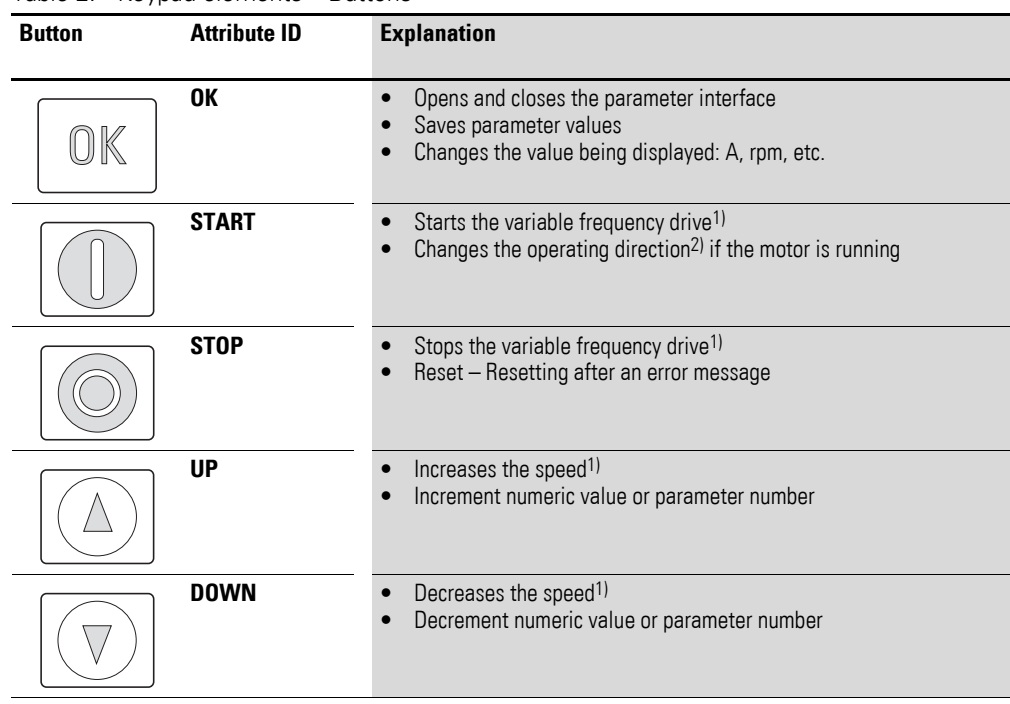

#### **Note:**

1)  $P1-12 = 1$  only (one operating direction) or  $= 2$  (two operating directions)

2)  $P1-12 = 2$  only

## 2 Operating unit

2.2 Setting parameters

## <span id="page-11-0"></span>**2.2 Setting parameters**

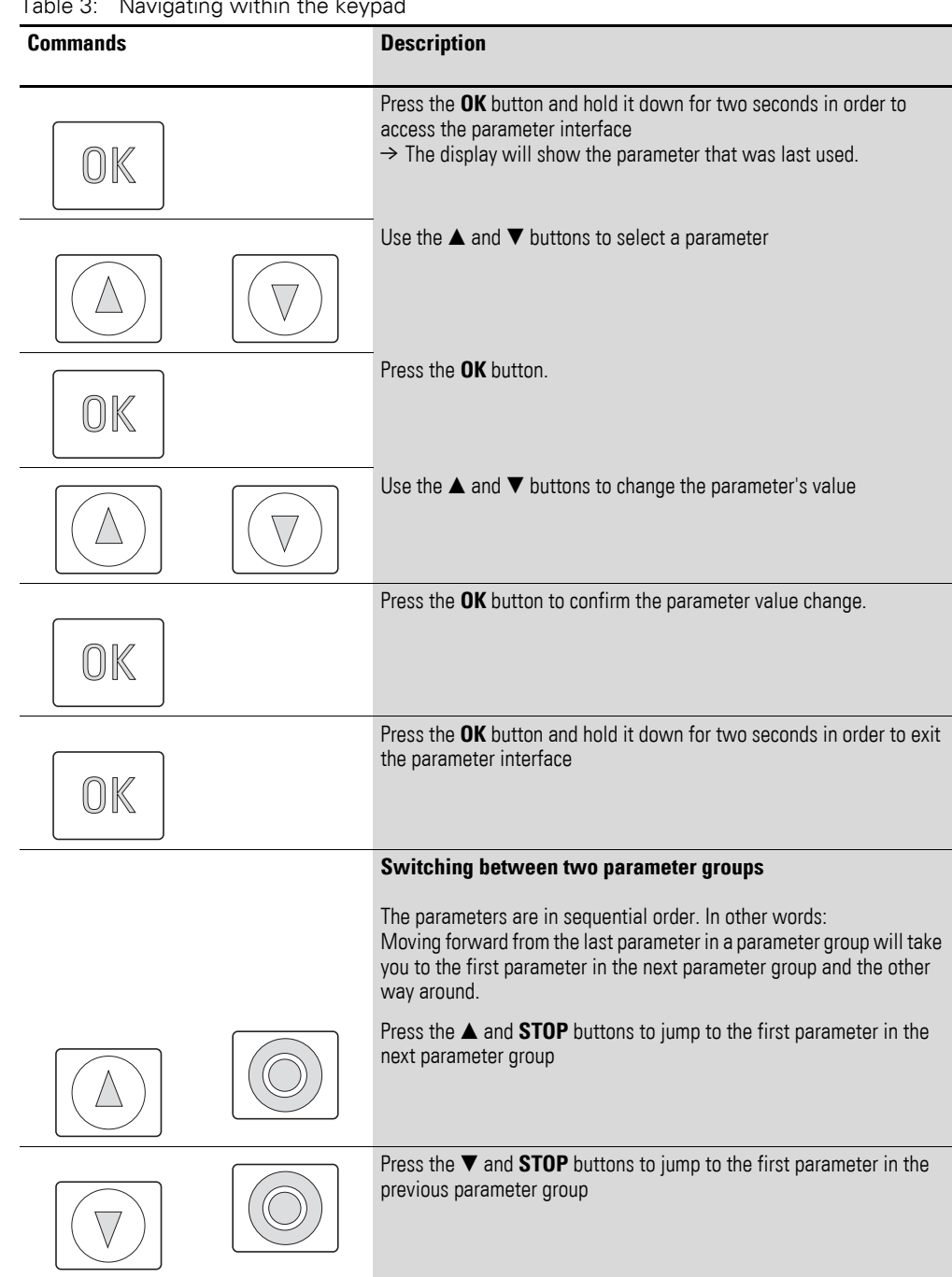

 $Table 2:$  Novigation within the key

## <span id="page-12-0"></span>**2.3 Resetting Parameters (RESET)**

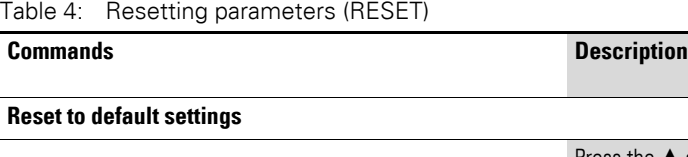

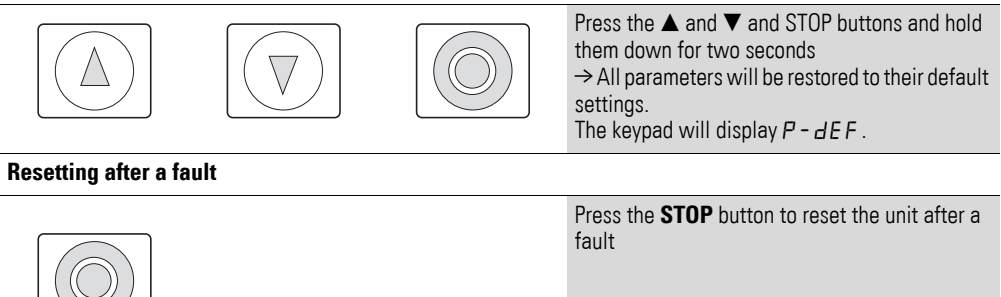

### <span id="page-12-1"></span>**2.4 Extended parameter set**

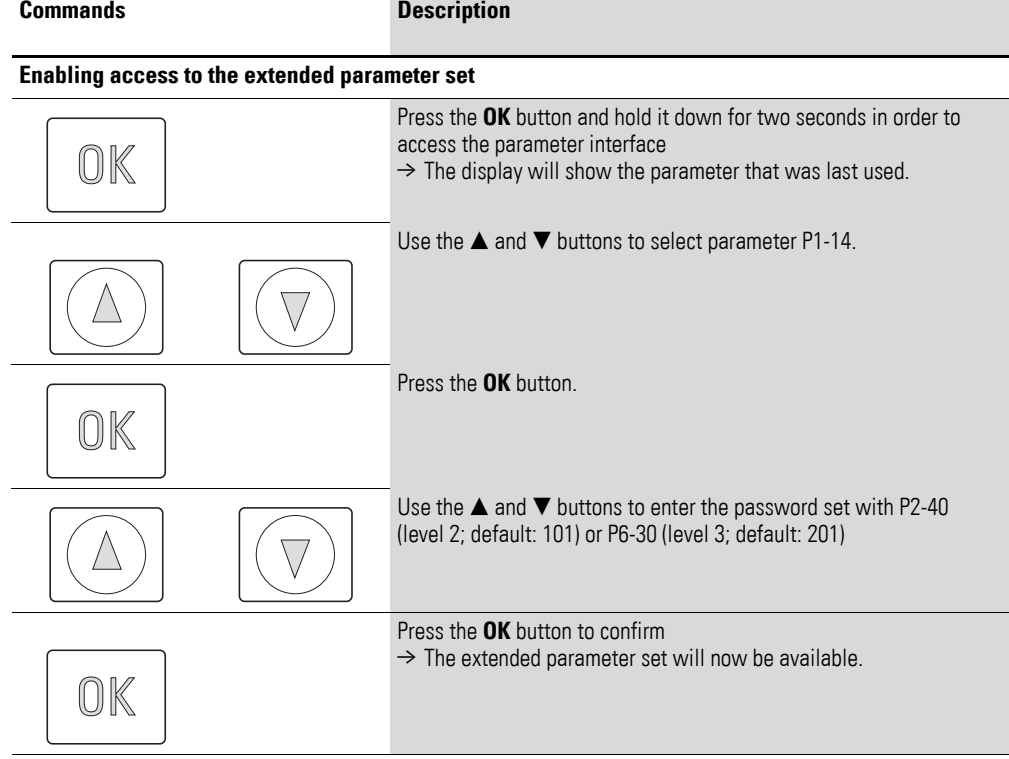

Table 5: Enabling and disabling access to the extended parameter set

2.5 Control via keypad

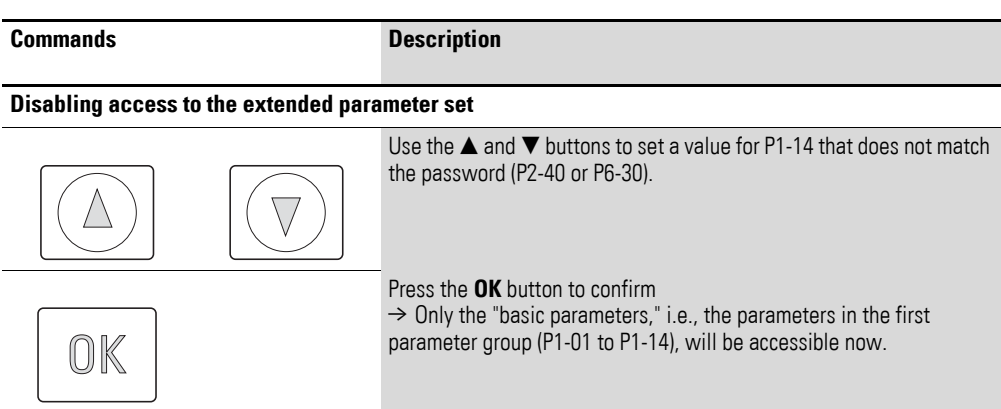

## <span id="page-13-0"></span>**2.5 Control via keypad**

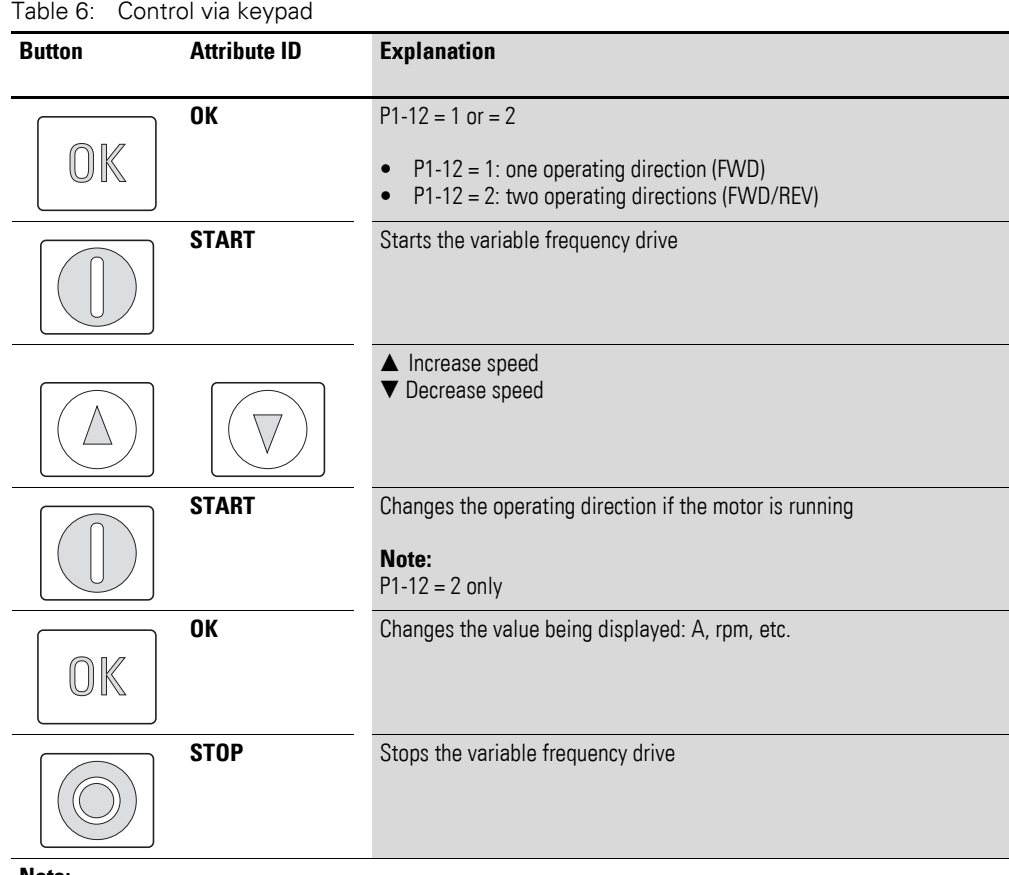

**Note:**

In this mode, a high-level signal must be applied at terminal 2 (DI1) as an enable signal for the DA1 variable frequency drive.

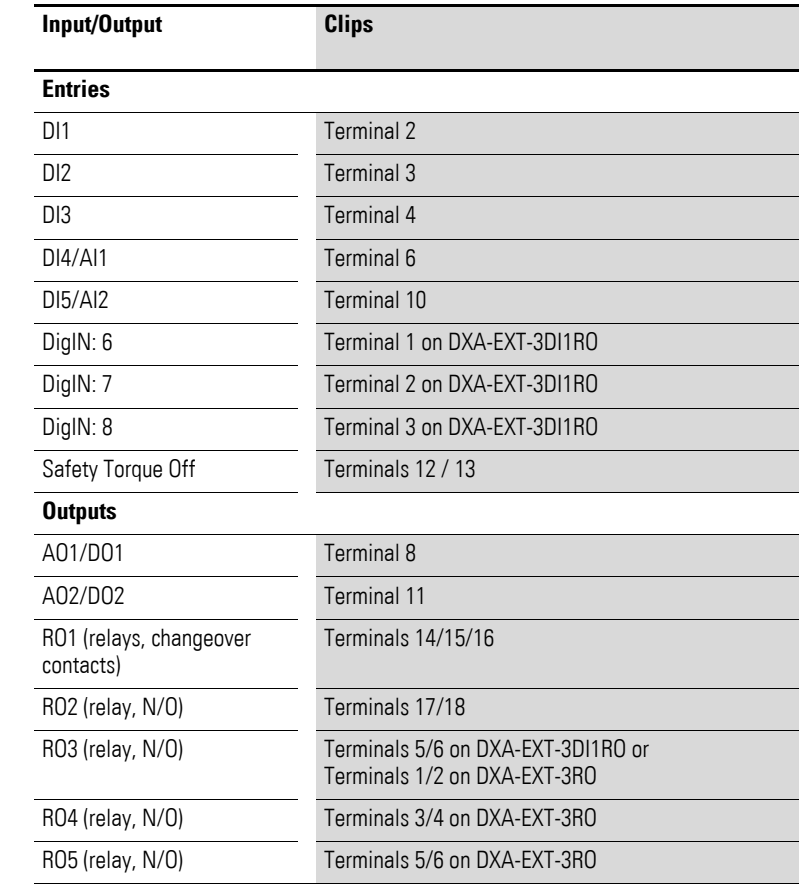

### <span id="page-14-1"></span><span id="page-14-0"></span>**3.1 Correspondence between inputs/outputs and terminals**

Parameter P1-13 can be used to select the configuration for the control signal terminals. More specifically, you can select predefined terminal configurations by setting P1-13 to a value between 1 and 21. The setting (digital/analog) for terminals 6 and 10 will be configured automatically based on the value set for parameter P1-13. In addition to this, you have the option of configuring the terminals freely. To do this, set P1-13 to 0. You can then use menu 9 to configure the terminals according to your needs.

The following control signal terminal configuration tables use the abbreviations and acronyms listed below:

## 3.1 Correspondence between inputs/outputs and terminals

| <b>Abbreviation</b>                                 | <b>Significance</b>                                                                                                    |  |  |
|-----------------------------------------------------|----------------------------------------------------------------------------------------------------|--|--|
| AI1 REF                                             | Analog input Al1 (terminal 6)<br>Used as a speed setpoint input.<br>P2-30: configuration (voltage input/current input )<br>$\bullet$<br>P2-31: scaling<br>$\bullet$<br>P2-32: offset                                                                                                    |  |  |
| AI2 REF                                             | Analog input Al2 (terminal 10)<br>Used as a speed setpoint input.<br>P2-33: configuration (voltage input/current input )<br>P2-34: scaling<br>$\bullet$<br>P2-35: offset<br>$\bullet$                                                                                                    |  |  |
| Al2 Torque REF                                      | Analog input Al2 (terminal 10)<br>Used as a torque setpoint input.<br>P2-33: configuration (voltage input/current input )<br>P2-34: scaling<br>$\bullet$<br>P2-35: offset<br>$\bullet$                                                                                                    |  |  |
| DIR                                                 | Used to select an operating direction<br>Used together with the START command.<br>Low = clockwise rotating field (FWD)<br>$\bullet$<br>High = anticlockwise rotating field (REV)                                                                                                    |  |  |
|                                                     | Note:<br>If there is a wire breakage and the REV operating direction is selected, this will cause the drive<br>to reverse!<br>Alternative: Use configuration with FWD/REV.                                                                                                    |  |  |
| <b>DOWN</b>                                         | Used to reduce the speed if a digital setpoint value is selected ( $P1-12 = 1$ or = 2).<br>Used together with the UP command.                                                                                                    |  |  |
| ENA                                                 | Variable frequency drive enable signal (ENA = Enable)<br>A start signal (START, FWD, REV) is additionally required for starting.<br>If ENA is removed, the drive will coast.                                                                                                    |  |  |
| <b>EXTFLT</b>                                       | Ext Fault/Warning<br>Can be used to integrate an external signal into the variable frequency drive's fault messages.<br>During operation, there must be a high-level signal at the terminal. If the unit detects a low-level<br>signal instead, the drive will be switched off and display $E - E \rightarrow P$ as a fault message.                                                                                                    |  |  |
| <b>FWD</b>                                          | Starts the drive with a clockwise rotating field (FWD = Forward)<br>If a high-level signal is applied at the corresponding terminal, the drive will accelerate with the<br>selected ramp. Removing the signal will cause the drive to stop. In this case, the specific way in<br>which it stops will depend on the value set for P1-05 (stop mode). Once the variable frequency<br>drive stops, it will be locked.<br>In applications with two operating directions, the counterclockwise rotating field is linked to REV.<br>FWD and REV are XOR'd. If both signals are applied simultaneously, the drive will ramp down to<br>zero with the quick stop ramp (P2-25). |  |  |
| <b>INV</b>                                          | Change of rotation (INV = Inverse)<br>The operating direction will be reversed as per the configured ramps.<br>$High = invert$<br>$\bullet$<br>$Low = Do$ not reverse<br>$\bullet$                                                                                                    |  |  |
| Pulse FWD (NO)<br>Pulse REV (NO)<br>Pulse STOP (NC) | Pulse control<br>Used to control the drive like a latching reversing contactor circuit. The Pulse STOP signal must<br>always be present when operating the drive. If the signal is not present, it will not be possible to<br>start the drive / the drive will ramp down to zero. To start, all that is required is a pulse via the<br>FWD (clockwise rotating field) or REV (anticlockwise rotating field) signal.<br>The FWD and REV signals do not need to be continuously applied during operation.<br>In order to be able to use this function, P9-05 must be set to 1.                                                                                           |  |  |

Table 7: Abbreviations and acronyms for control signal terminal configurations

## 3.1 Correspondence between inputs/outputs and terminals

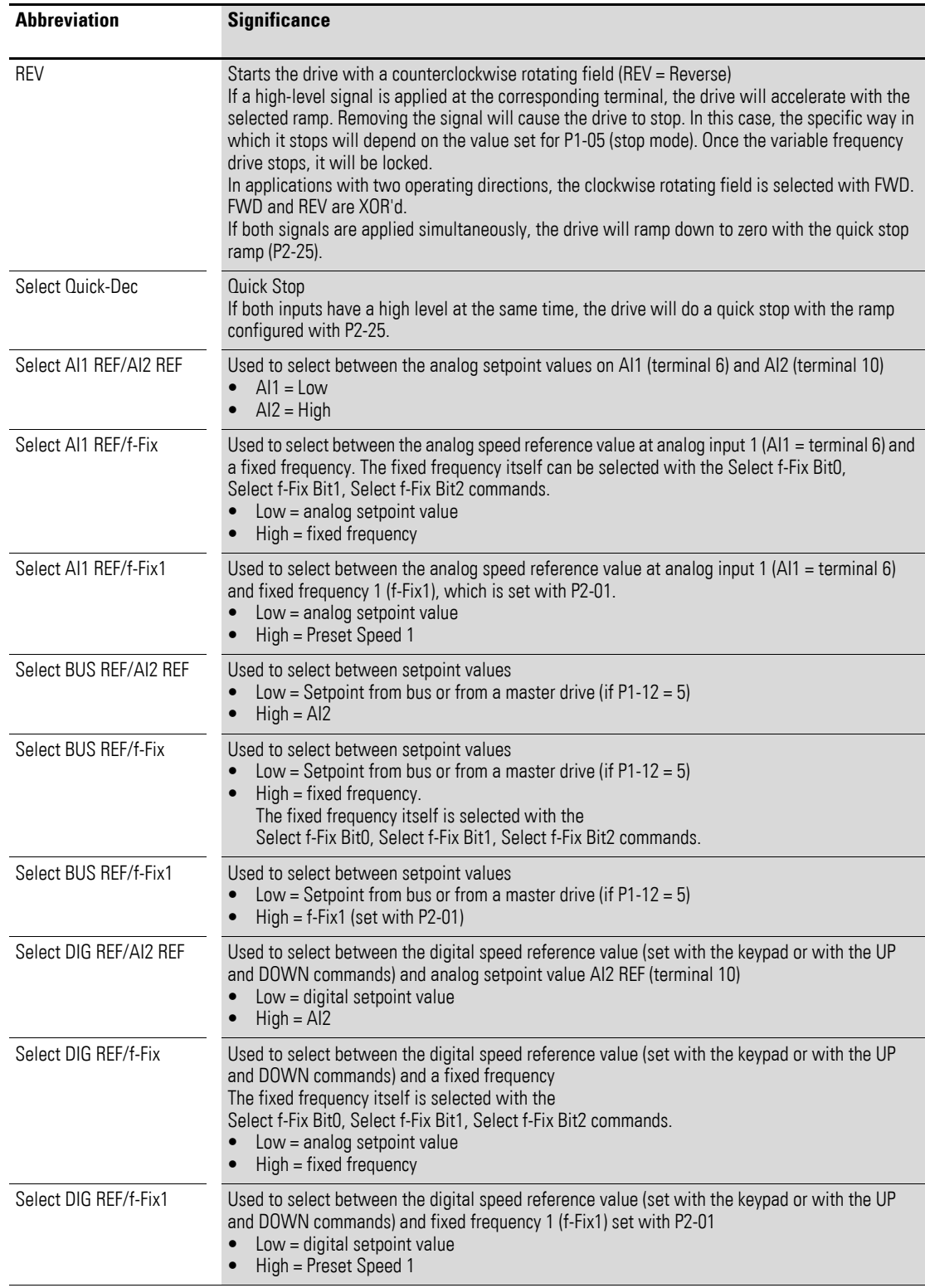

## 3.1 Correspondence between inputs/outputs and terminals

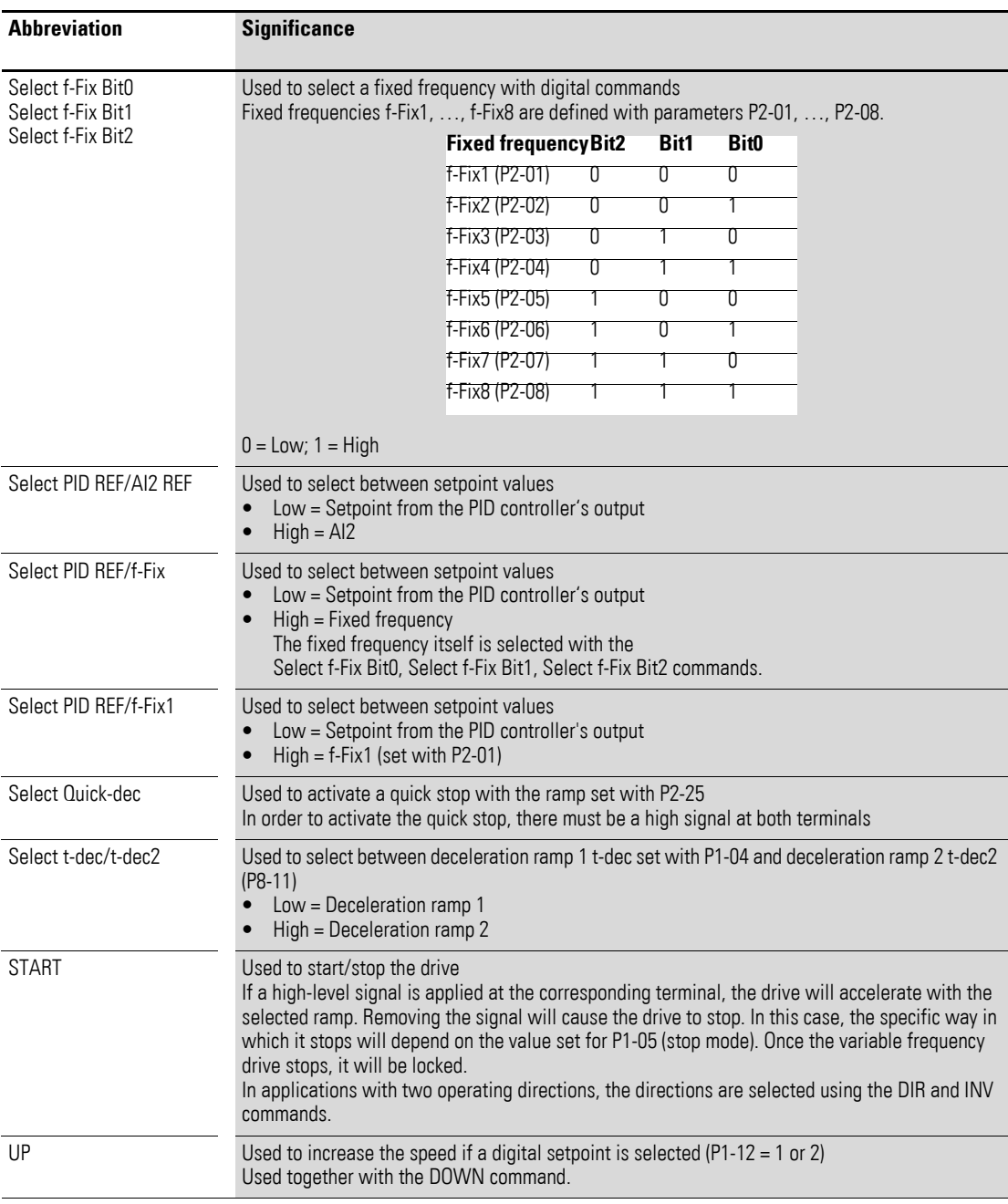

## <span id="page-18-0"></span>**3.2 Configuration of the control signal terminals**

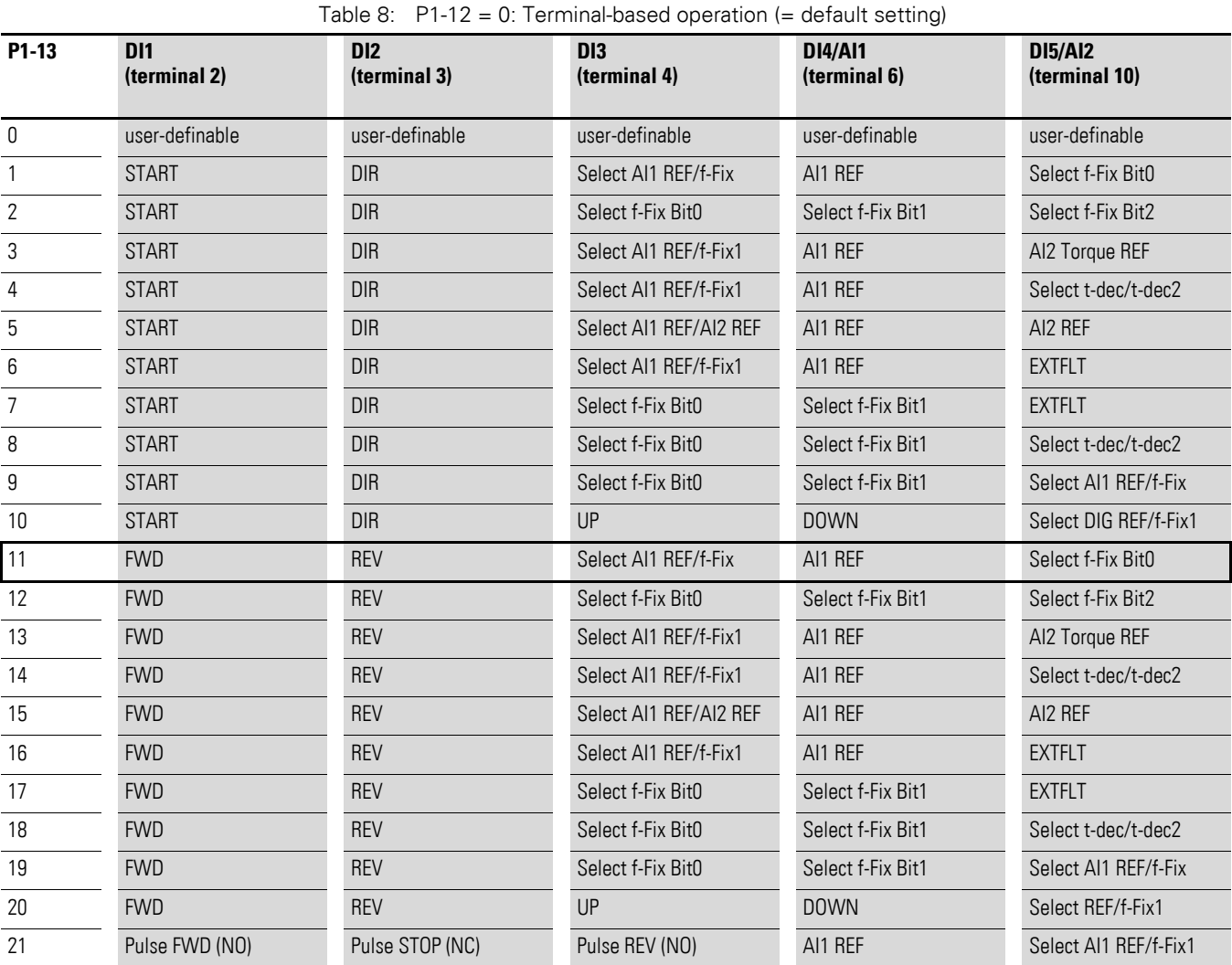

### <span id="page-18-1"></span>**3.2.1 P1-12 = 0: Terminal-based operation (= default setting)**

The setpoint and the control commands are set/issued via terminals.

P1-12 =11: default settings

- AI1 REF, 0 10 V analog setpoint at control signal terminal 6 (=  $0 f_{max}$ )
- $\bullet$  f-Fix Bit0, fixed frequency 1 = 5 Hz (f-Fix1, P2-01) and fixed frequency  $2 = 10$  Hz (f-Fix2, P2-02)

3.2 Configuration of the control signal terminals

## <span id="page-19-0"></span>**3.2.2 P1-12 = 1: Digital setpoint value, 1 operating direction**

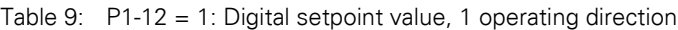

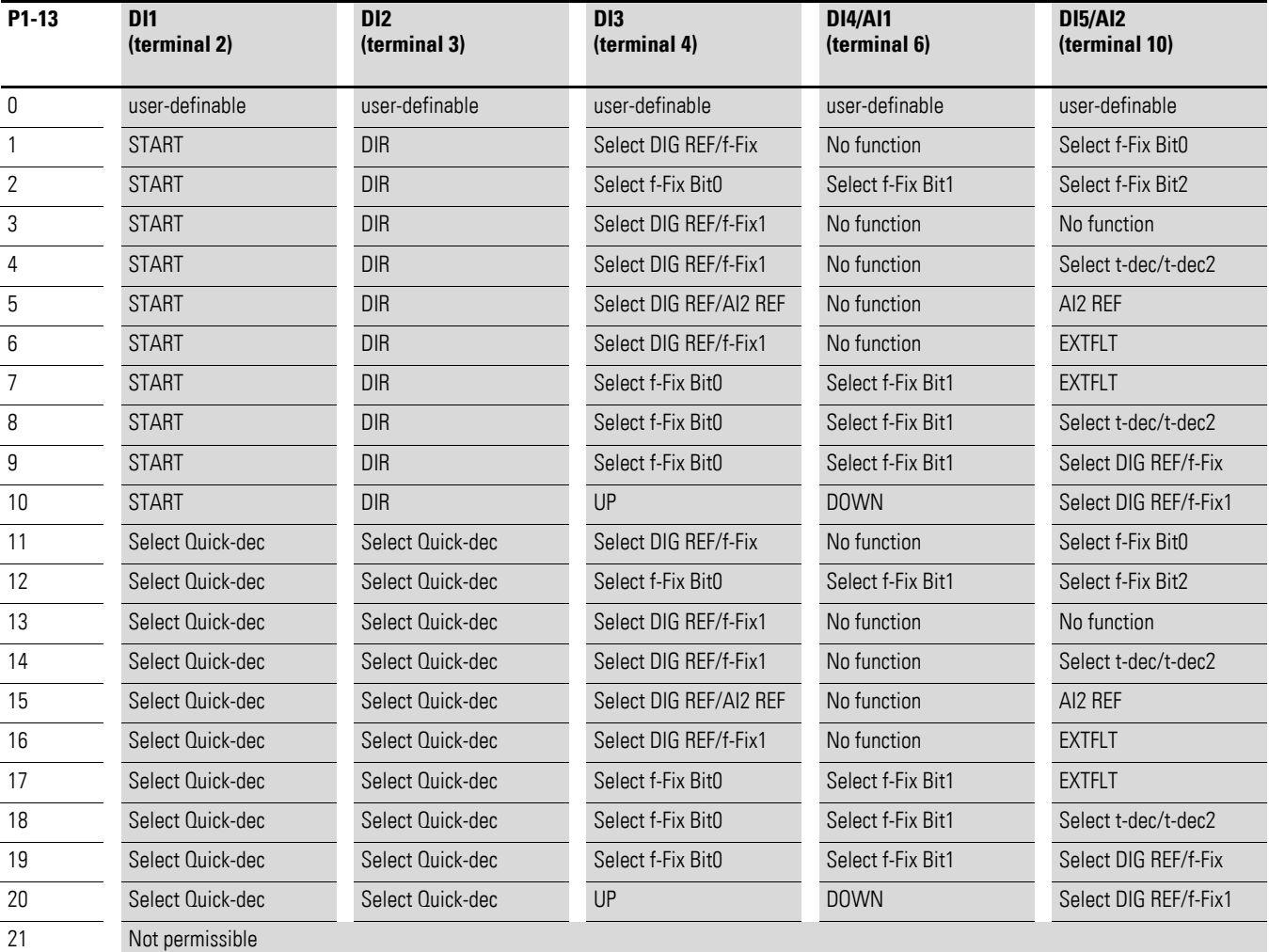

The setpoint value is set using the keypad = digital setpoint value.

The arrow keys are used to adjust the setpoint value.

- If P1-13 =  $1, \ldots, 10$ : DI2 can be used to select the operating direction.
- $P1-13 = 10$  or  $P1-13 = 20$ : DI3 and DI4 can also be used to adjust the setpoint. In this case, they will work simultaneously with the arrow keys on the keypad.

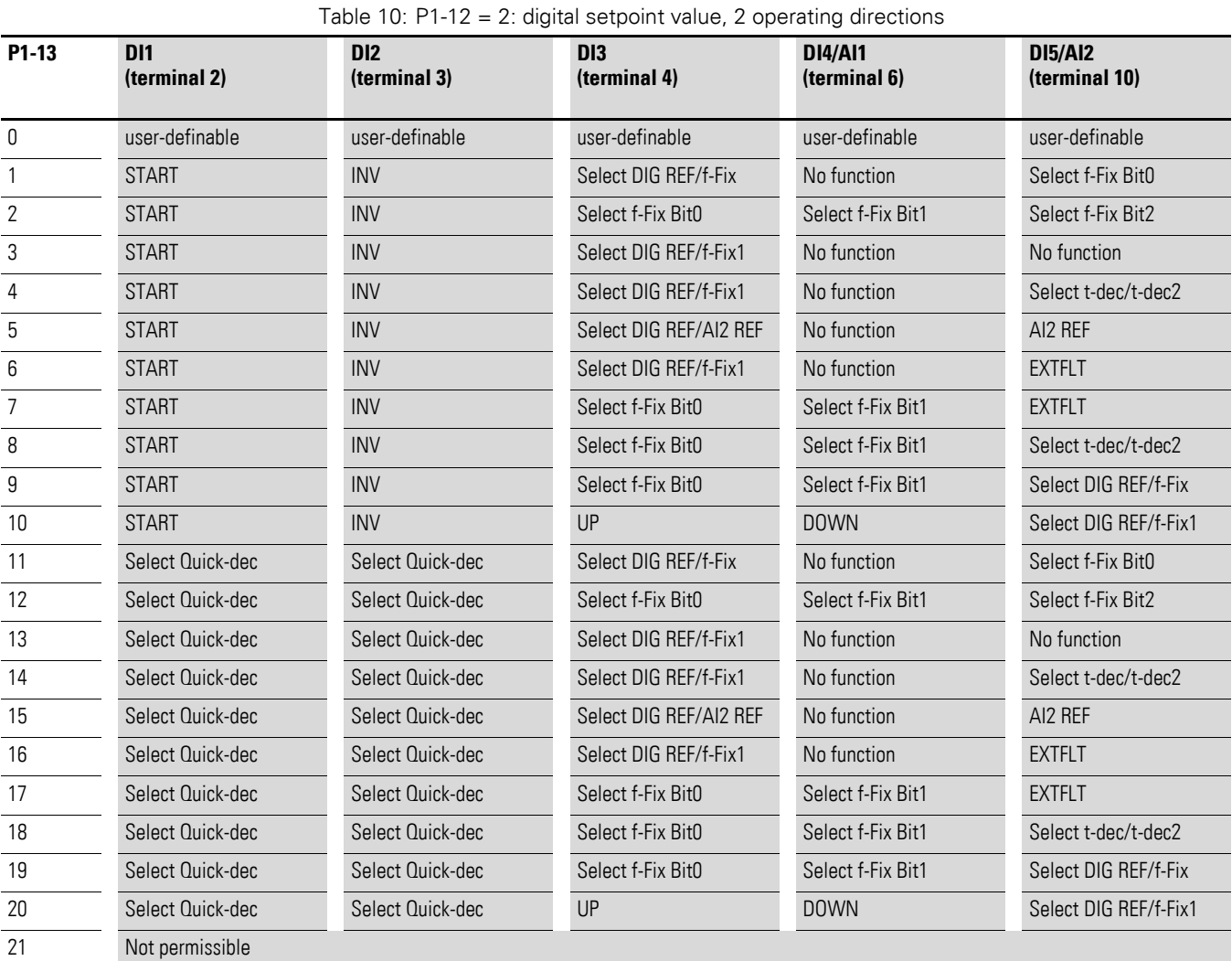

### <span id="page-20-0"></span>**3.2.3 P1-12 = 2: Digital setpoint value, 2 operating directions**

The setpoint value is set using the keypad  $=$  digital setpoint value; the arrow keys are used to adjust the setpoint value. If the motor is running, pressing the green button again will reverse the operating direction. The last operating direction will be stored when the unit is switched off.

- $P1-13 = 1,...,10$ : If  $P1-13 = 1, \ldots, 10$ , a signal at DI2 will cause the operating direction set with the keypad to be reversed.
- $P1-13 = 10$  or  $P1-13 = 20$ : DI3 and DI4 can also be used to adjust the setpoint. In this case, they will work at the same time as the arrow keys on the keypad.

3.2 Configuration of the control signal terminals

## <span id="page-21-0"></span>**3.2.4 P1-12 = 3: PID controller**

Table 11:  $P1-12 = 3$ : PID controller

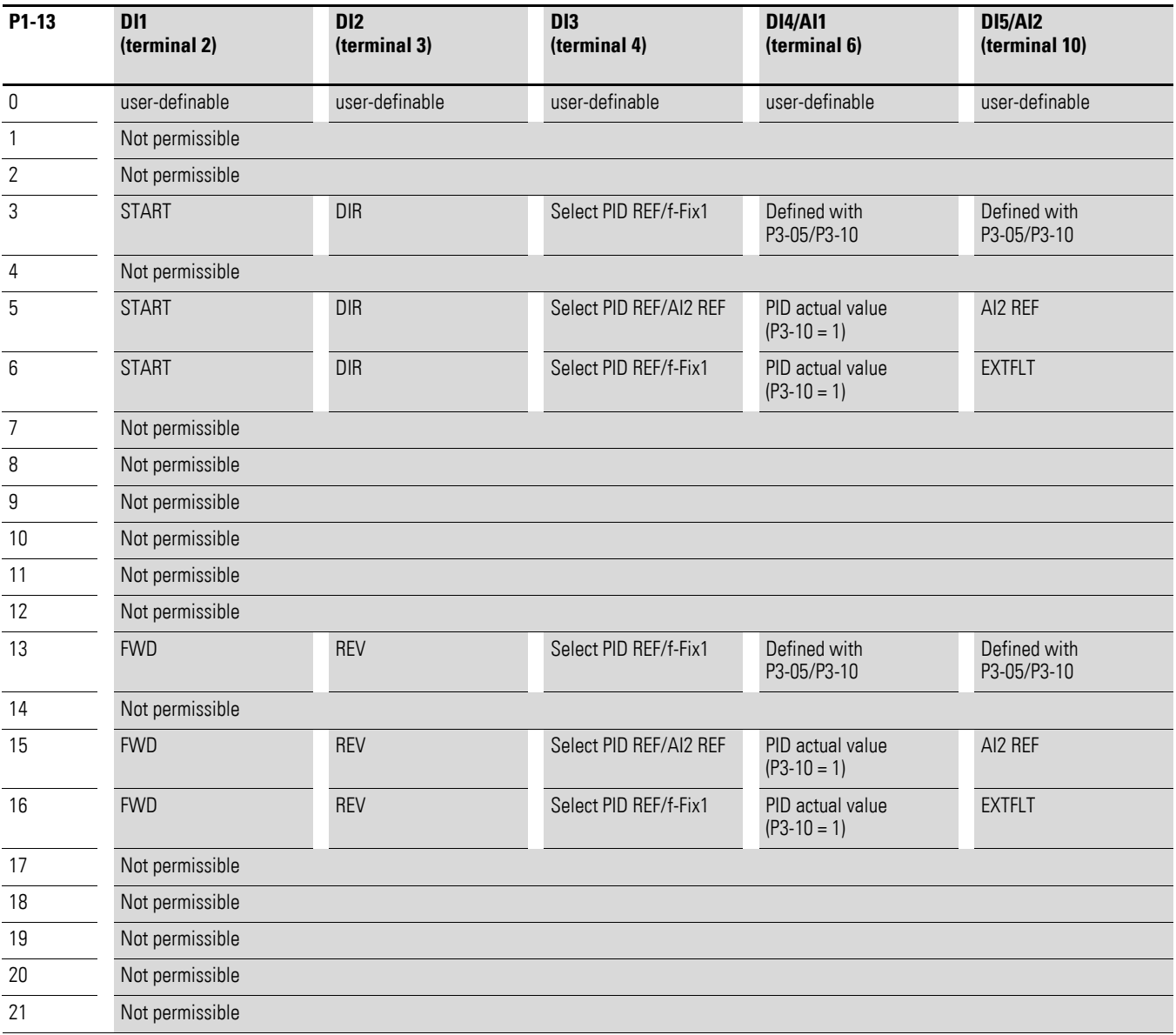

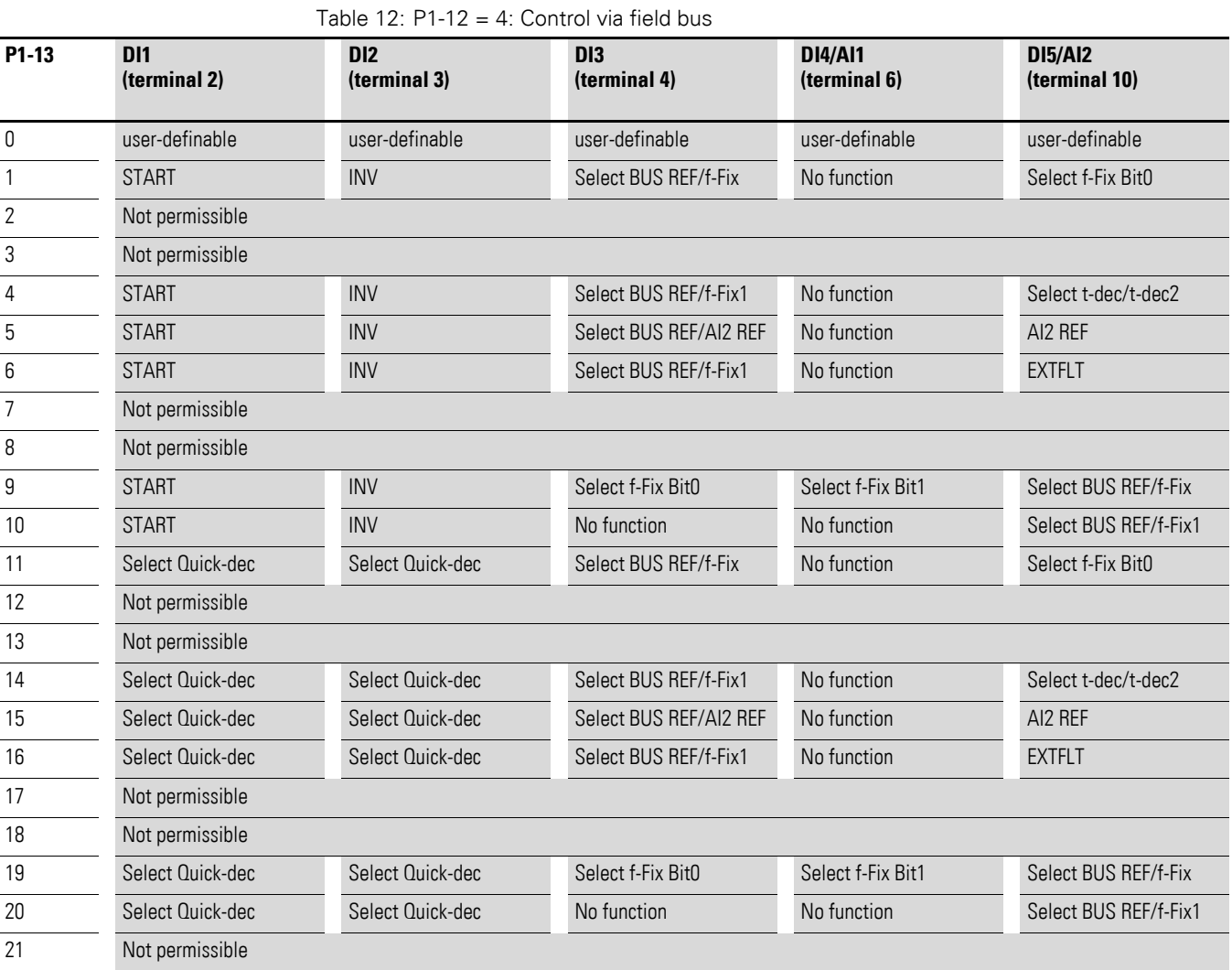

## <span id="page-22-0"></span>**3.2.5 P1-12 = 4: Control via field bus**

•  $P1-13 = 1, ..., 10$ : An enable signal is required at DI1 in order to run the drive. The drive is started through the bus.

•  $P1-13 = 11, ..., 20$ : The enable signal for the drive is issued exclusively through the bus. Simultaneously applying a signal at DI1 and DI2 will result in a quick stop.

3.2 Configuration of the control signal terminals

## <span id="page-23-0"></span>**3.2.6 P1-12 = 5: Slave mode**

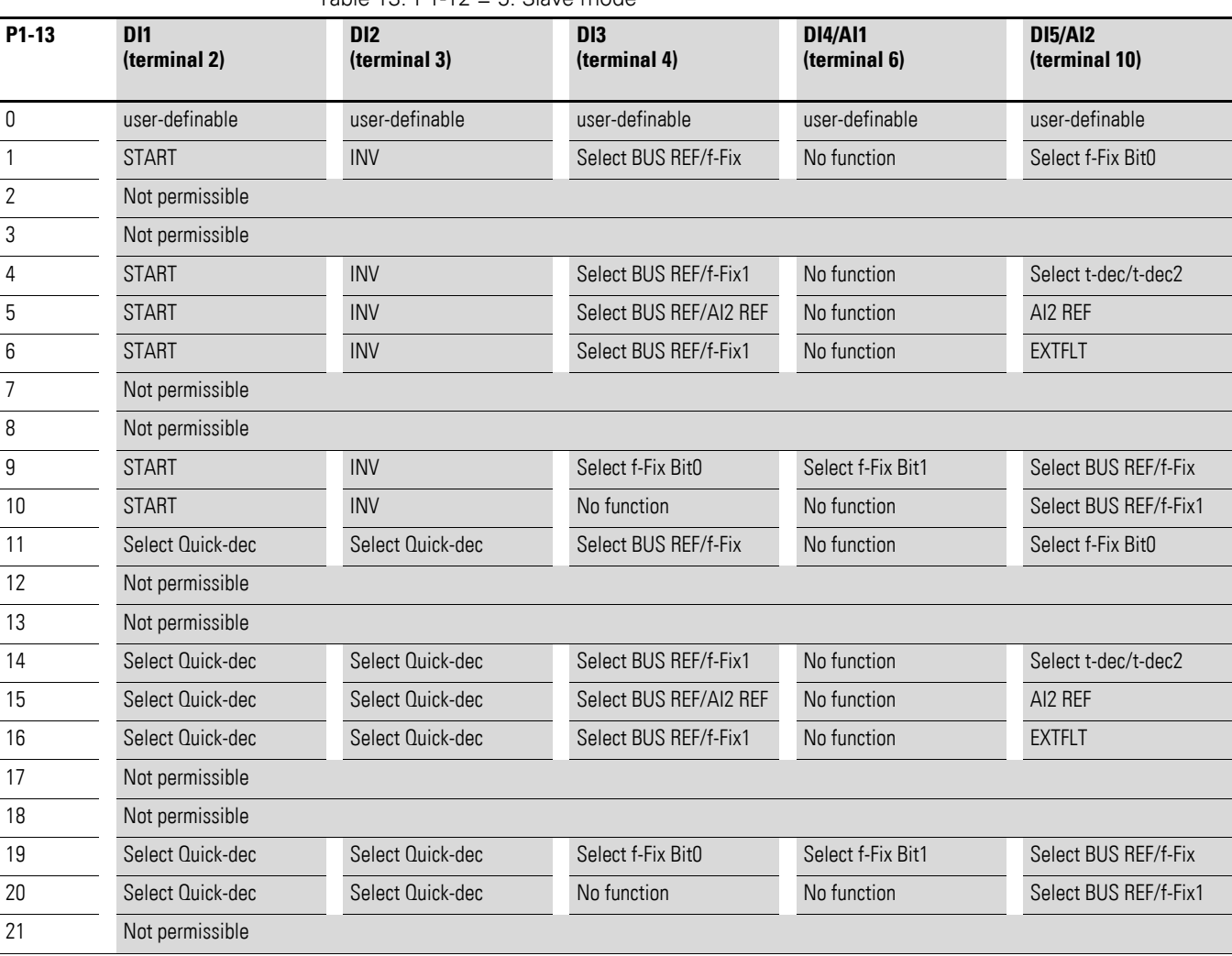

Table 13: P1-12 = 5: Slave mode

In order to be able to run the slave, an enable signal for the master is always required as well – even if the setpoint does not come from the master!

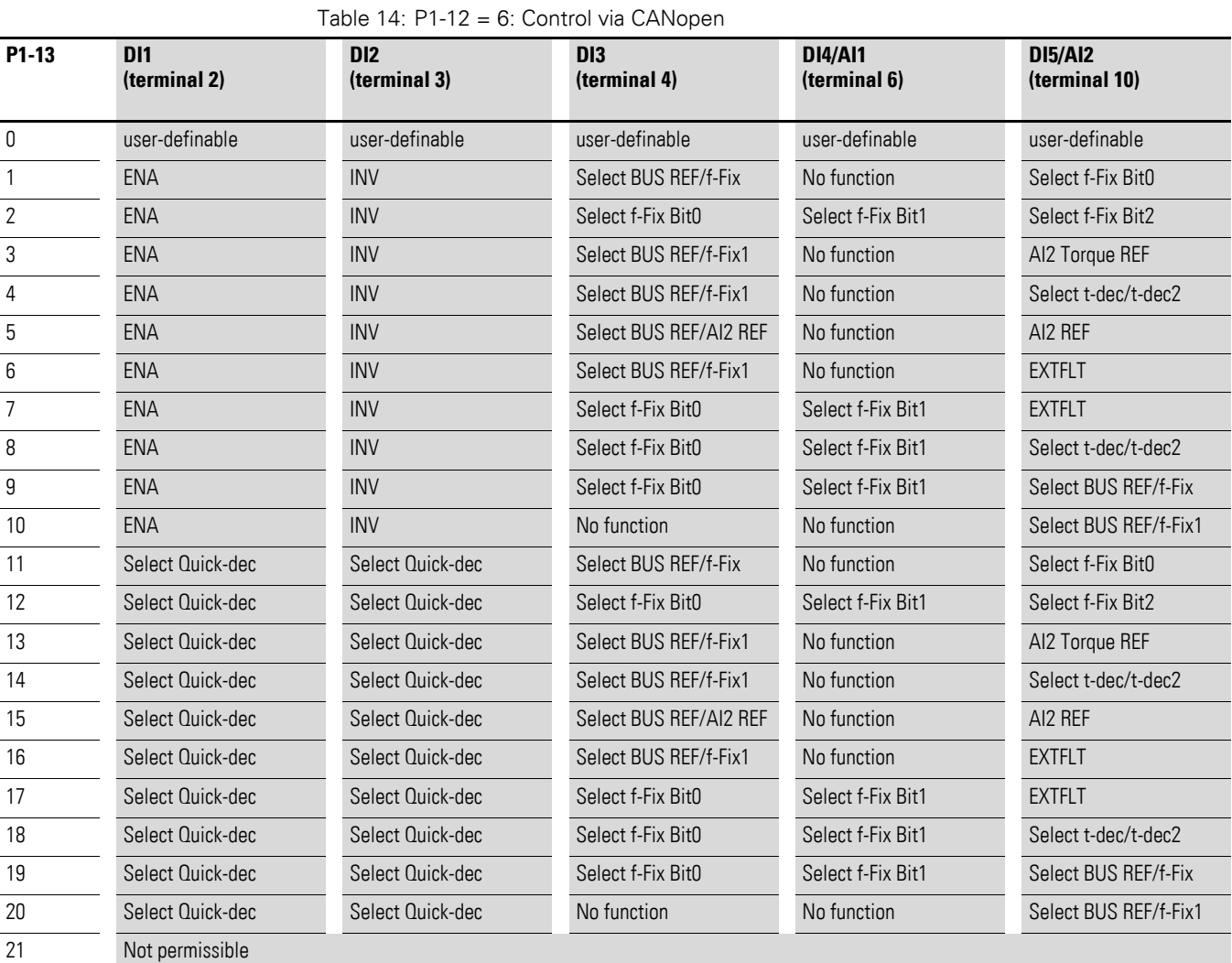

## <span id="page-24-0"></span>**3.2.7 P1-12 = 6: Control via CANopen**

•  $P1-13 = 1, ..., 10$ : An enable signal is required at DI1 in order to run the drive. The drive is started through the bus.

•  $P1-13 = 11, ..., 20$ : The enable signal for the drive is issued exclusively through the bus. Simultaneously applying a signal at DI1 and DI2 will result in a quick stop.

3.2 Configuration of the control signal terminals

## <span id="page-25-0"></span>**3.2.8 P1-12 = 9: SWD control + setpoint value**

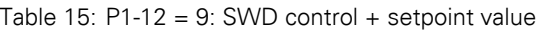

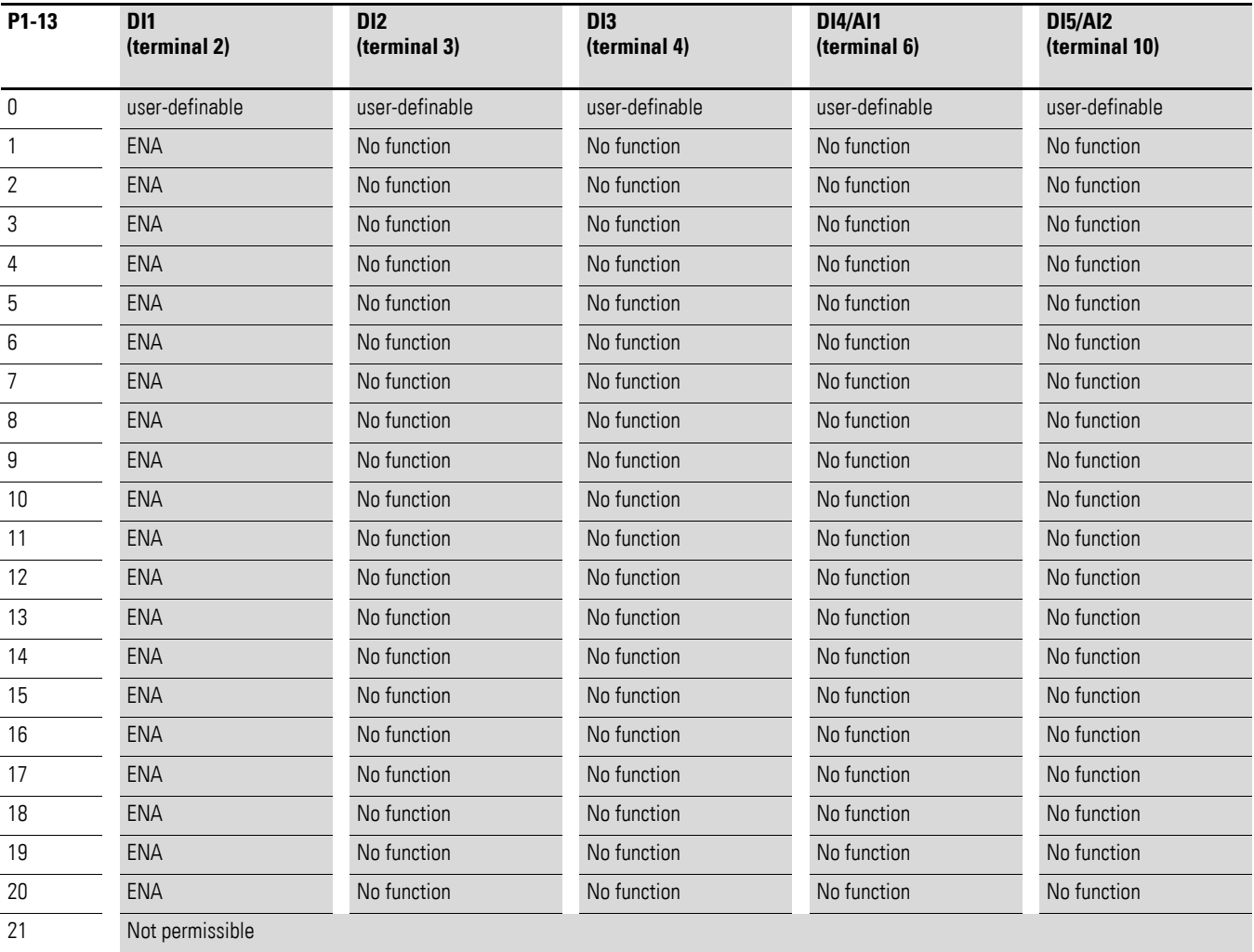

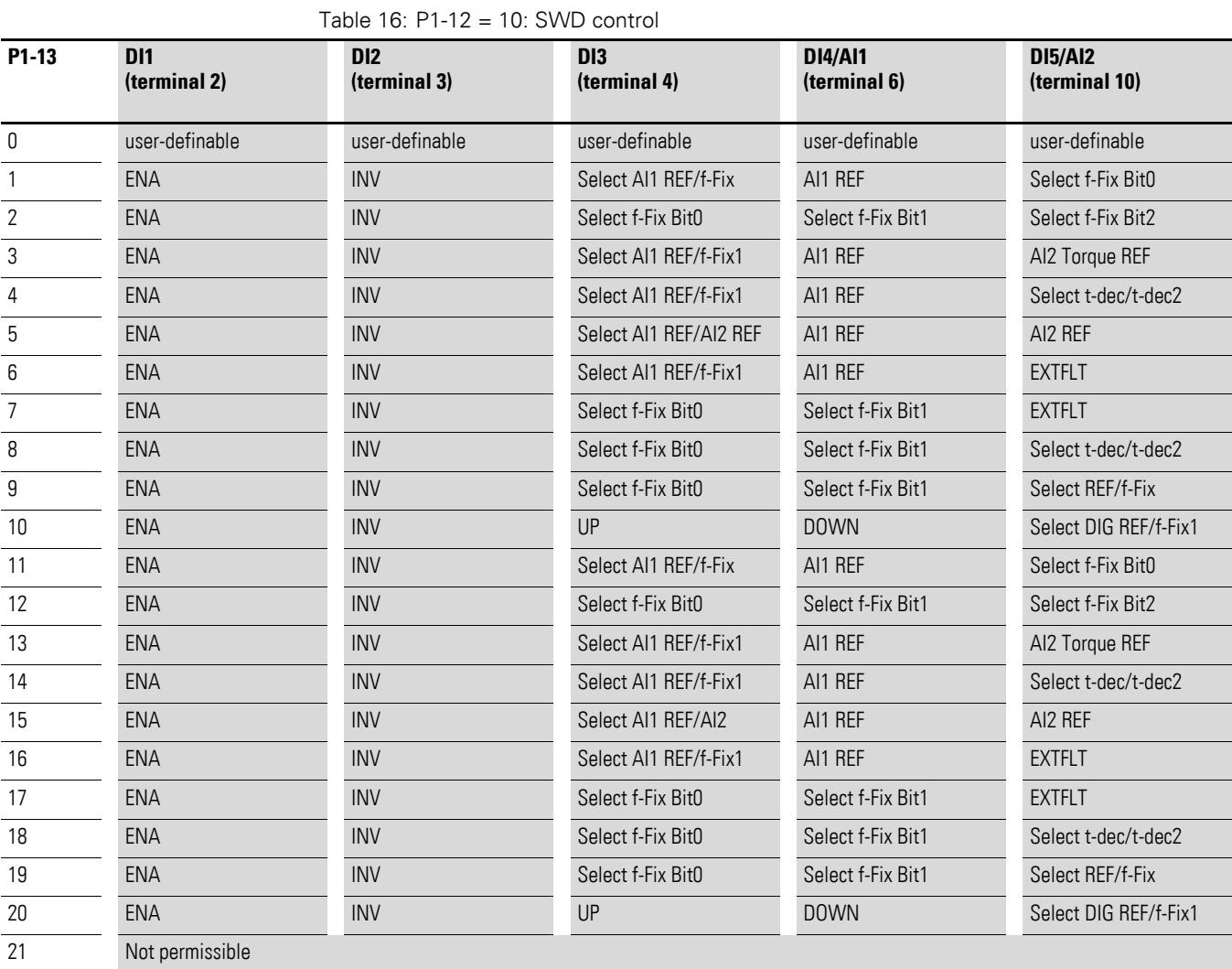

## <span id="page-26-0"></span>**3.2.9 P1-12 = 10: SWD control**

3.2 Configuration of the control signal terminals

## <span id="page-27-0"></span>**3.2.10 P1-12 = 11: SWD setpoint value**

Table 17: P1-12 = 11: SWD setpoint value

| P1-13            | <b>DI1</b><br>(terminal 2) | <b>DI2</b><br>(terminal 3) | D <sub>13</sub><br>(terminal 4) | <b>DI4/AI1</b><br>(terminal 6) | <b>DI5/AI2</b><br>(terminal 10) |
|------------------|----------------------------|----------------------------|---------------------------------|--------------------------------|---------------------------------|
| $\mathbf 0$      | user-definable             | user-definable             | user-definable                  | user-definable                 | user-definable                  |
| 1                | <b>ENA</b>                 | No function                | No function                     | No function                    | No function                     |
| $\mathbf{2}$     | <b>ENA</b>                 | No function                | No function                     | No function                    | No function                     |
| 3                | <b>ENA</b>                 | No function                | No function                     | No function                    | No function                     |
| 4                | <b>ENA</b>                 | No function                | No function                     | No function                    | No function                     |
| 5                | <b>ENA</b>                 | No function                | No function                     | No function                    | No function                     |
| 6                | <b>ENA</b>                 | No function                | No function                     | No function                    | No function                     |
| $\overline{7}$   | <b>ENA</b>                 | No function                | No function                     | No function                    | No function                     |
| 8                | <b>ENA</b>                 | No function                | No function                     | No function                    | No function                     |
| $\boldsymbol{9}$ | ENA                        | No function                | No function                     | No function                    | No function                     |
| 10               | <b>ENA</b>                 | No function                | No function                     | No function                    | No function                     |
| 11               | <b>ENA</b>                 | No function                | No function                     | No function                    | No function                     |
| 12               | <b>ENA</b>                 | No function                | No function                     | No function                    | No function                     |
| 13               | <b>ENA</b>                 | No function                | No function                     | No function                    | No function                     |
| 14               | <b>ENA</b>                 | No function                | No function                     | No function                    | No function                     |
| 15               | <b>ENA</b>                 | No function                | No function                     | No function                    | No function                     |
| 16               | <b>ENA</b>                 | No function                | No function                     | No function                    | No function                     |
| 17               | <b>ENA</b>                 | No function                | No function                     | No function                    | No function                     |
| 18               | <b>ENA</b>                 | No function                | No function                     | No function                    | No function                     |
| 19               | <b>ENA</b>                 | No function                | No function                     | No function                    | No function                     |
| 20               | <b>ENA</b>                 | No function                | No function                     | No function                    | No function                     |
| 21               | Not permissible            |                            |                                 |                                |                                 |

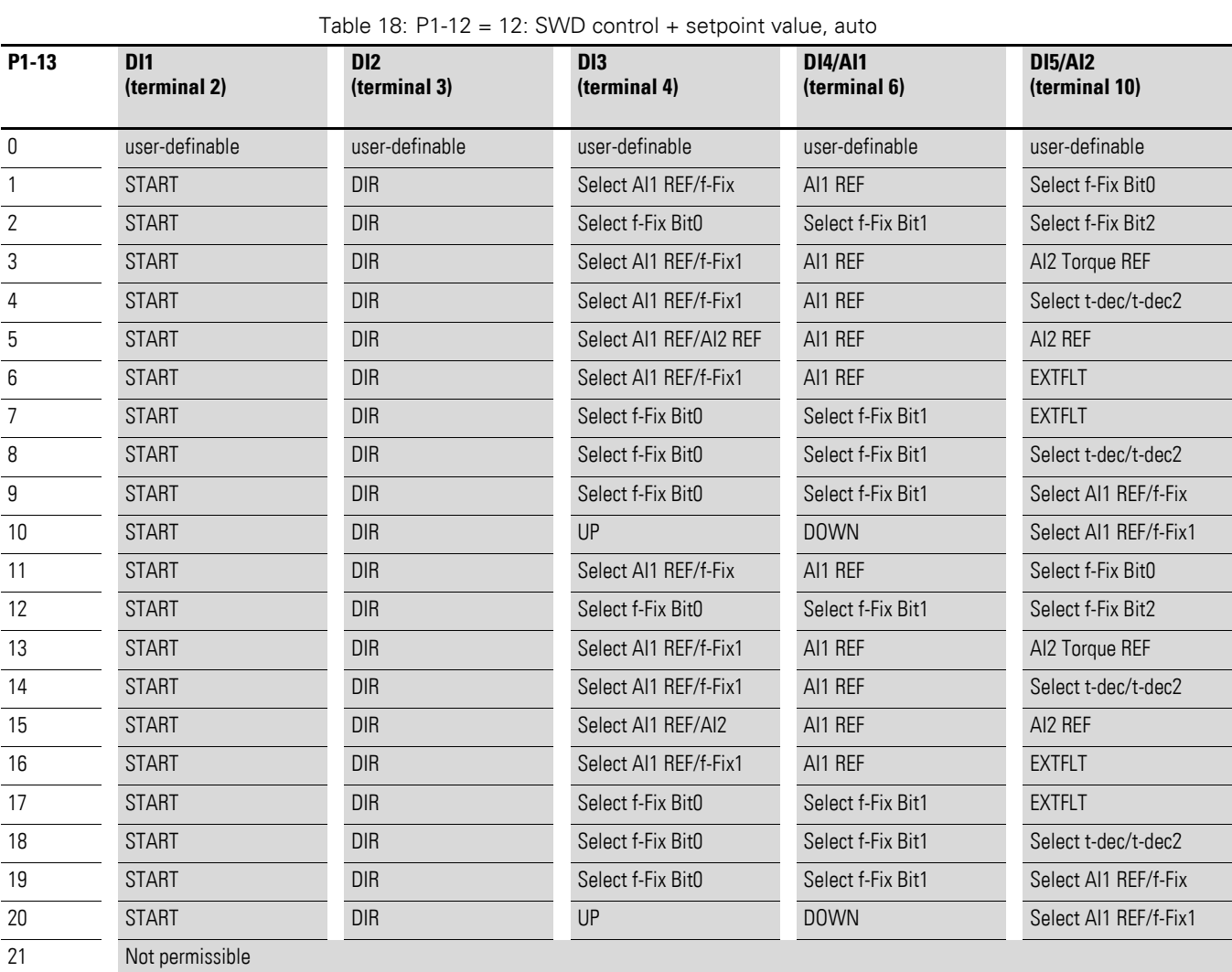

## <span id="page-28-0"></span>**3.2.11 P1-12 = 12: SWD control + setpoint value, auto**

3.2 Configuration of the control signal terminals

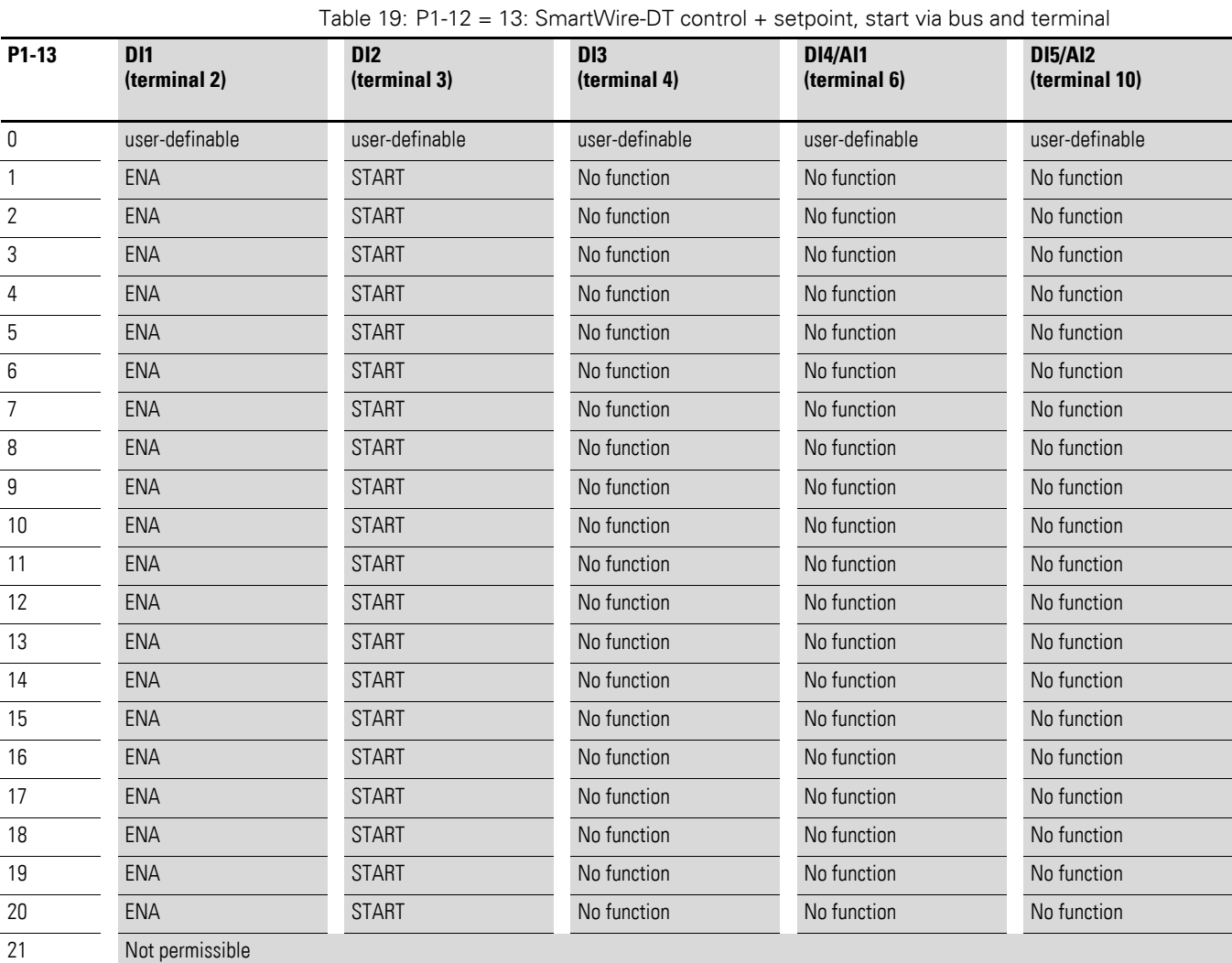

## <span id="page-29-0"></span>**3.2.12 P1-12 = 13: SmartWire-DT control + setpoint, start via bus and terminal**

An enable signal is required at DI1 in order to run the drive. The start signal is issued both through the bus and DI2 (AND'ed).

# <span id="page-30-0"></span>**4 Messages**

## <span id="page-30-1"></span>**4.1 List of messages**

The following messages can occur:

#### Table 20: List of messages

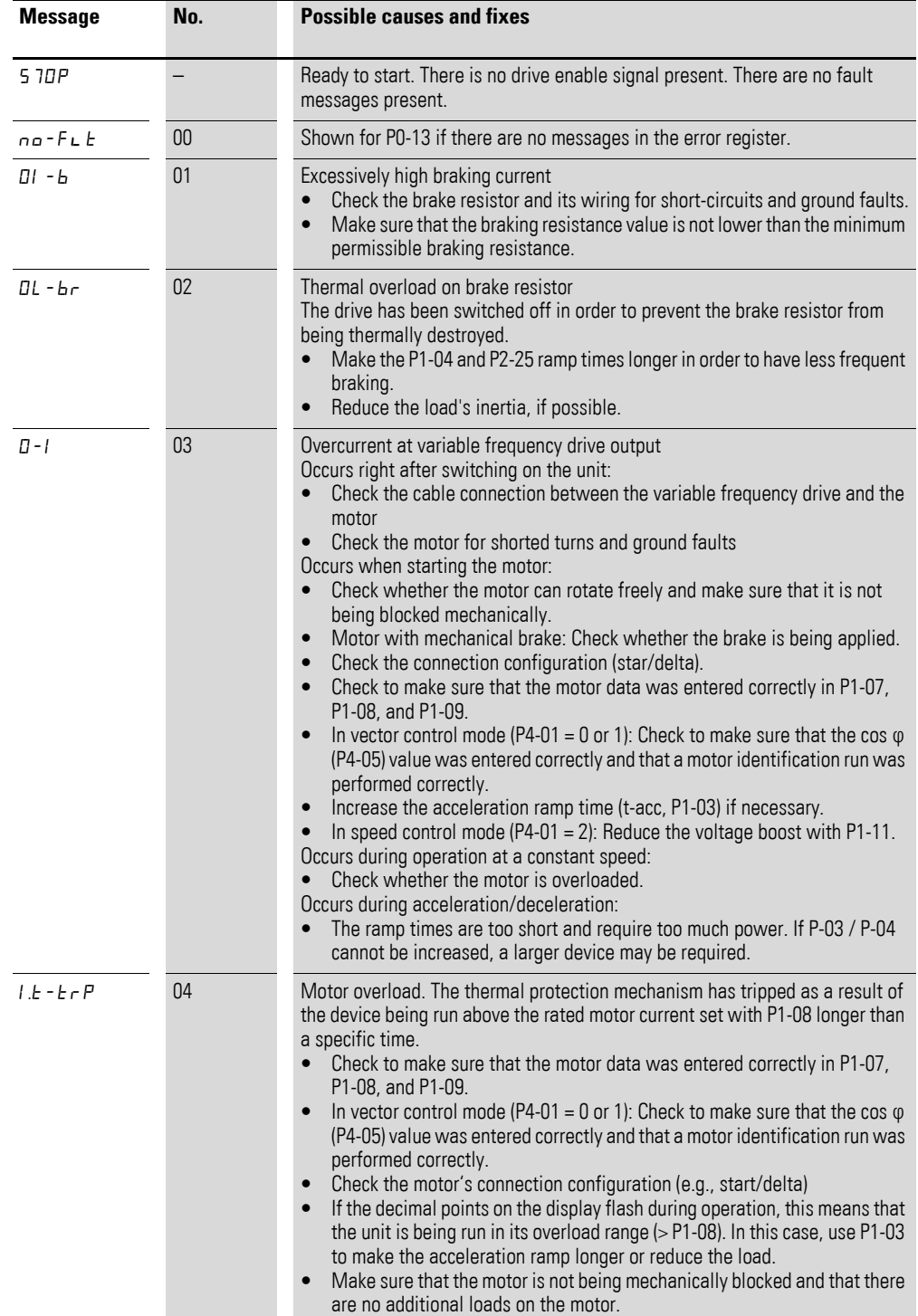

## 4 Messages

4.1 List of messages

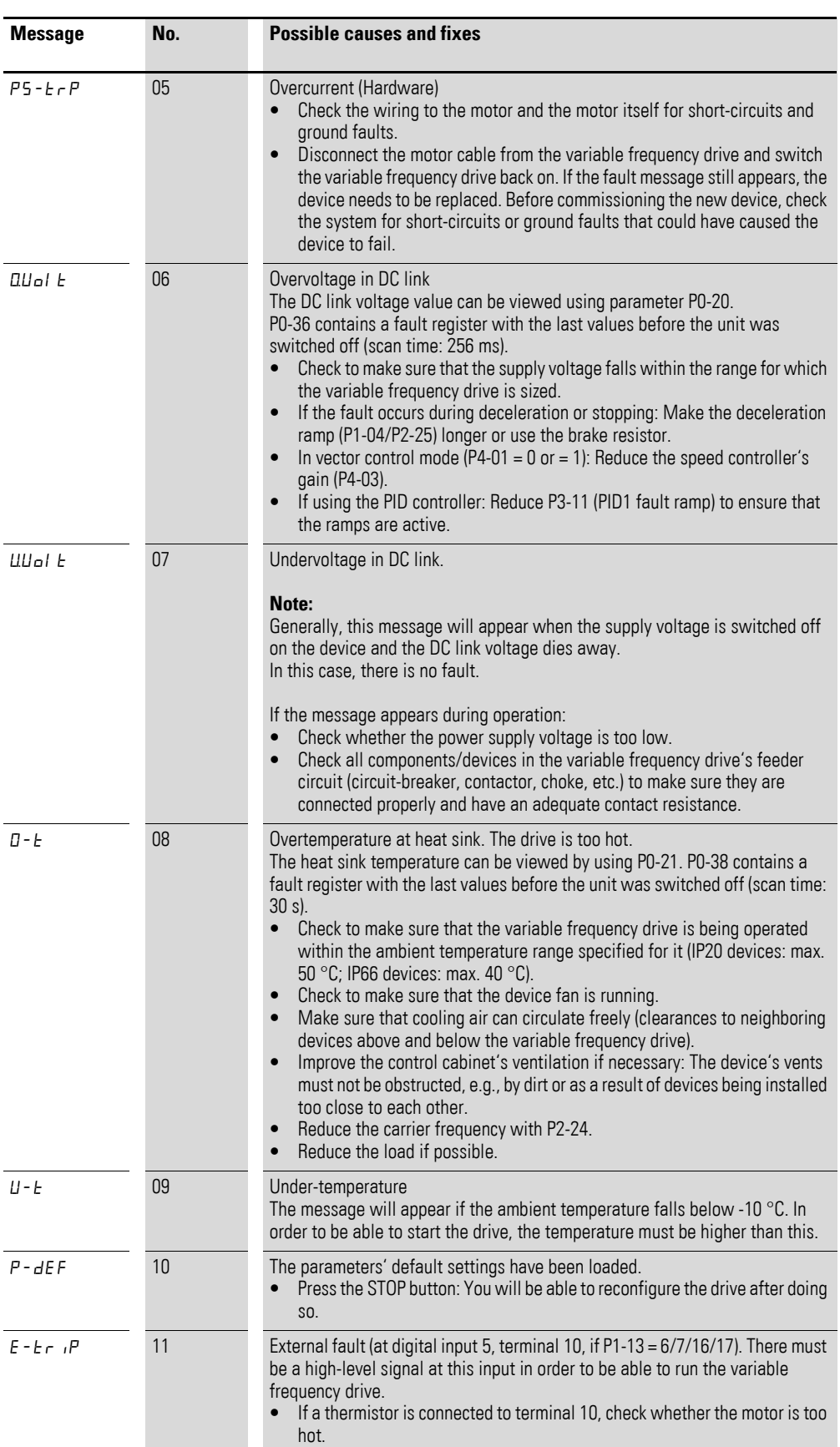

## 4 Messages 4.1 List of messages

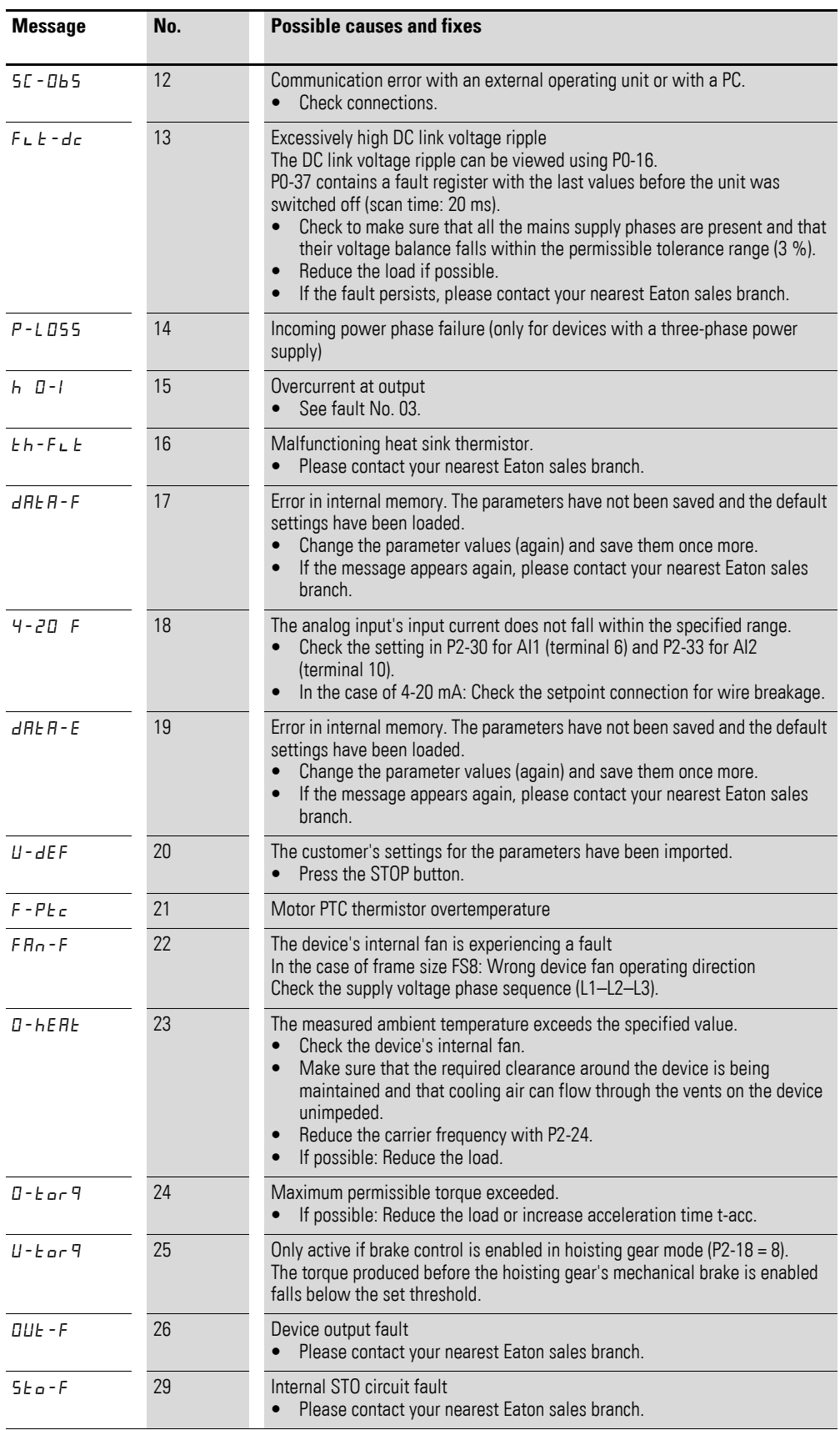

## 4 Messages

4.1 List of messages

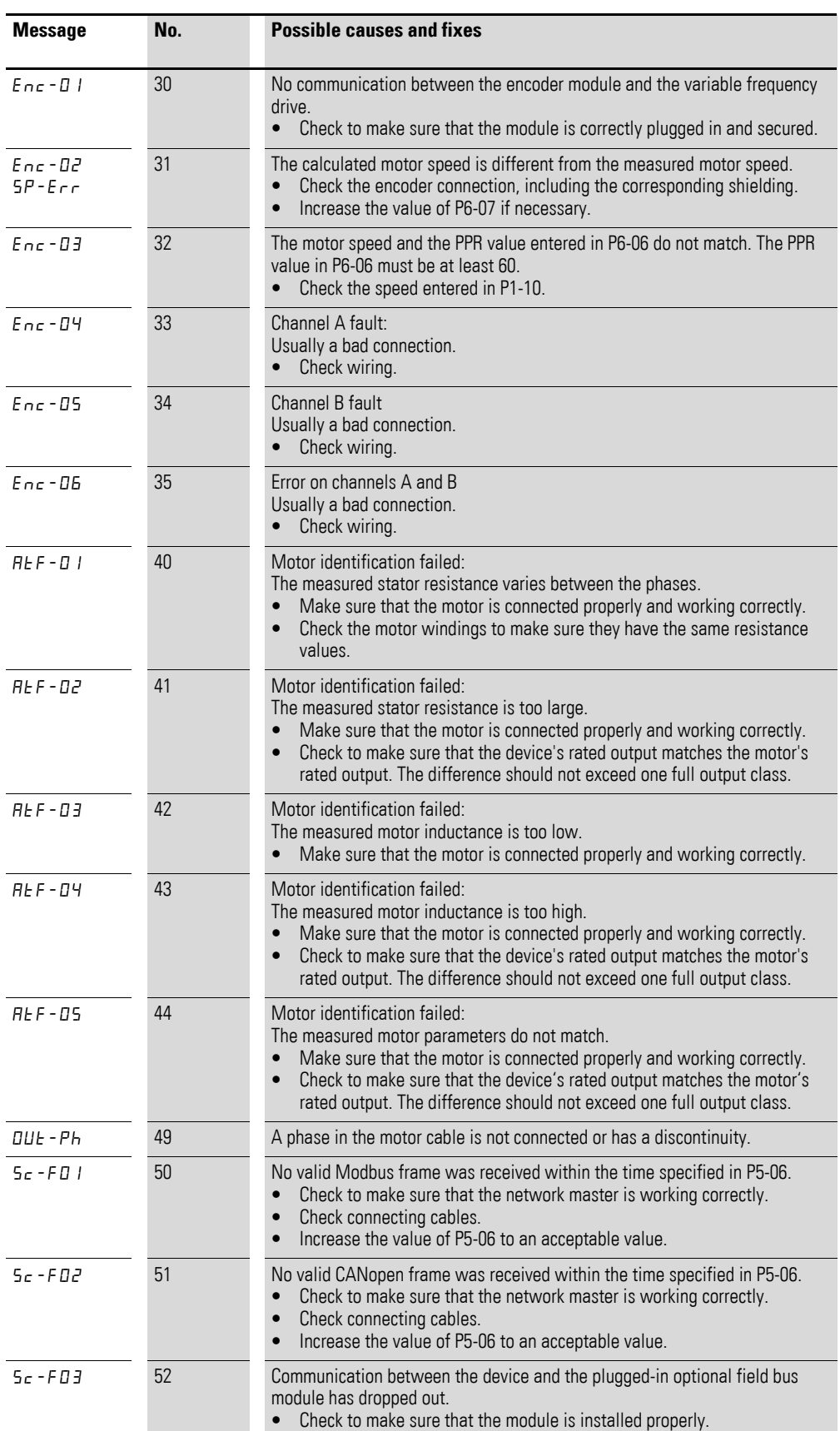

## 4 Messages 4.1 List of messages

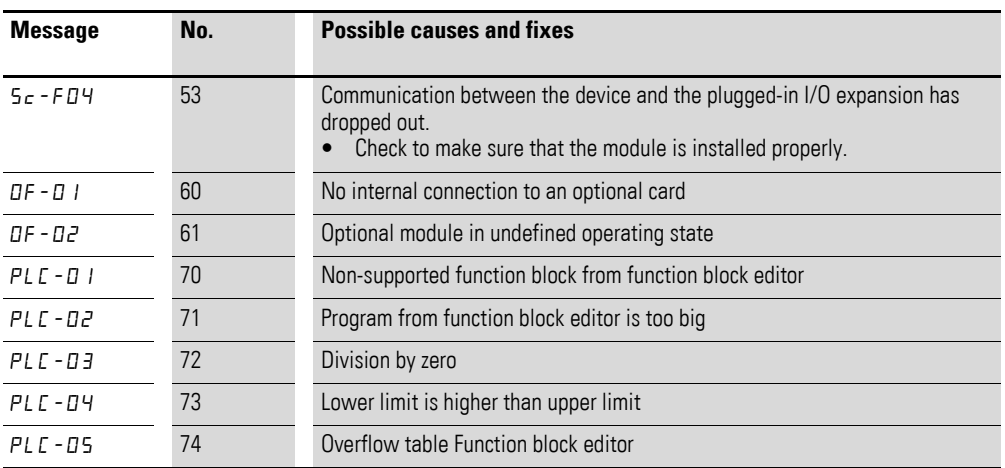

### 4 Messages

4.2 Messages after a data transfer with a DX-COM-STICK

## <span id="page-35-0"></span>**4.2 Messages after a data transfer with a DX-COM-STICK**

Table 21: Possible messages after a data transfer

| <b>View</b>     | <b>Description</b>                                                                                                    |
|-----------------|----------------------------------------------------------------------------------------------------|
| PA55-r          | Parameter transfer to DX-COM-STICK interface card was successful                                                                                                    |
| $05 -$ Loc      | DX-COM-STICK is interlocked.<br>In order to transfer data, check the switch position on the side.                                                                                     |
| $F H L - r$     | Error while attempting to read the parameters from the variable frequency drive.                                                                                                    |
| PA55-E          | Parameter transfer to variable frequency drive successful.                                                                                                    |
| FR 11-P         | The parameter set stored in the DX-COM-STICK is for a different output variable (different<br>motor current, motor output, etc.) than that of the connected variable frequency drive. |
| $F H$ , $I - E$ | Error when attempting to copy parameter set to variable frequency drive                                                                                                    |
| no-dAE          | No data found in DX-COM-STICK.                                                                                                    |
| dr-Loc          | Parameter set in variable frequency drive locked. Unlock variable frequency drive first.                                                                                              |
| $dr - r \,$ llo | The variable frequency drive has an enable signal and cannot take new parameters.<br>Stop the variable frequency drive.                                                               |
| EYPE-E          | The parameter set stored in the DX-COM-STICK does not match the variable frequency drive.<br>Only transfers from the variable frequency drive to the DX-COM-STICK are possible.       |
| EYPE-F          | The DX-COM-STICK is not compatible with the variable frequency drive.                                                                                                    |
The following tables use a number of acronyms. These acronyms are defined below:

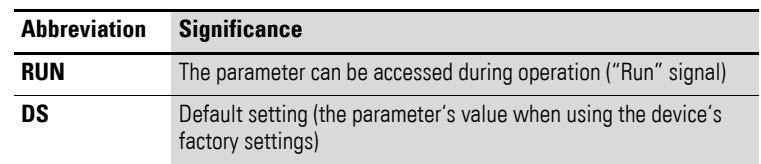

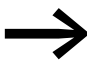

None of the parameters in parameter group 0 can be modified by the user, i.e., they are read-only parameters.

## **5.1 "Monitor" parameter group 0**

| paramotor grou |                         |                                                                                                    |
|----------------|-------------------------|----------------------------------------------------------------------------------------------------|
| Para-<br>meter | <b>Designation</b>      | <b>Description</b>                                                                                                    |
| P0-01          | Analog Input1           | Analog Input 1<br>Level of the signal applied to analog input 1 (terminal 6) after scaling and offsets<br>have been applied.<br>Display 1000 ≙ 100 %.           |
| P0-02          | Analog Input2           | Analog input 2<br>Level of the signal applied to analog input 2 (terminal 10) after scaling and offsets<br>have been applied.<br>Display 1000 ≙ 100 %           |
| P0-03          | <b>DI1 Status</b>       | Status of the Digital Inputs<br>Status of the digital inputs, including the ones on option boards, starting on the<br>left hand side with digital input 1, , 8. |
|                |                         | Display:<br>$0 = Low$<br>$1 = High$                                                                                                    |
| P0-04          | f-PreRamp               | Speed reference in front of the ramp                                                                                                    |
| P0-05          | <b>Torque Reference</b> | <b>Torque Reference</b><br>Display: 1000 ≙ 100%                                                                                                    |
| P0-06          | MotorPot Reference      | Digital reference value, e.g. coming from the keypad                                                                                                    |
| P0-07          | f-Ref Interface0        | Speed reference received via fieldbus interface                                                                                                    |
| P0-08          | <b>PID1 Set Point</b>   | Reference PID Controller 1<br>Display 4096 ≙ 100 %                                                                                                    |
| P0-09          | PID1 Feedback 1         | Feedback value PID Controller 1<br>Display 4096 ≙ 100 %                                                                                                    |
| P0-10          | PID1 Output             | PI(D) controller 1 Output<br>Display 4096 ≙ 100 %                                                                                                    |
| P0-11          | Motor Voltage           | Instantaneous output voltage                                                                                                    |
| P0-12          | <b>Motor Torque</b>     | Motor Torque<br>Display 1000 ≙ 100 %                                                                                                    |
| P0-13          | Fault Log               | Display of the 4 latest faults                                                                                                    |

Table 22: "Monitor" parameter group 0

5.1 "Monitor" parameter group 0

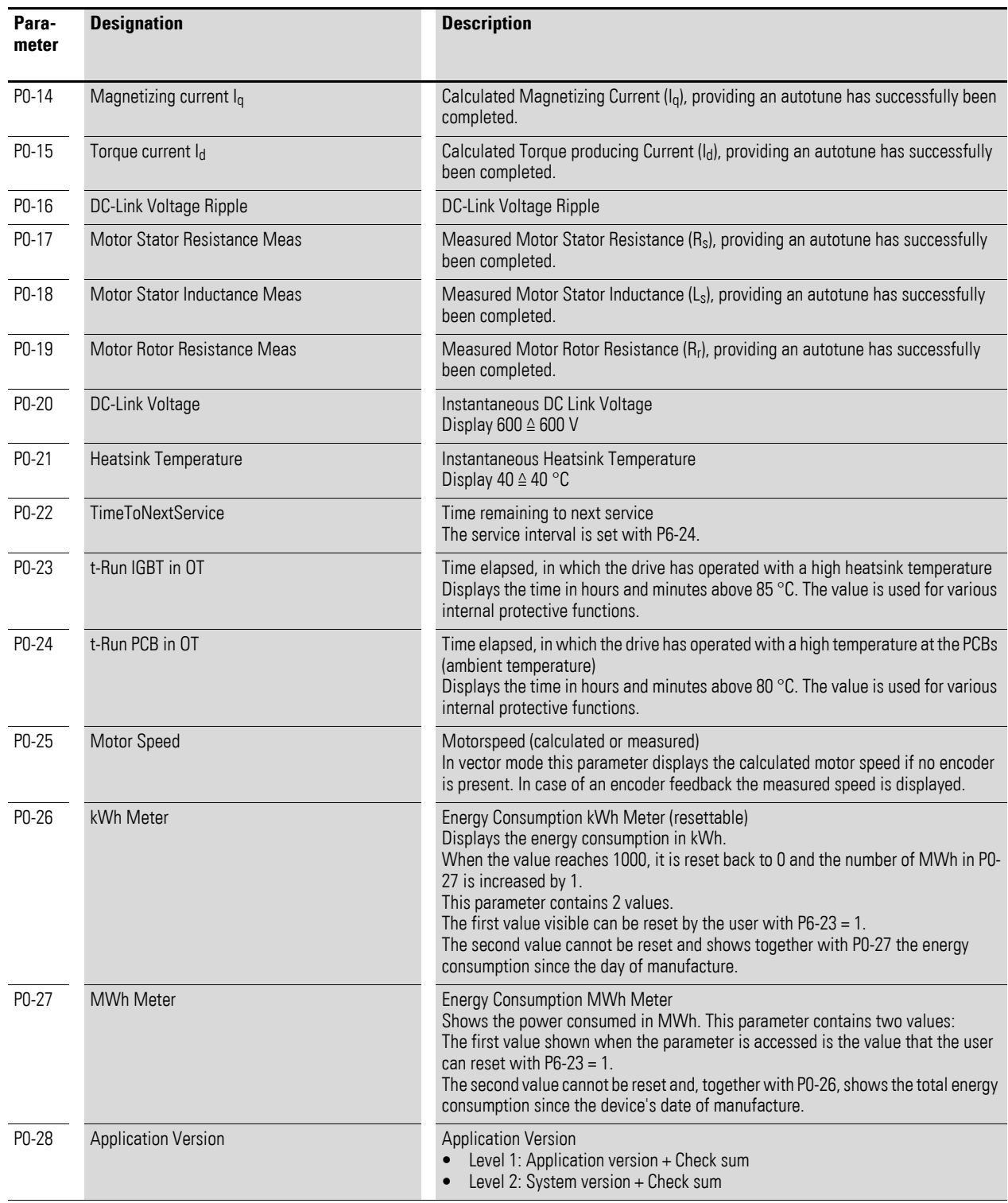

## 5 Parameter 5.1 "Monitor" parameter group 0

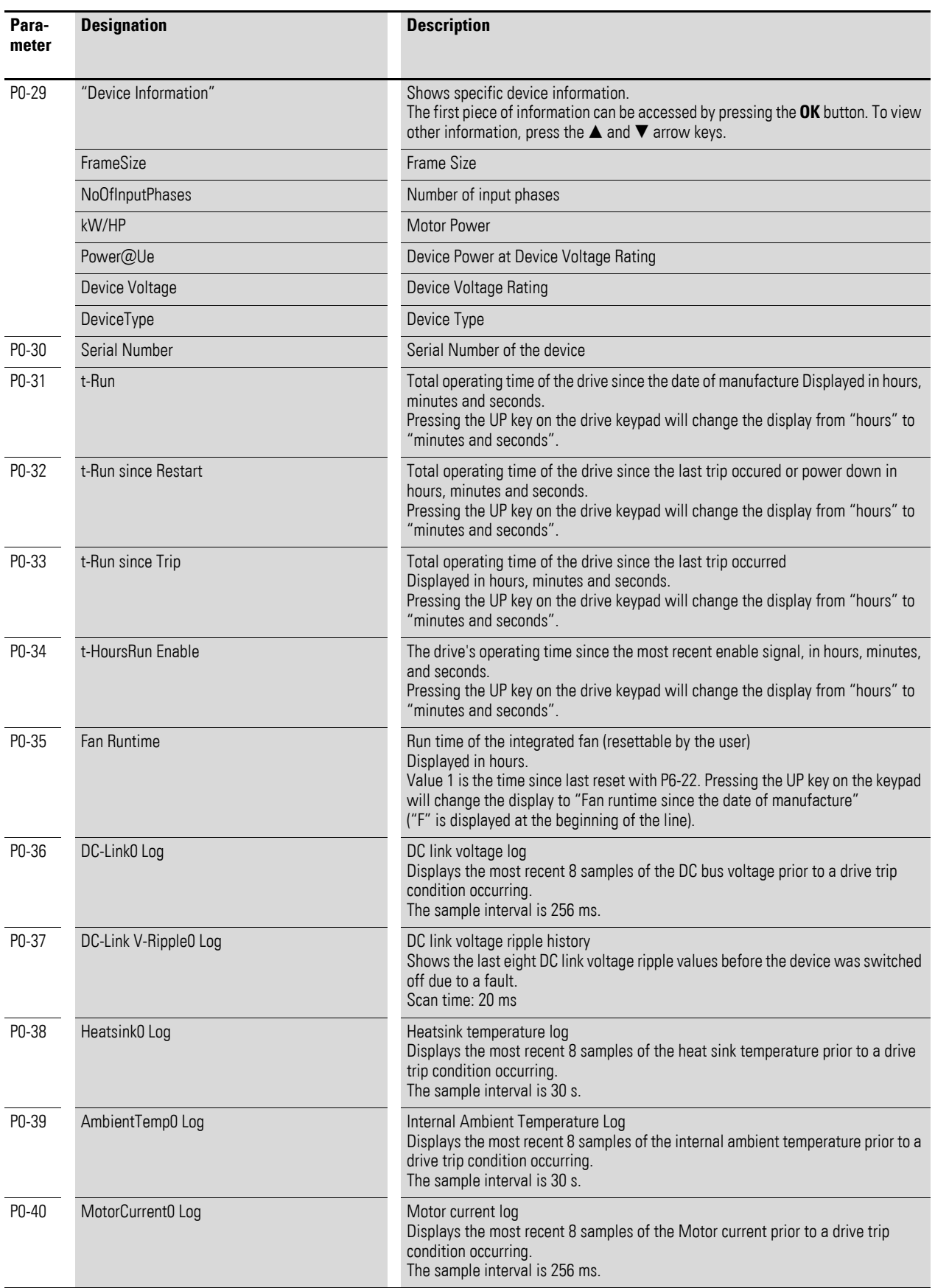

5.1 "Monitor" parameter group 0

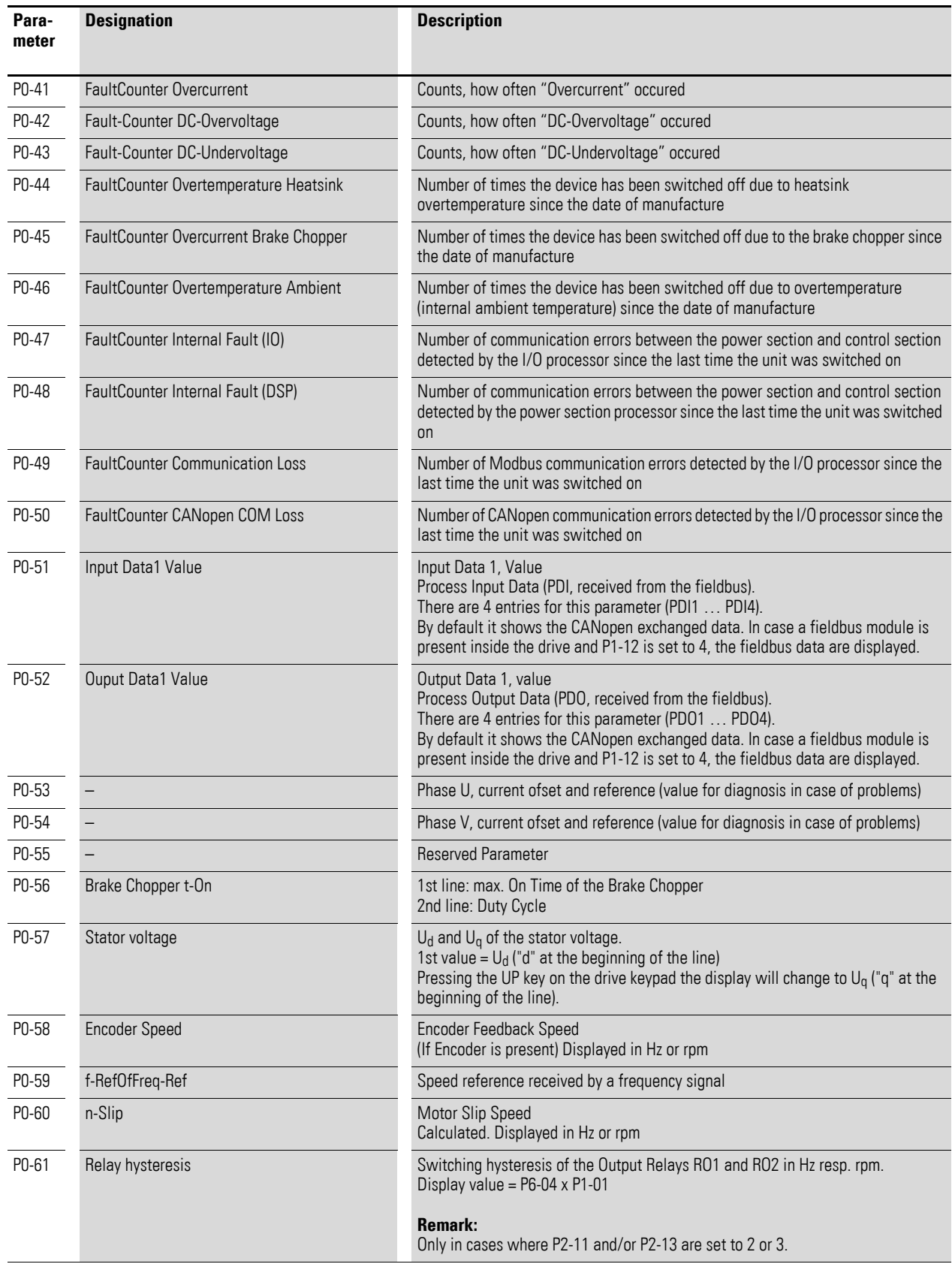

# 5 Parameter 5.1 "Monitor" parameter group 0

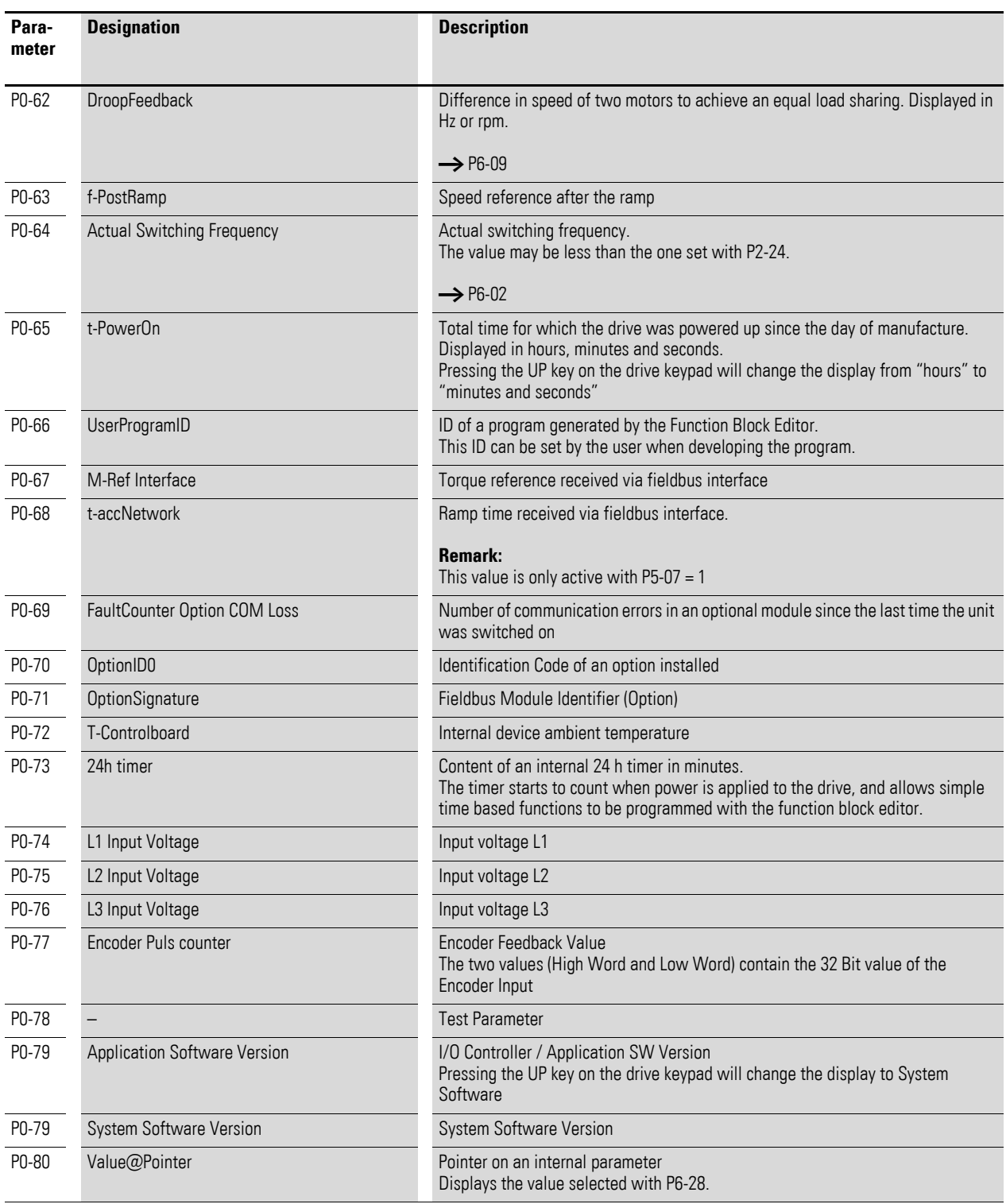

5.2 Parameter group 1 ("Basic")

# **5.2 Parameter group 1 ("Basic")**

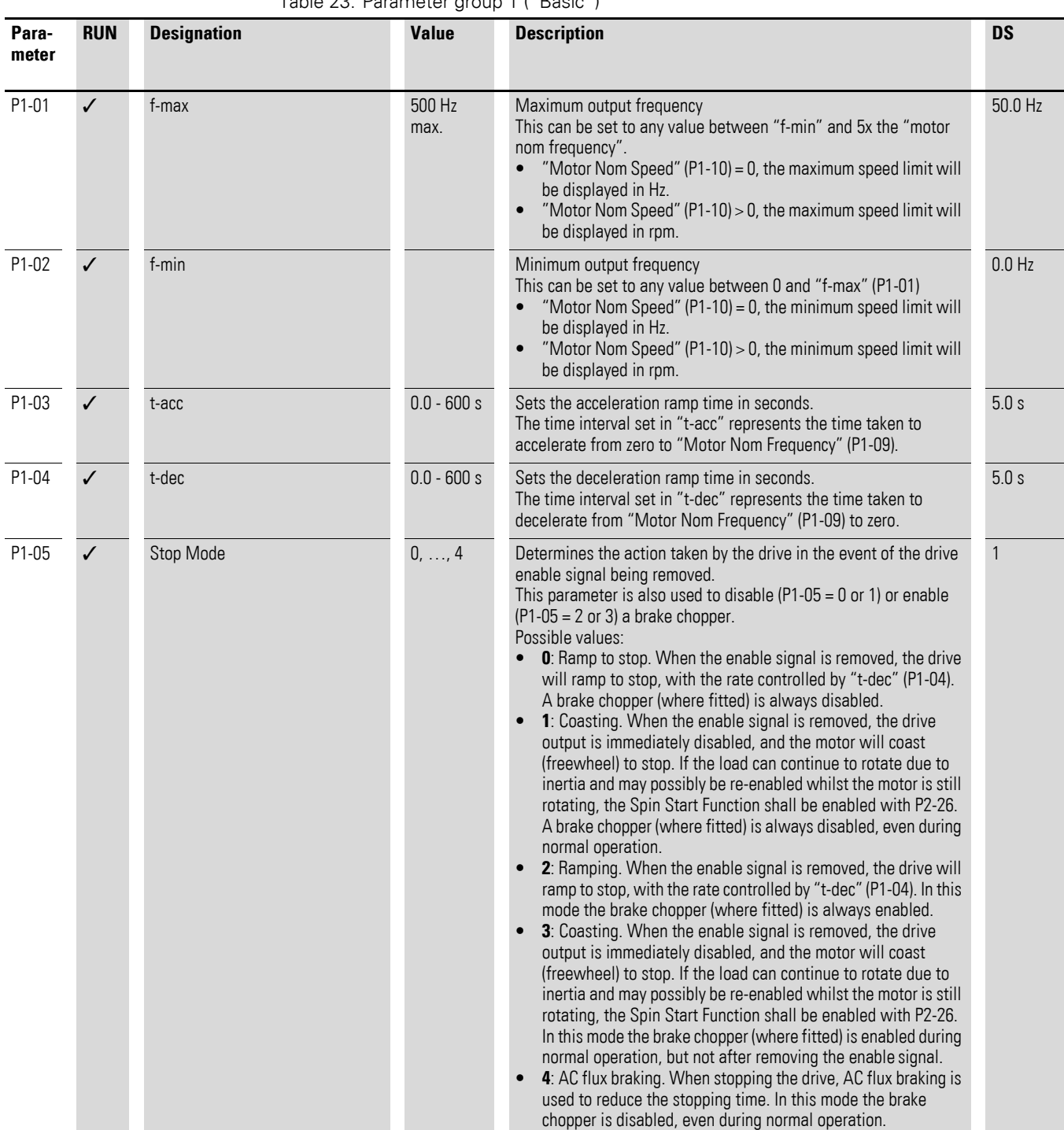

#### Table 23: Parameter group 1 ("Basic")

# 5 Parameter 5.2 Parameter group 1 ("Basic")

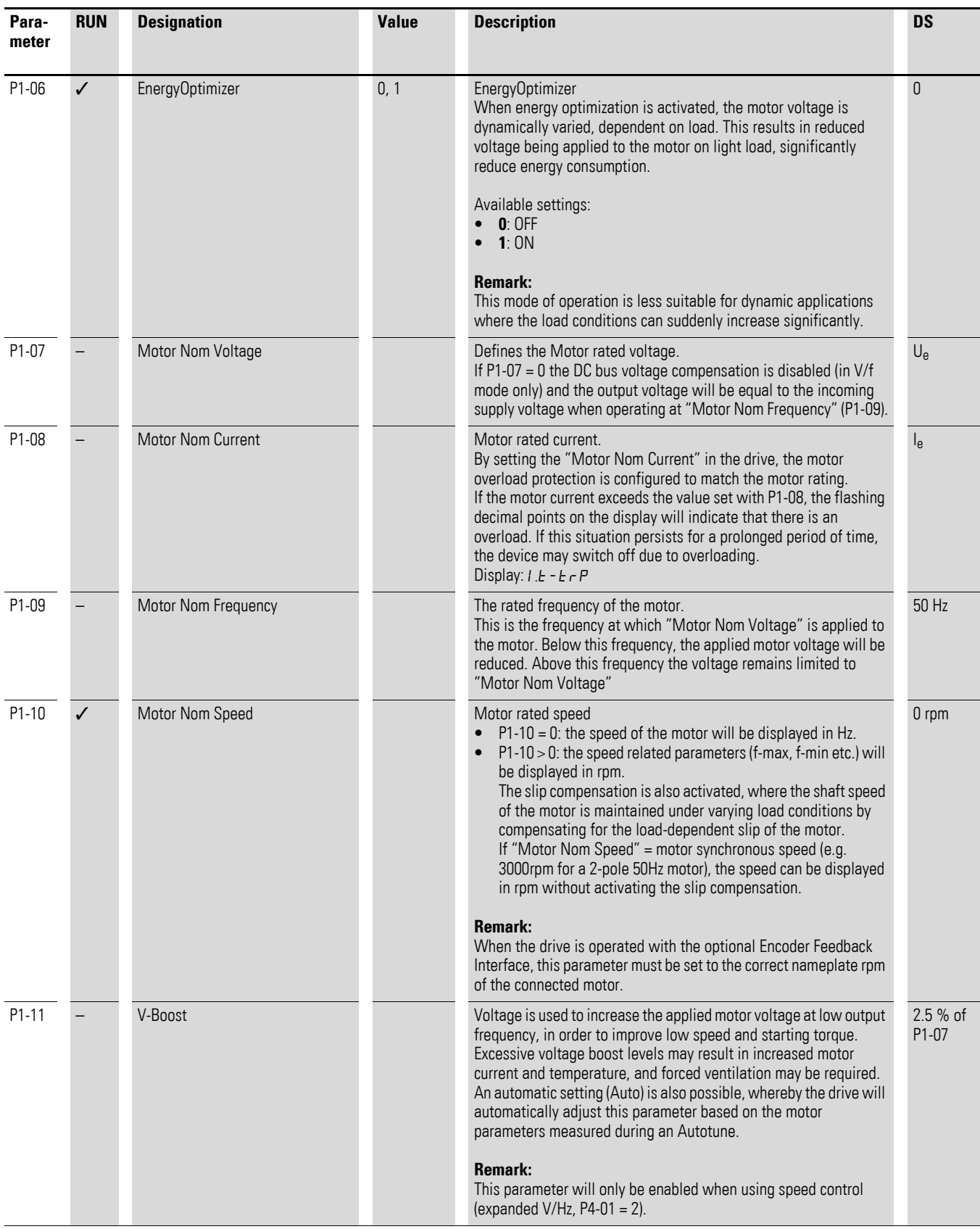

5.2 Parameter group 1 ("Basic")

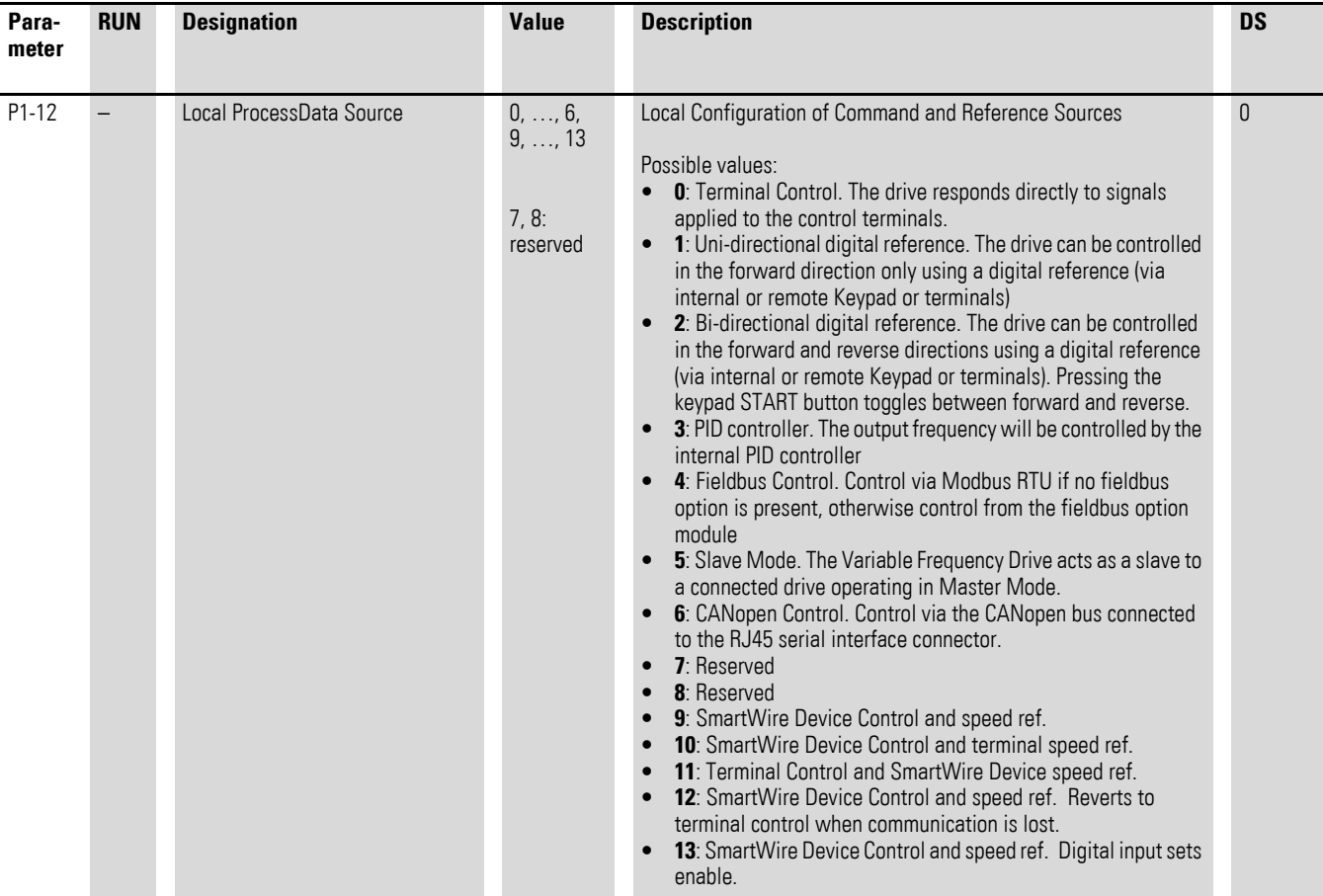

# 5 Parameter 5.2 Parameter group 1 ("Basic")

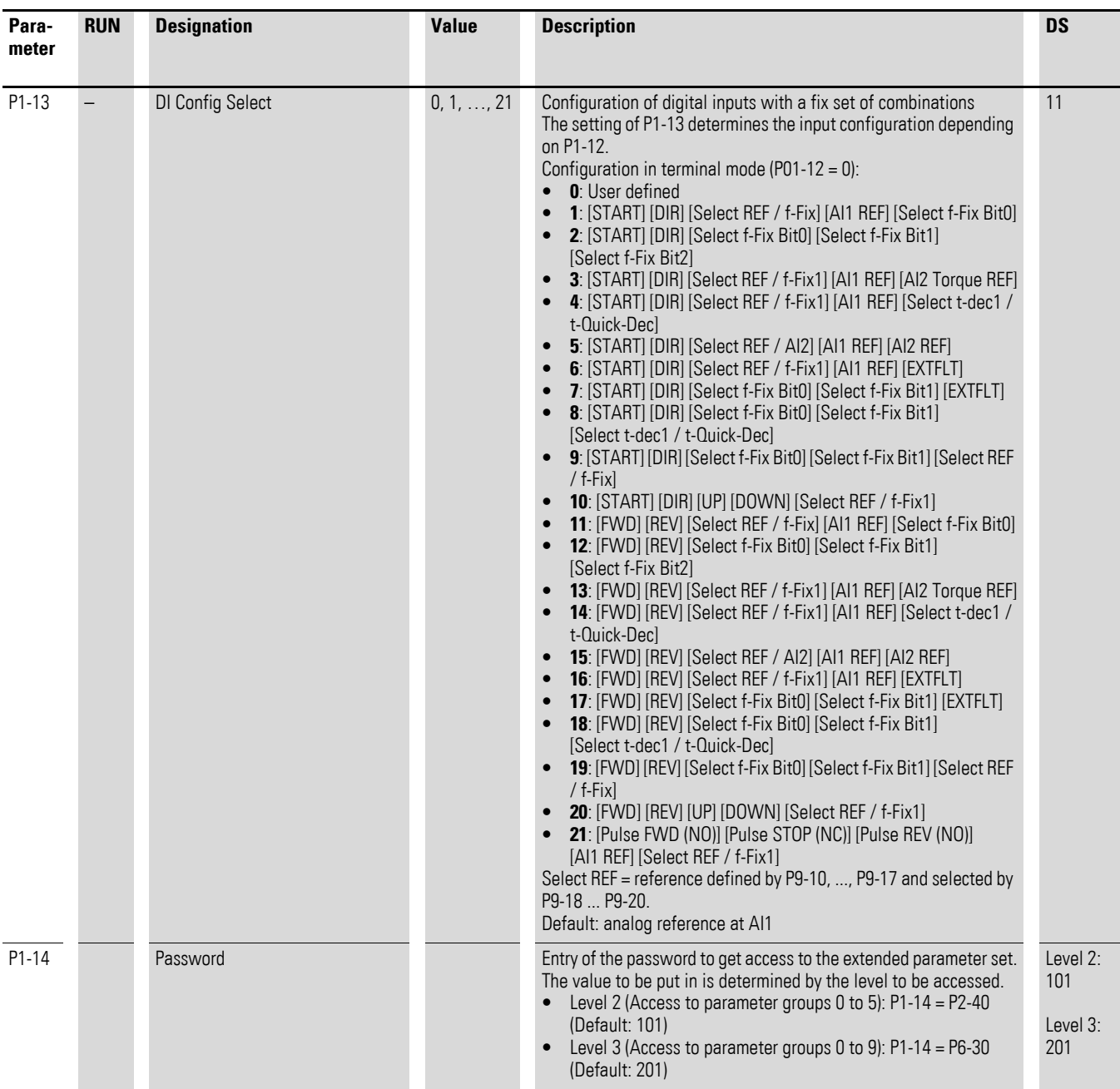

5.3 Parameter group 2 ("Functions")

# **5.3 Parameter group 2 ("Functions")**

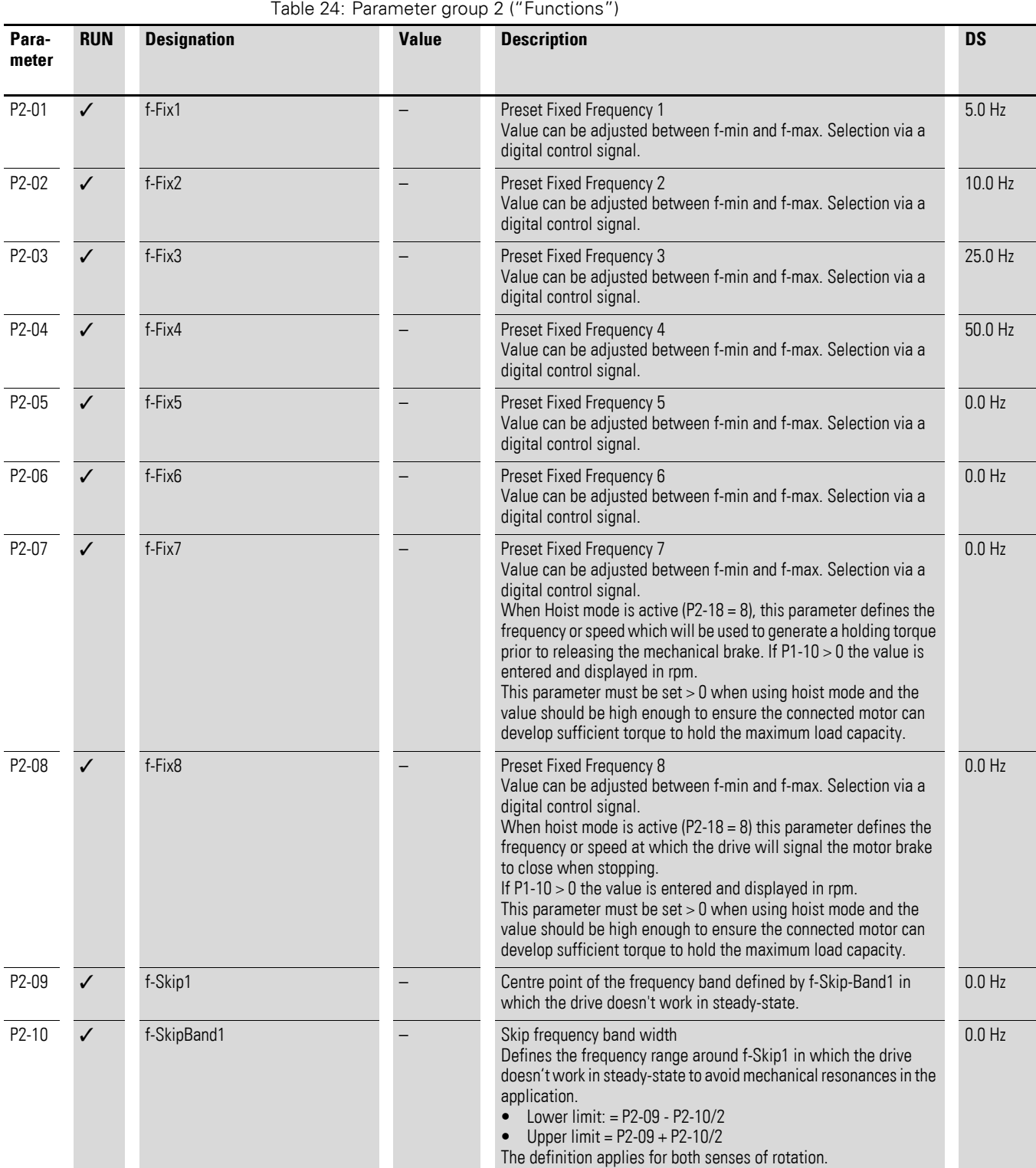

# 5 Parameter 5.3 Parameter group 2 ("Functions")

<span id="page-46-1"></span><span id="page-46-0"></span>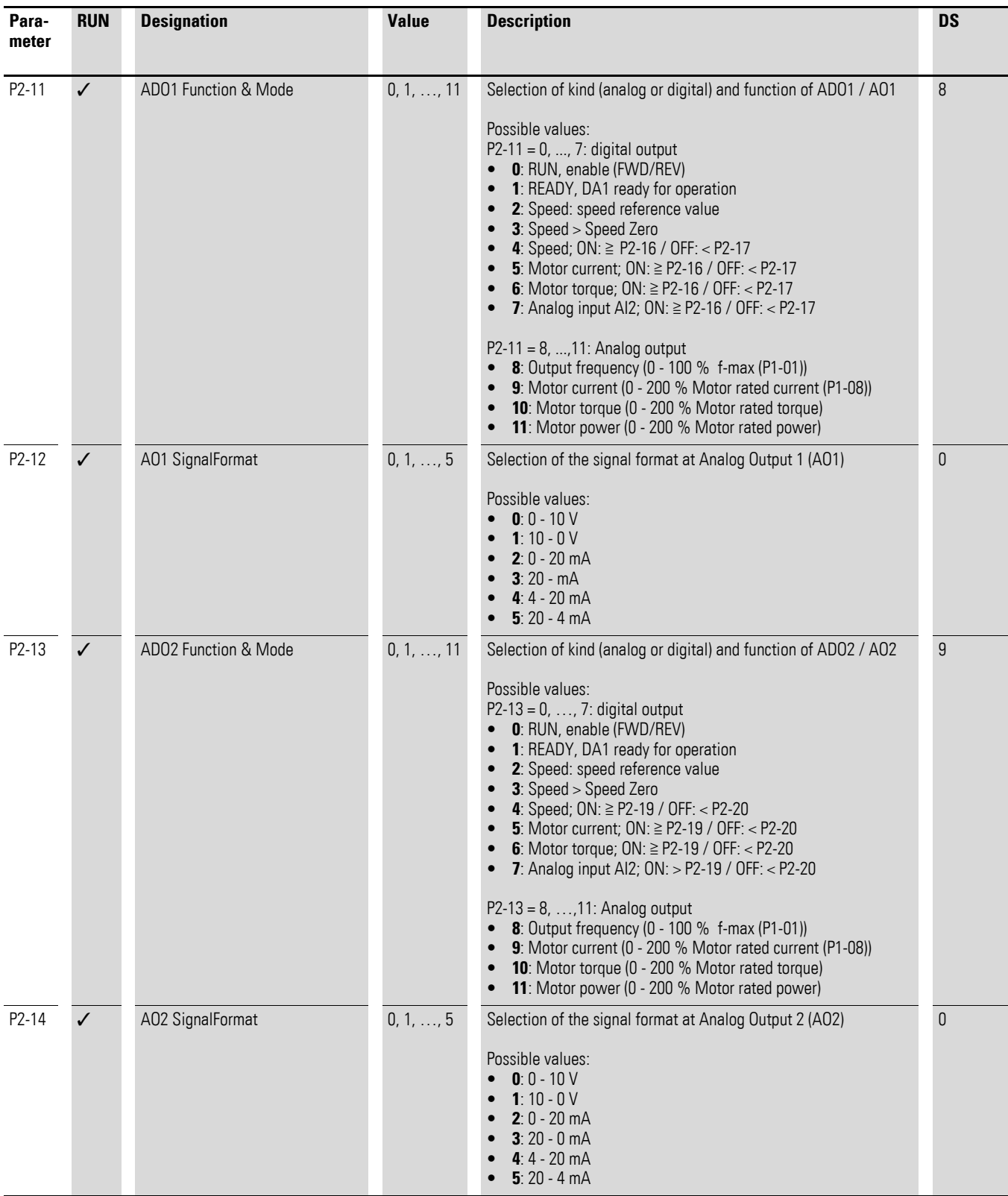

5.3 Parameter group 2 ("Functions")

<span id="page-47-2"></span><span id="page-47-1"></span><span id="page-47-0"></span>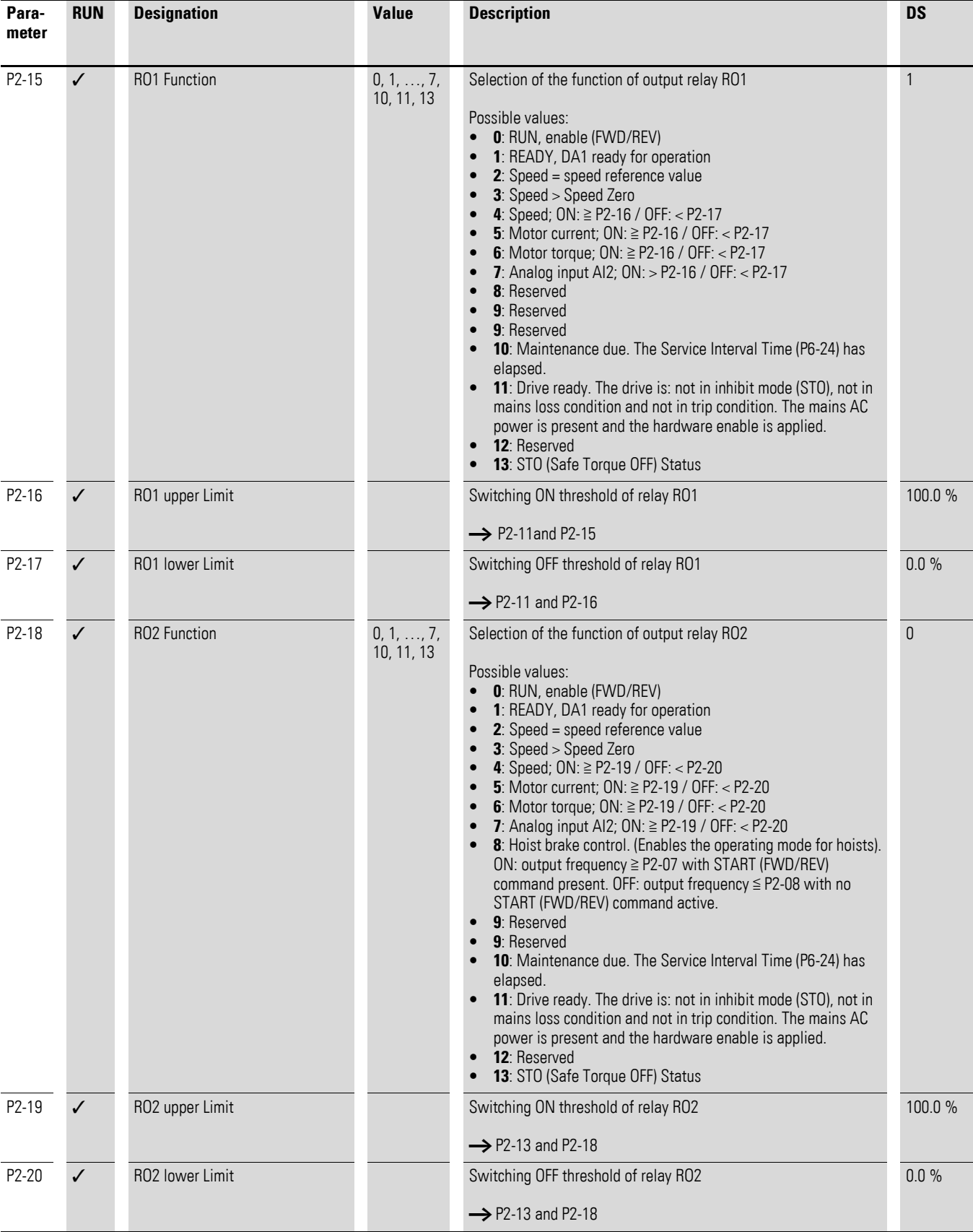

# 5 Parameter 5.3 Parameter group 2 ("Functions")

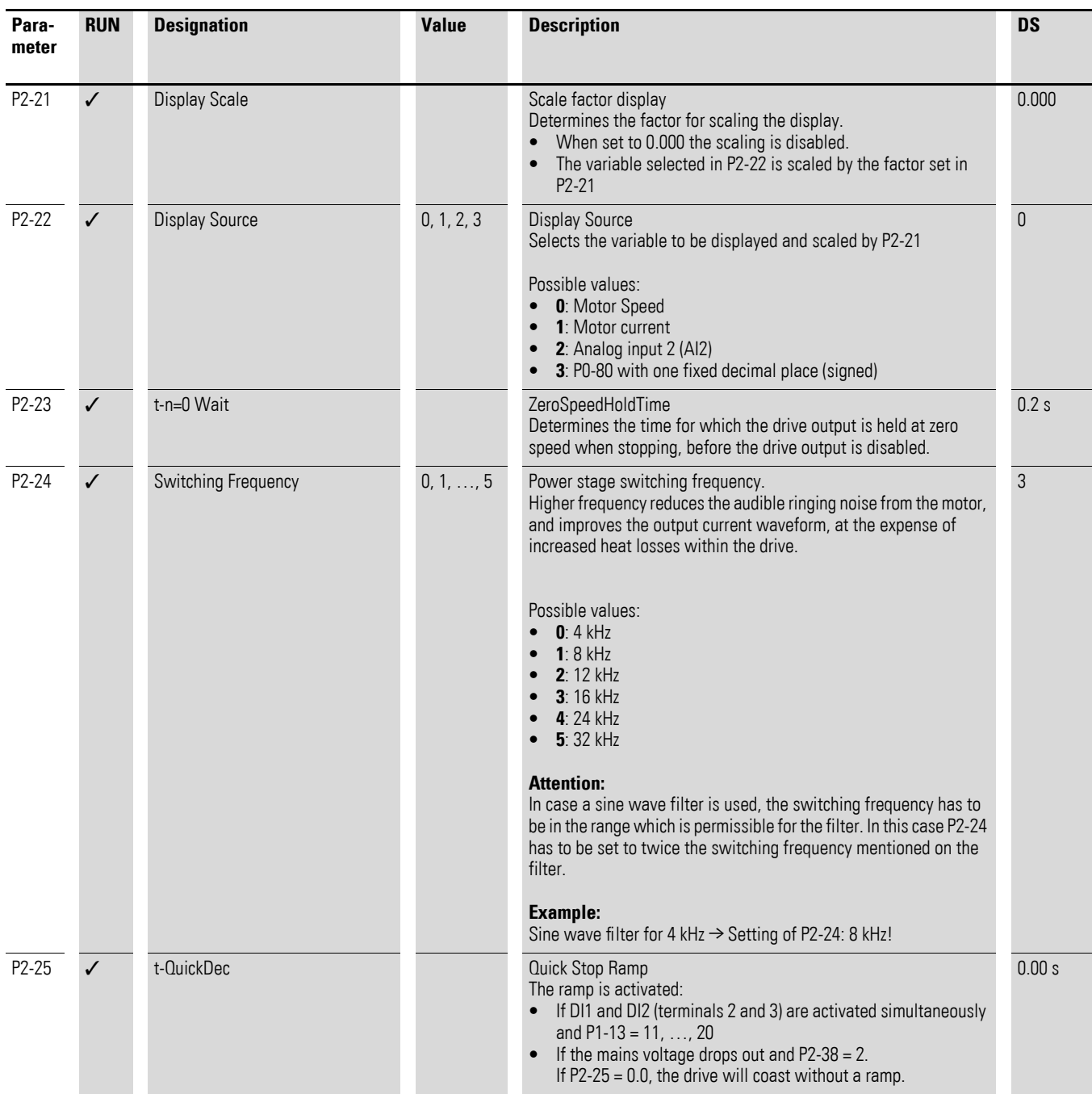

5.3 Parameter group 2 ("Functions")

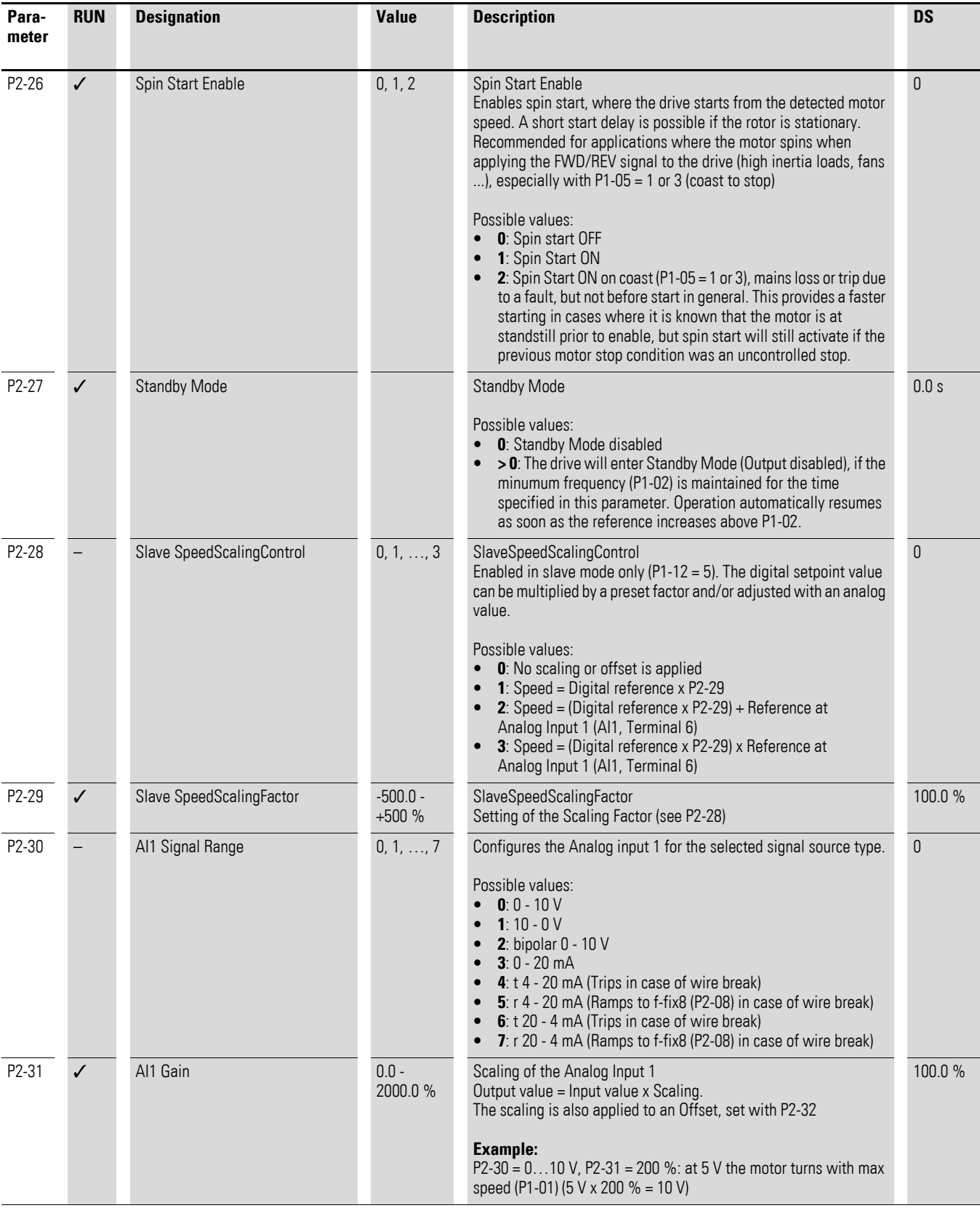

# 5 Parameter 5.3 Parameter group 2 ("Functions")

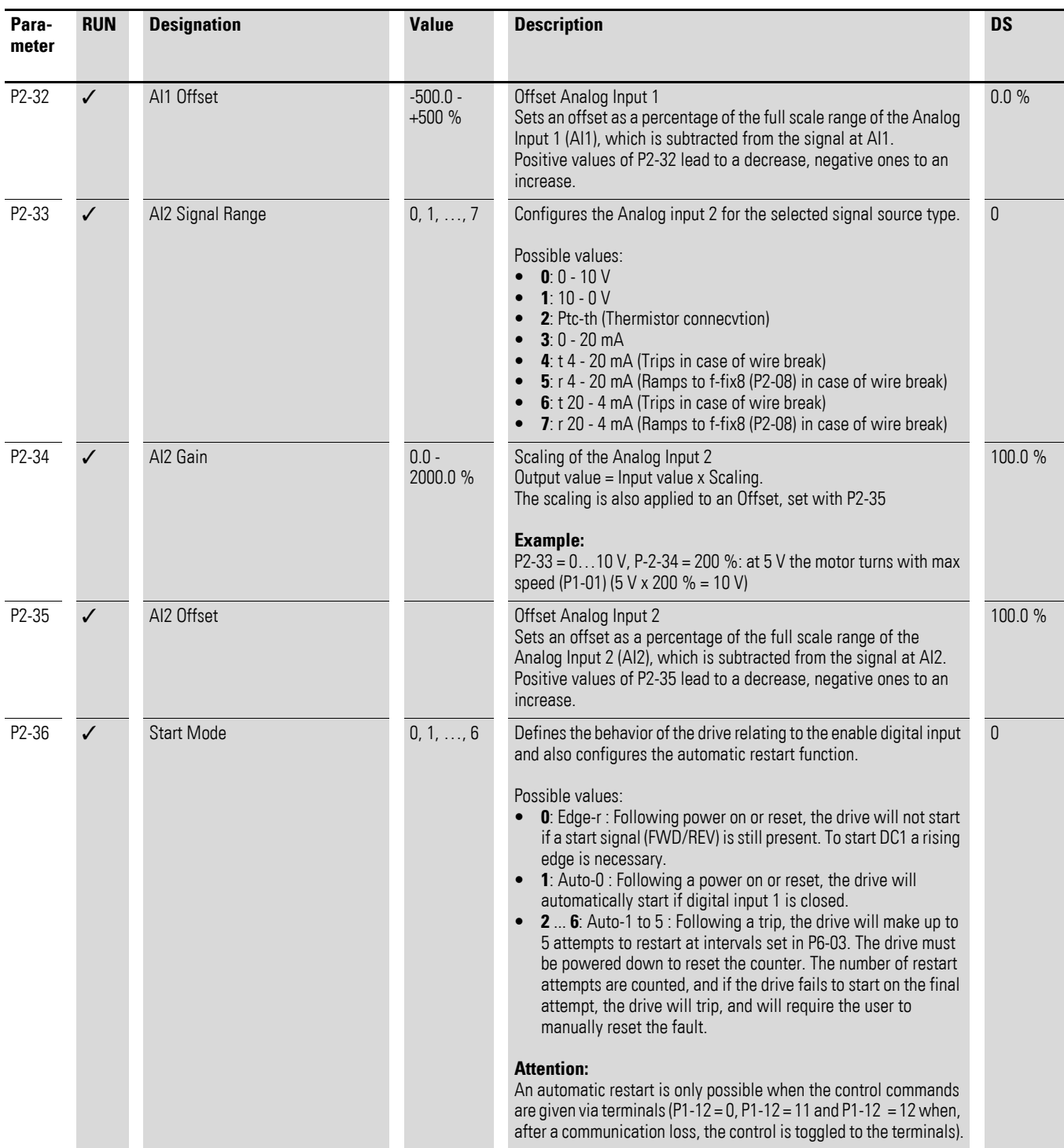

5.3 Parameter group 2 ("Functions")

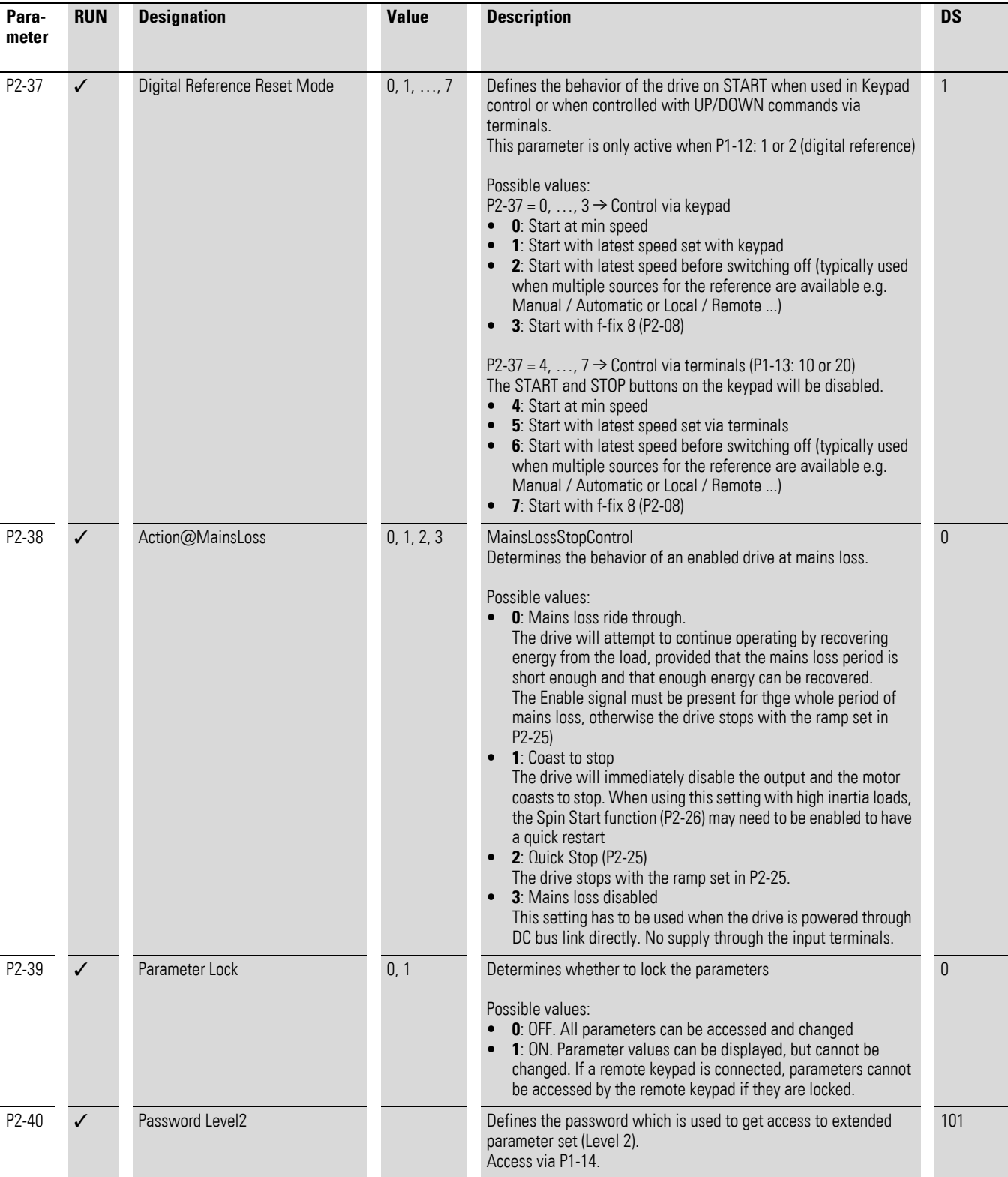

# **5.4 Parameter group 3 ("PID")**

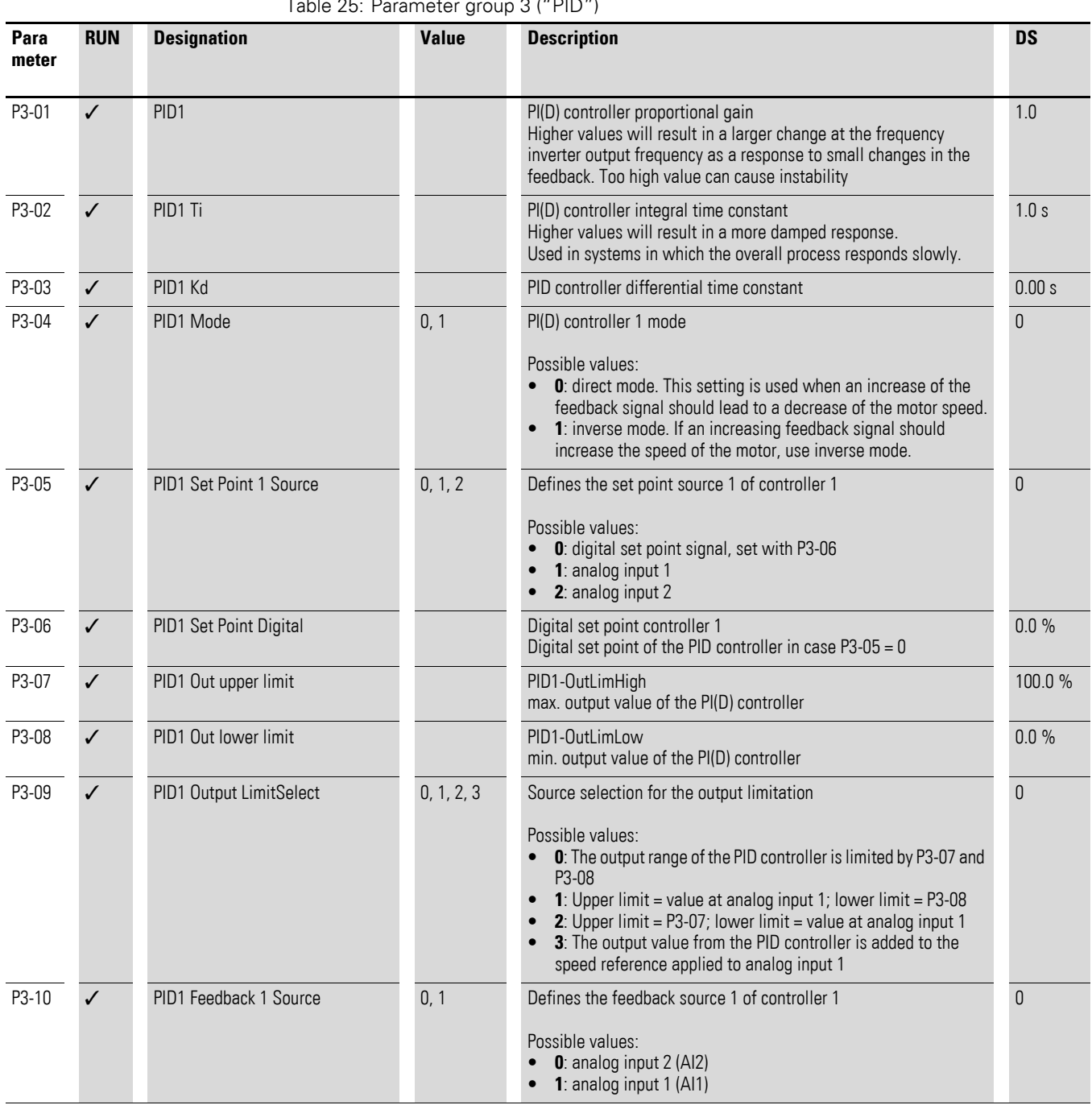

Table 25: Parameter group 3 ("PID")

5.4 Parameter group 3 ("PID")

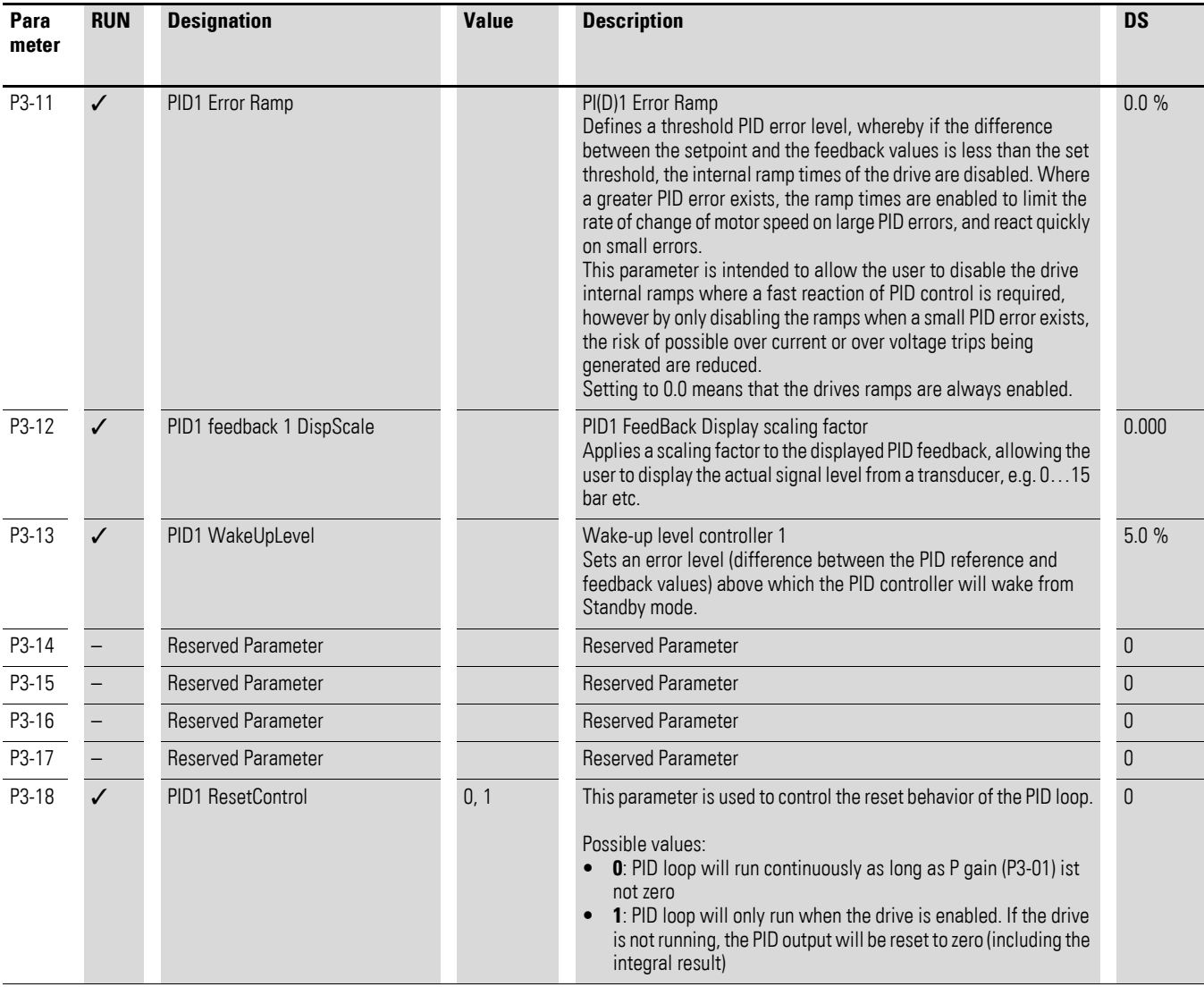

# **5.5 Parameter group 4 ("Mode")**

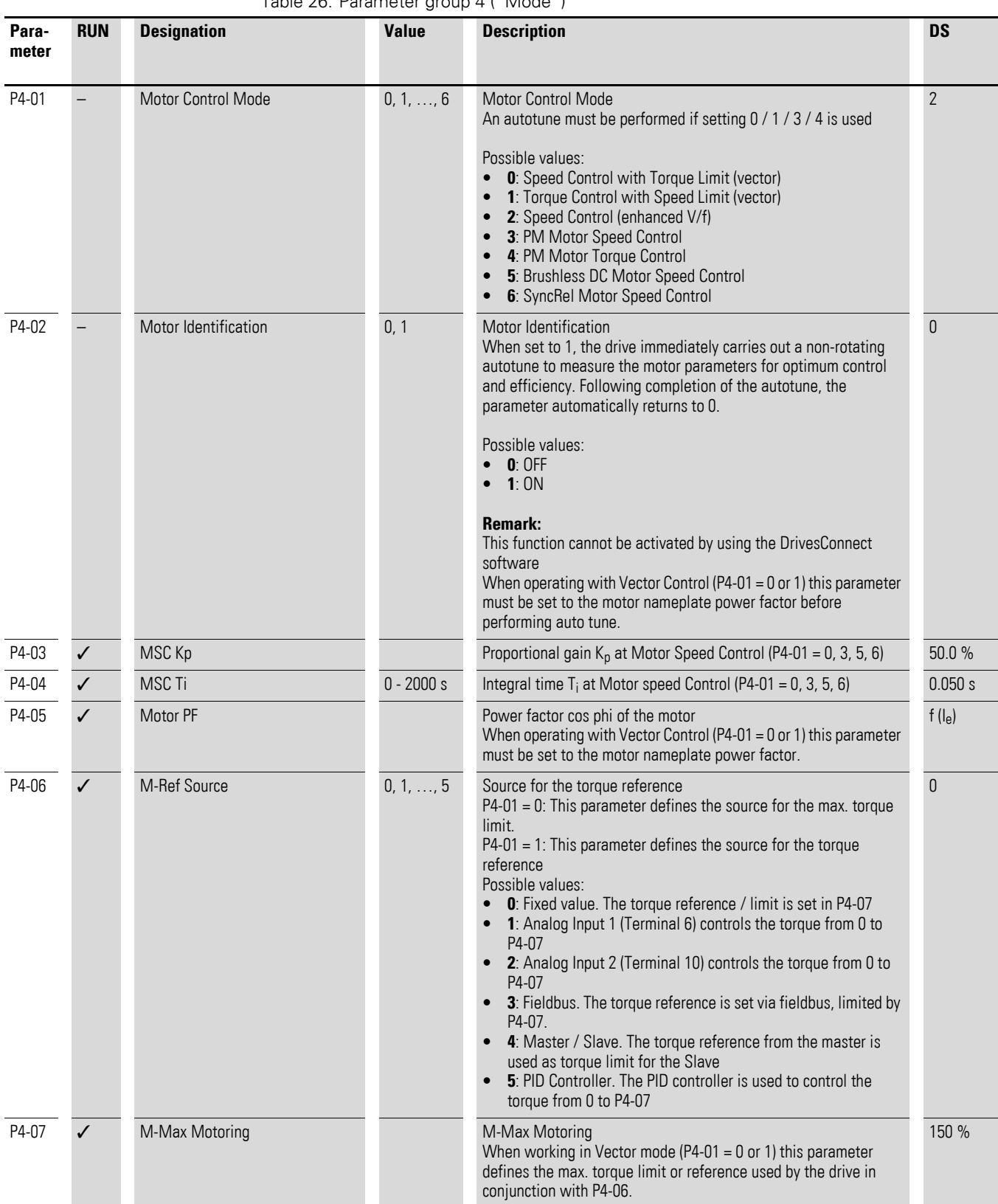

#### Table 26: Parameter group 4 ("Mode")

5.5 Parameter group 4 ("Mode")

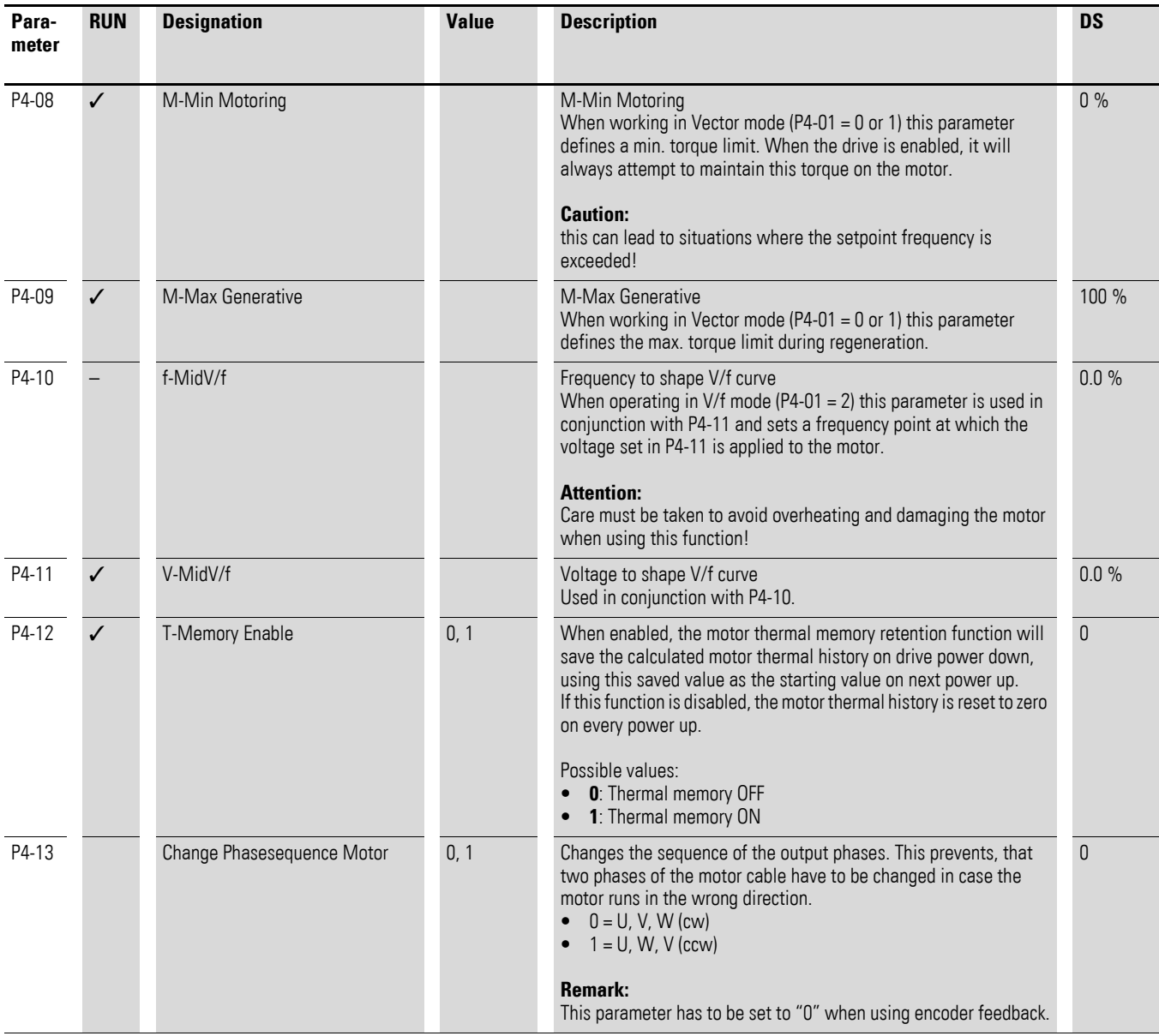

# **5.6 Parameter group 5 ("Bus")**

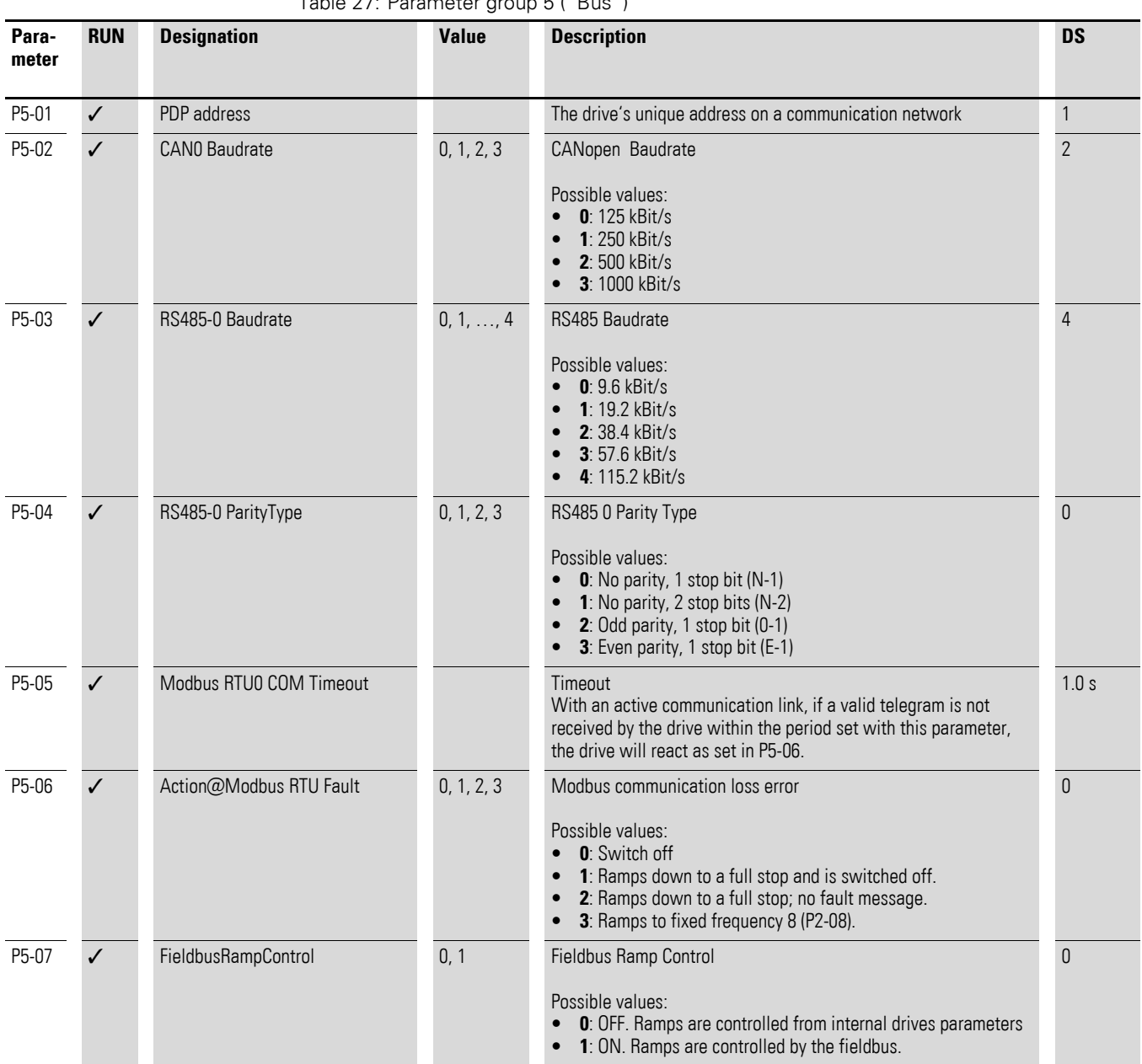

5.6 Parameter group 5 ("Bus")

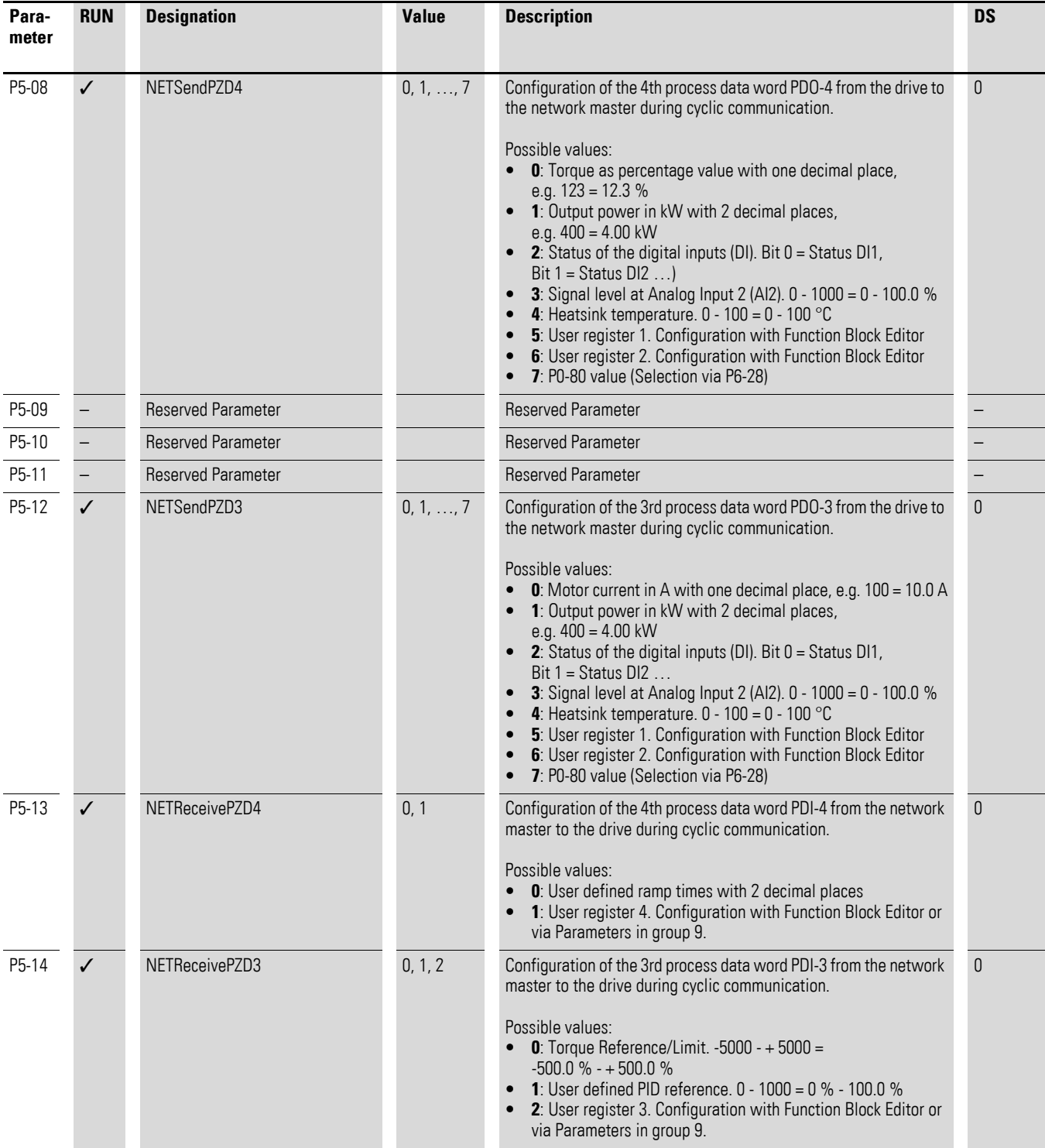

# 5 Parameter 5.6 Parameter group 5 ("Bus")

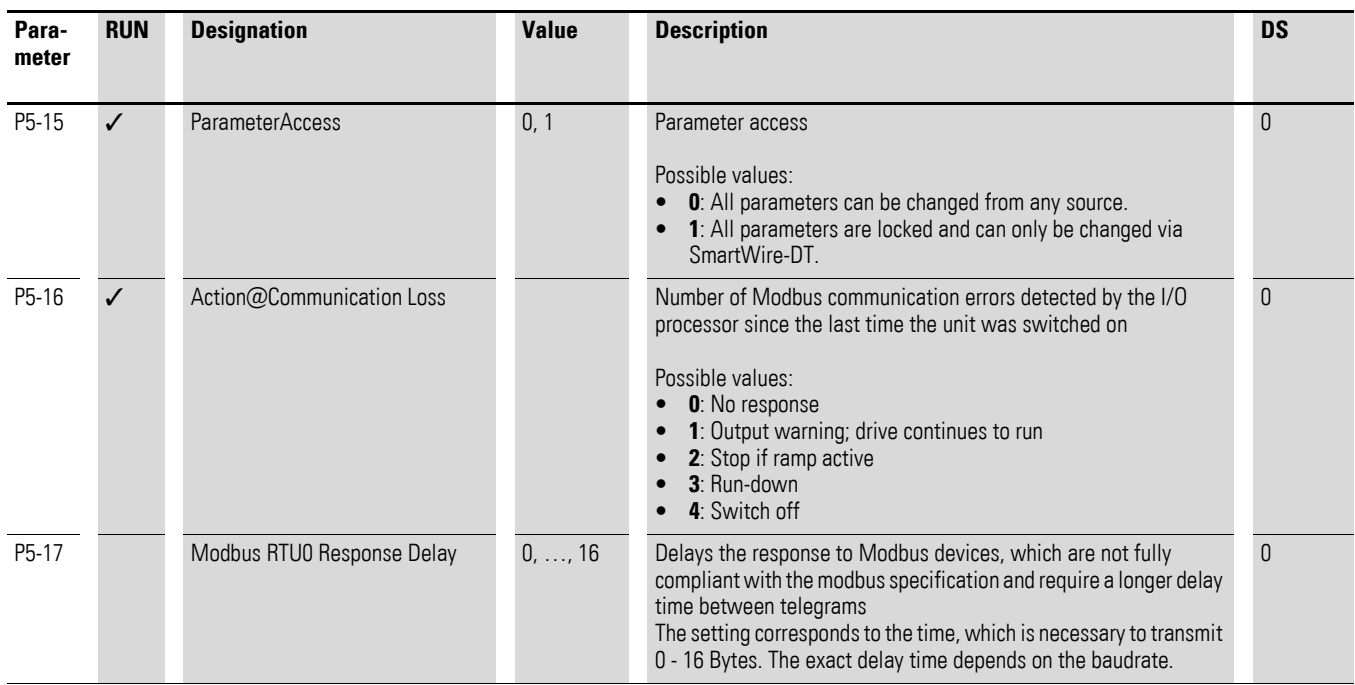

5.7 Parameter group 6 ("extended")

# **5.7 Parameter group 6 ("extended")**

<span id="page-59-0"></span>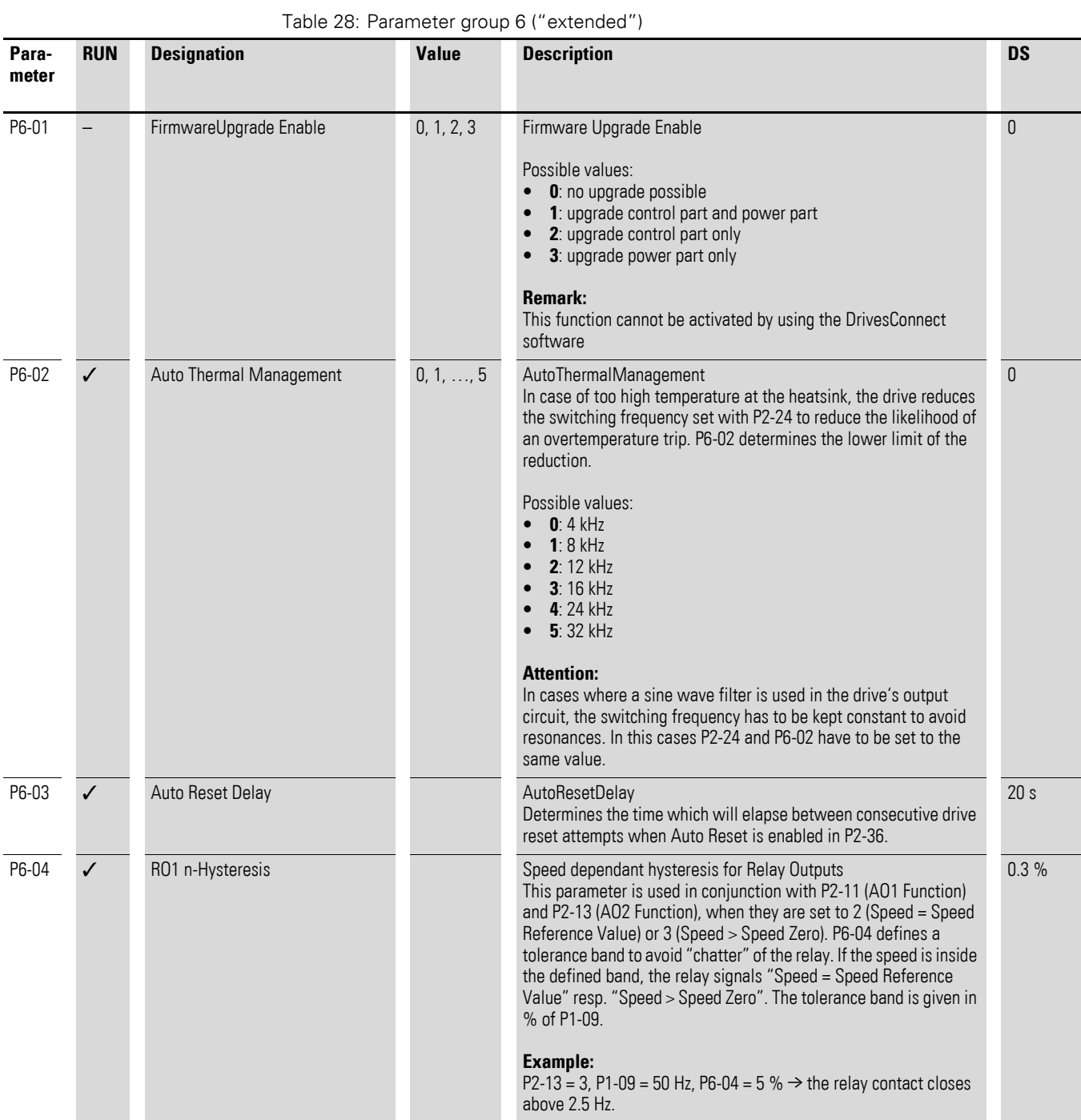

# 5 Parameter 5.7 Parameter group 6 ("extended")

<span id="page-60-0"></span>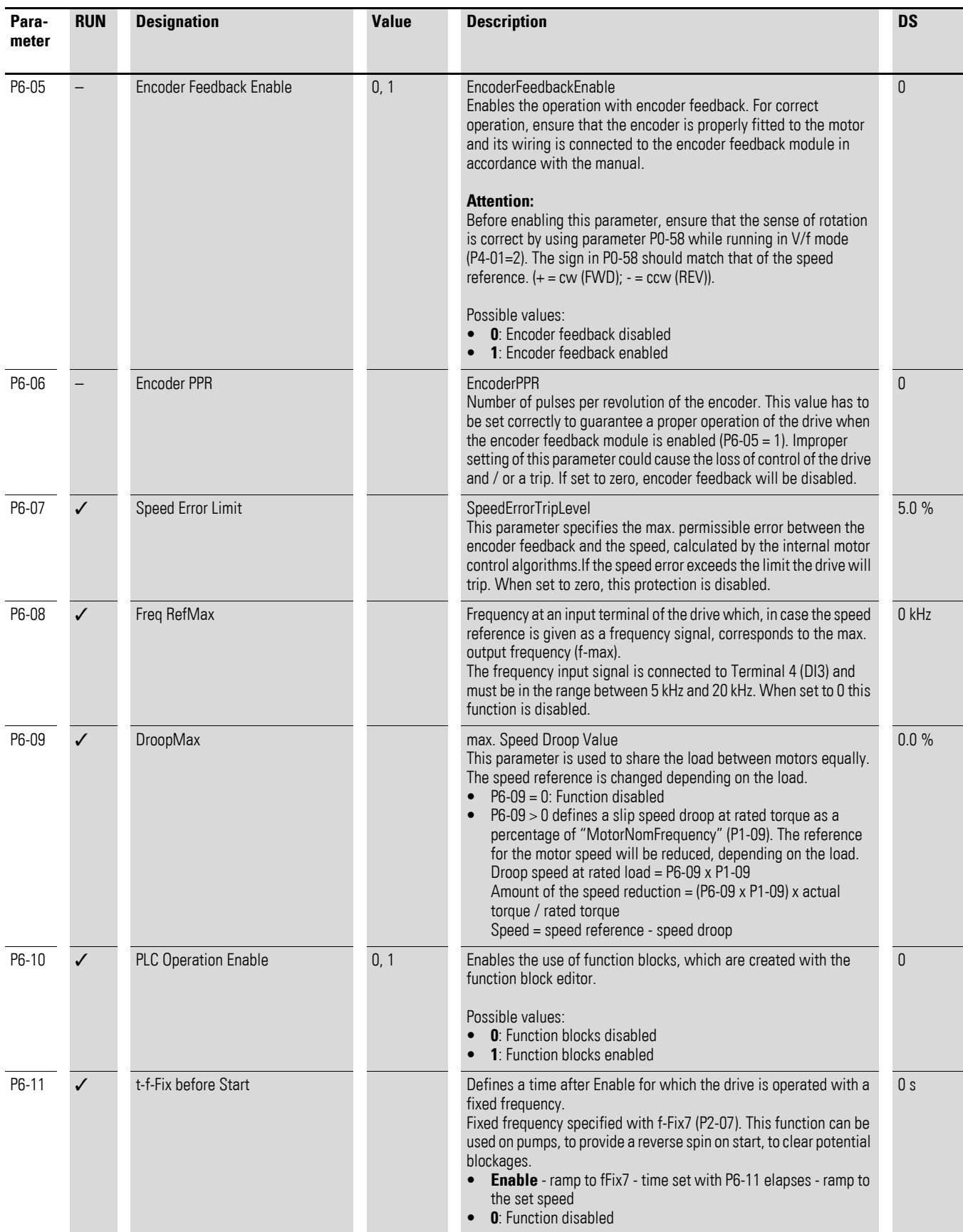

5.7 Parameter group 6 ("extended")

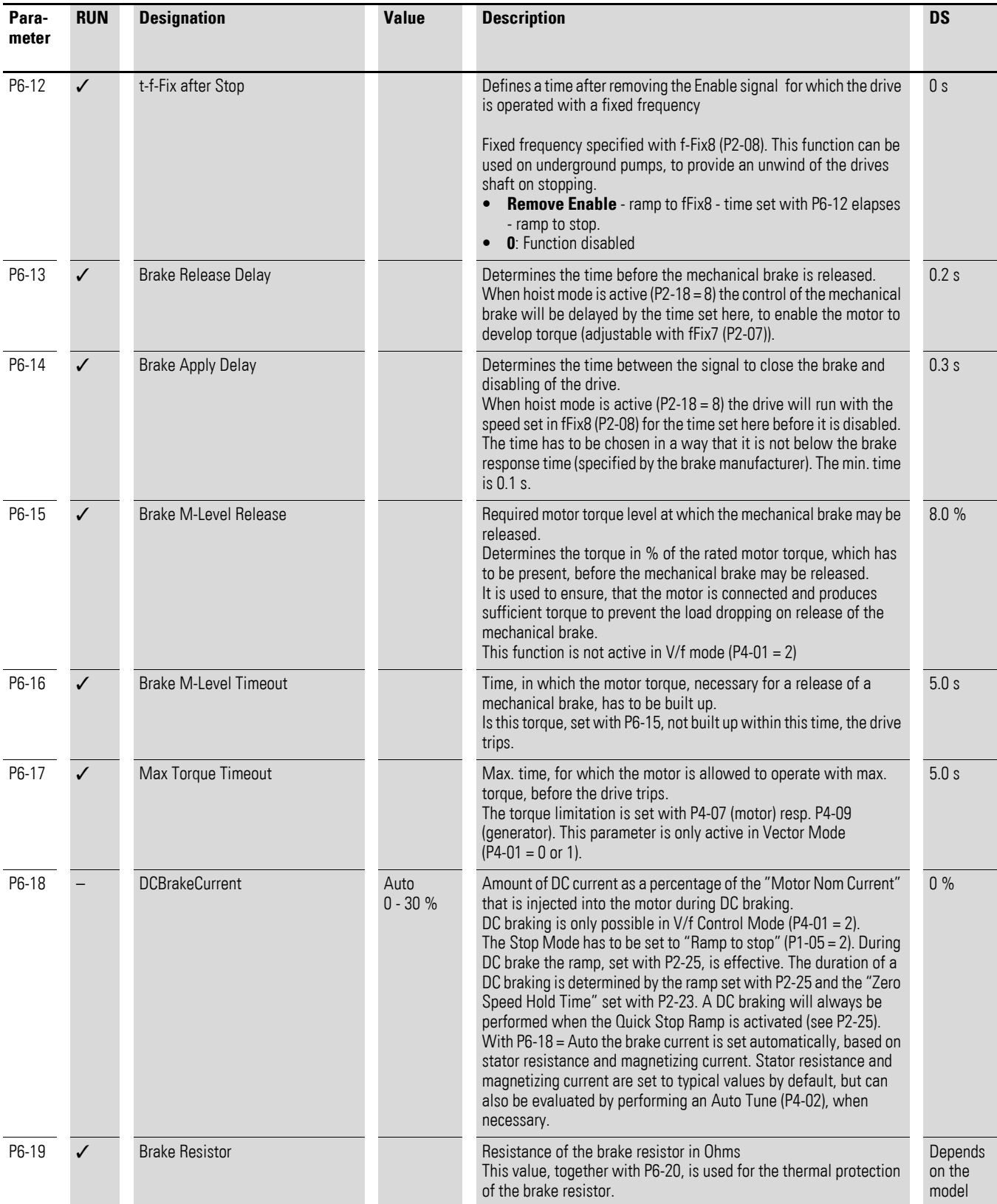

# 5 Parameter 5.7 Parameter group 6 ("extended")

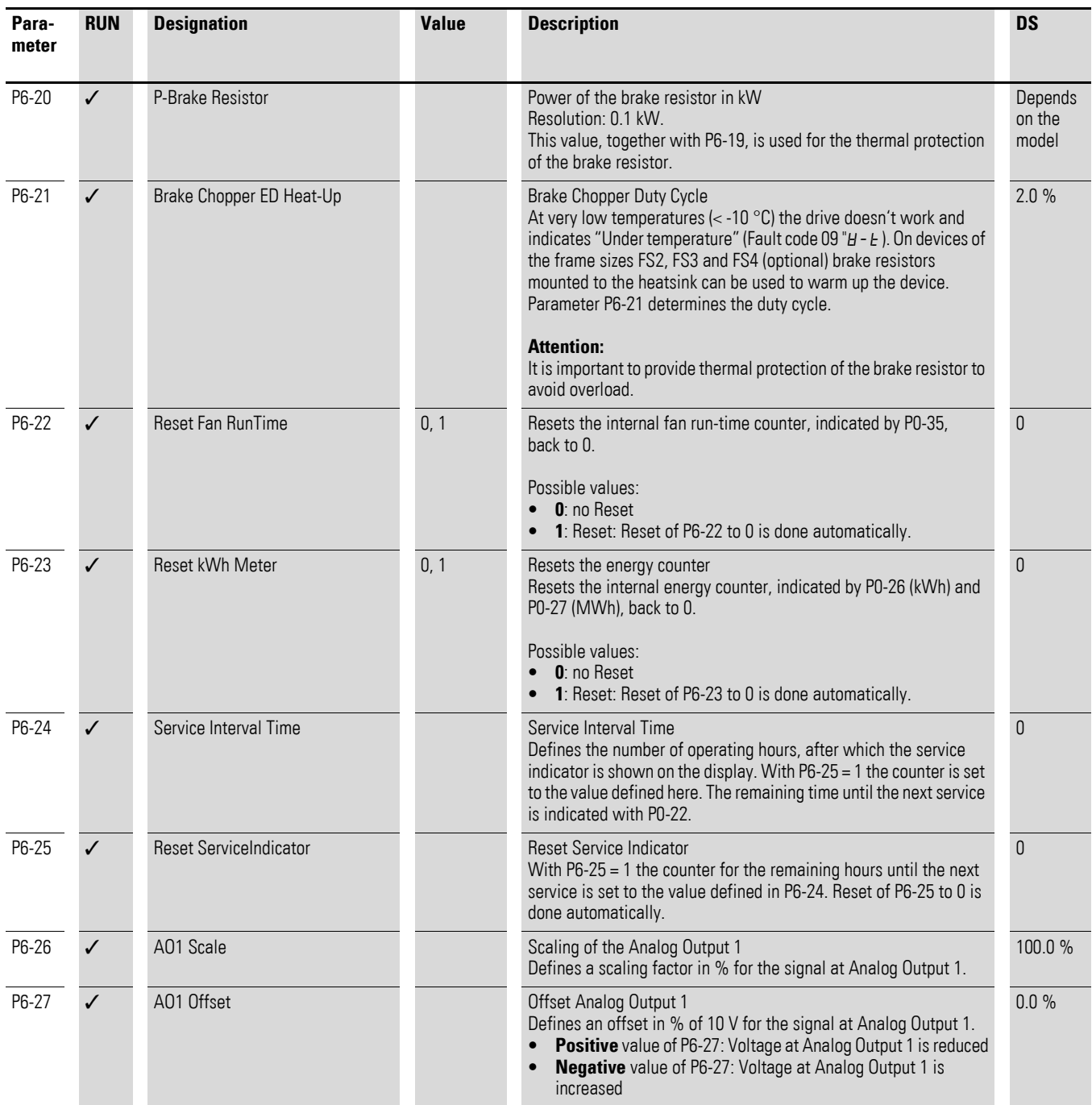

5.7 Parameter group 6 ("extended")

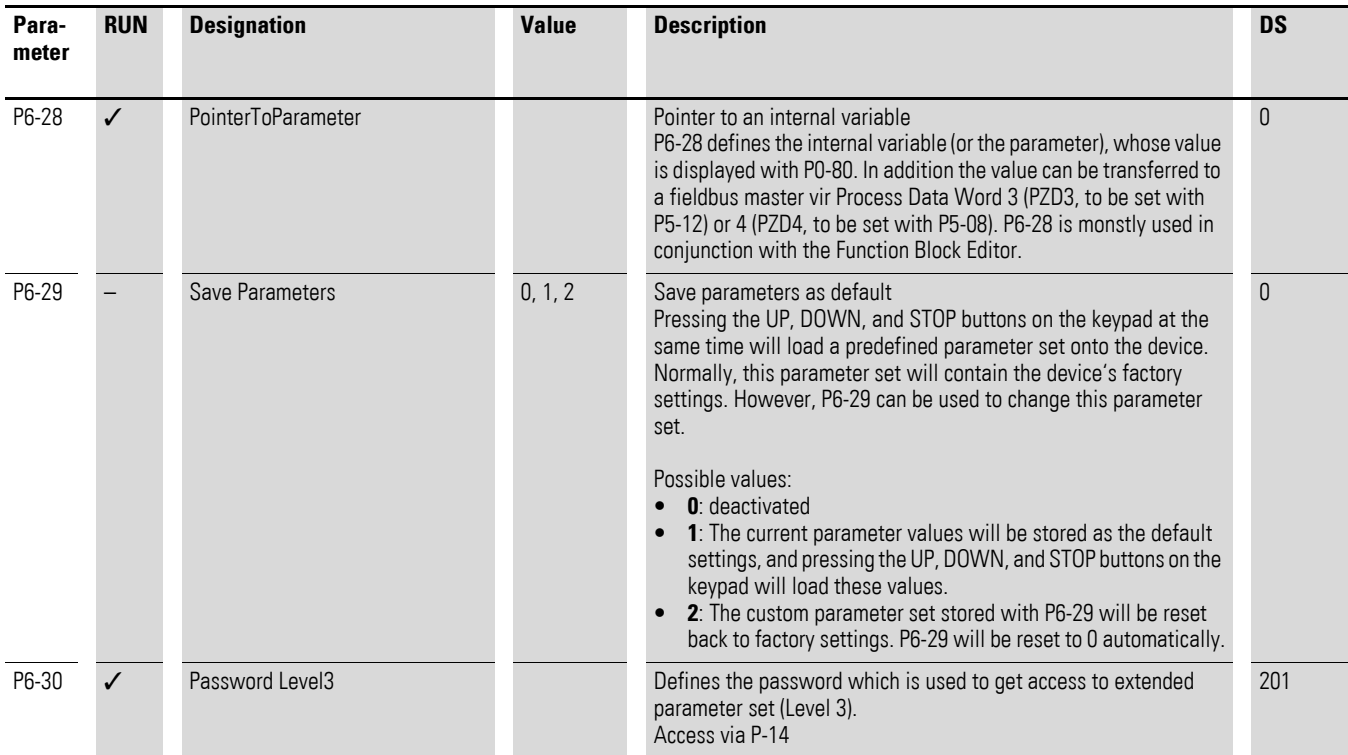

# **5.8 Parameter group 7 ("Motor")**

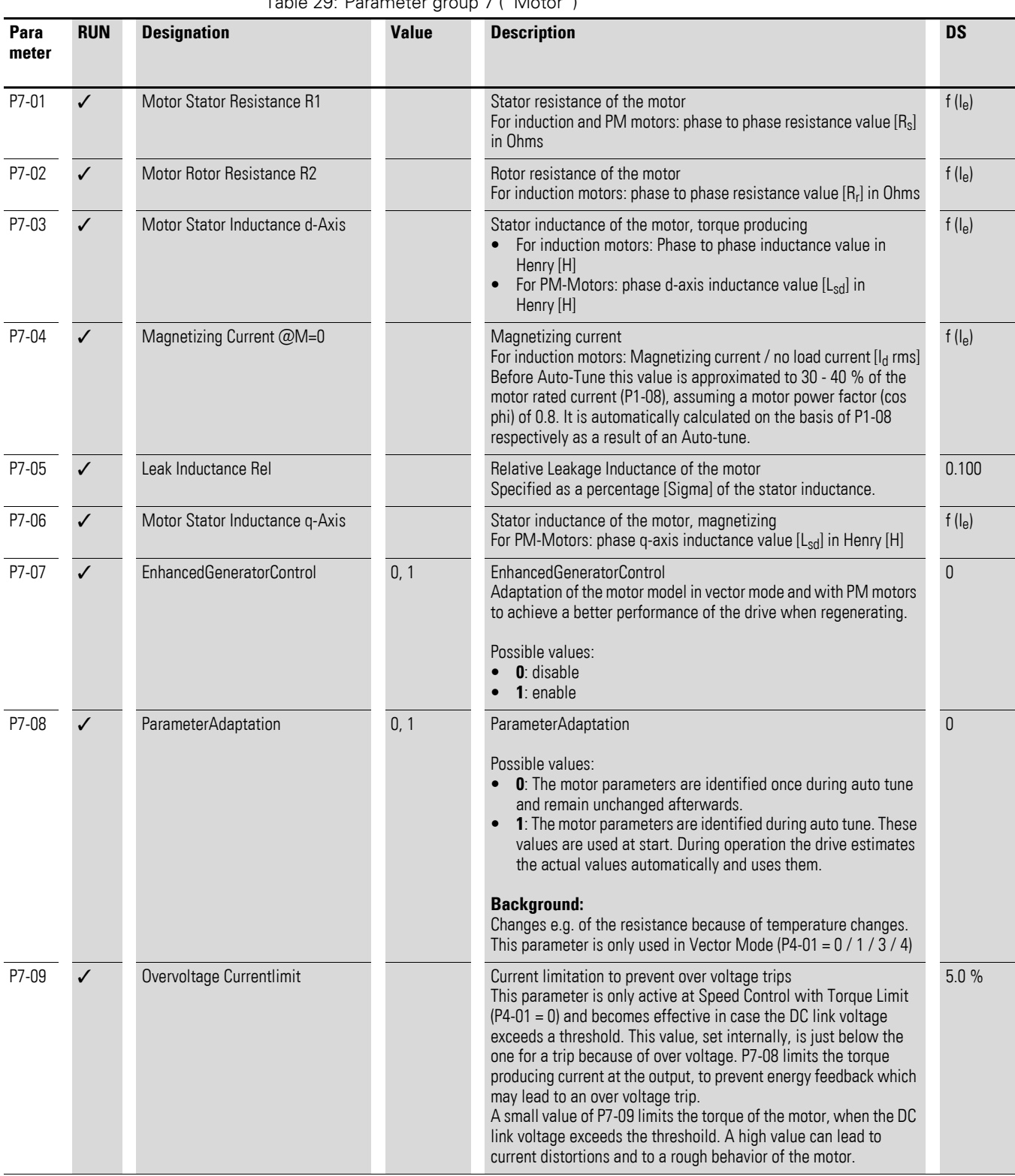

Table 29: Parameter group 7 ("Motor")

5.8 Parameter group 7 ("Motor")

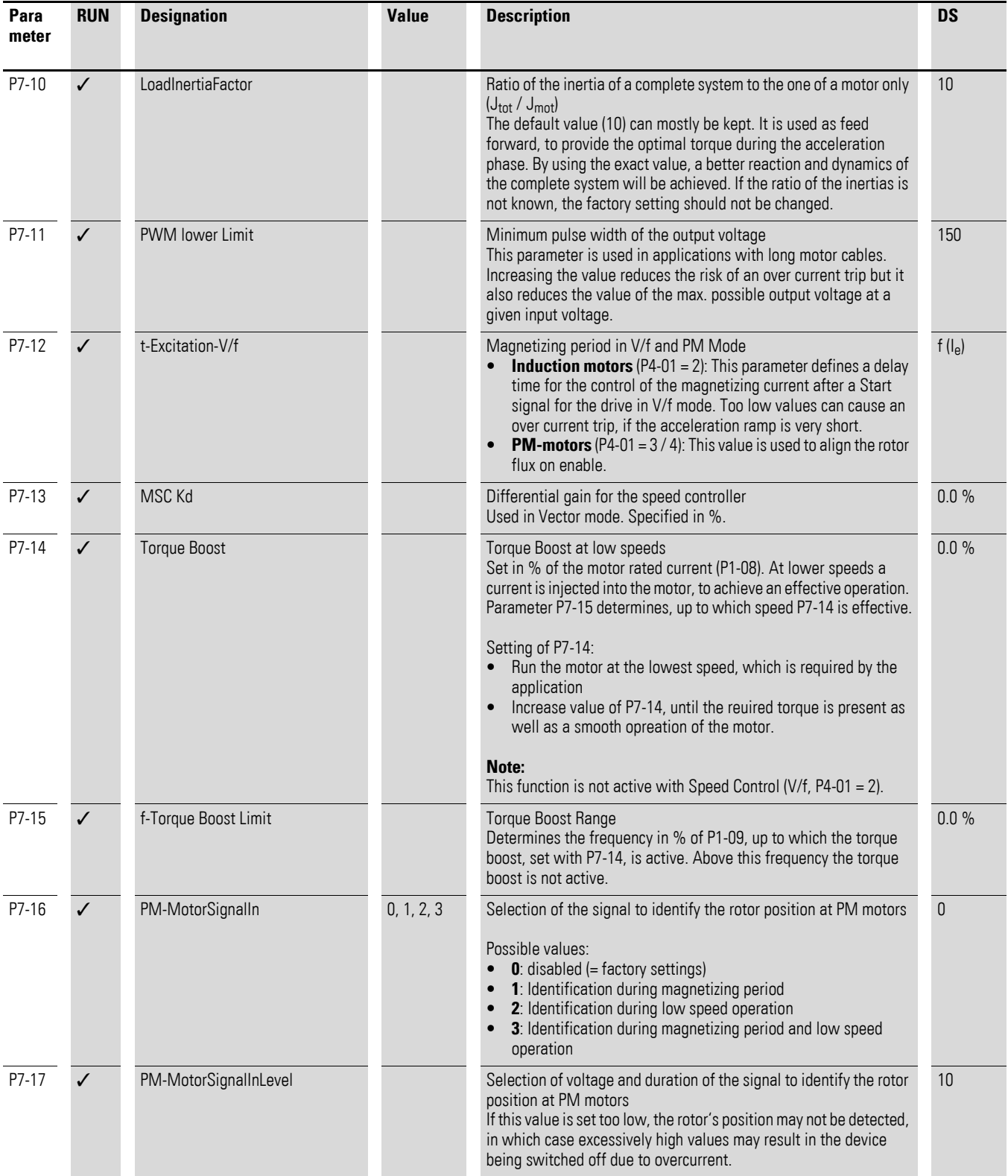

# **5.9 Parameter group 8 ("Ramp")**

<span id="page-66-0"></span>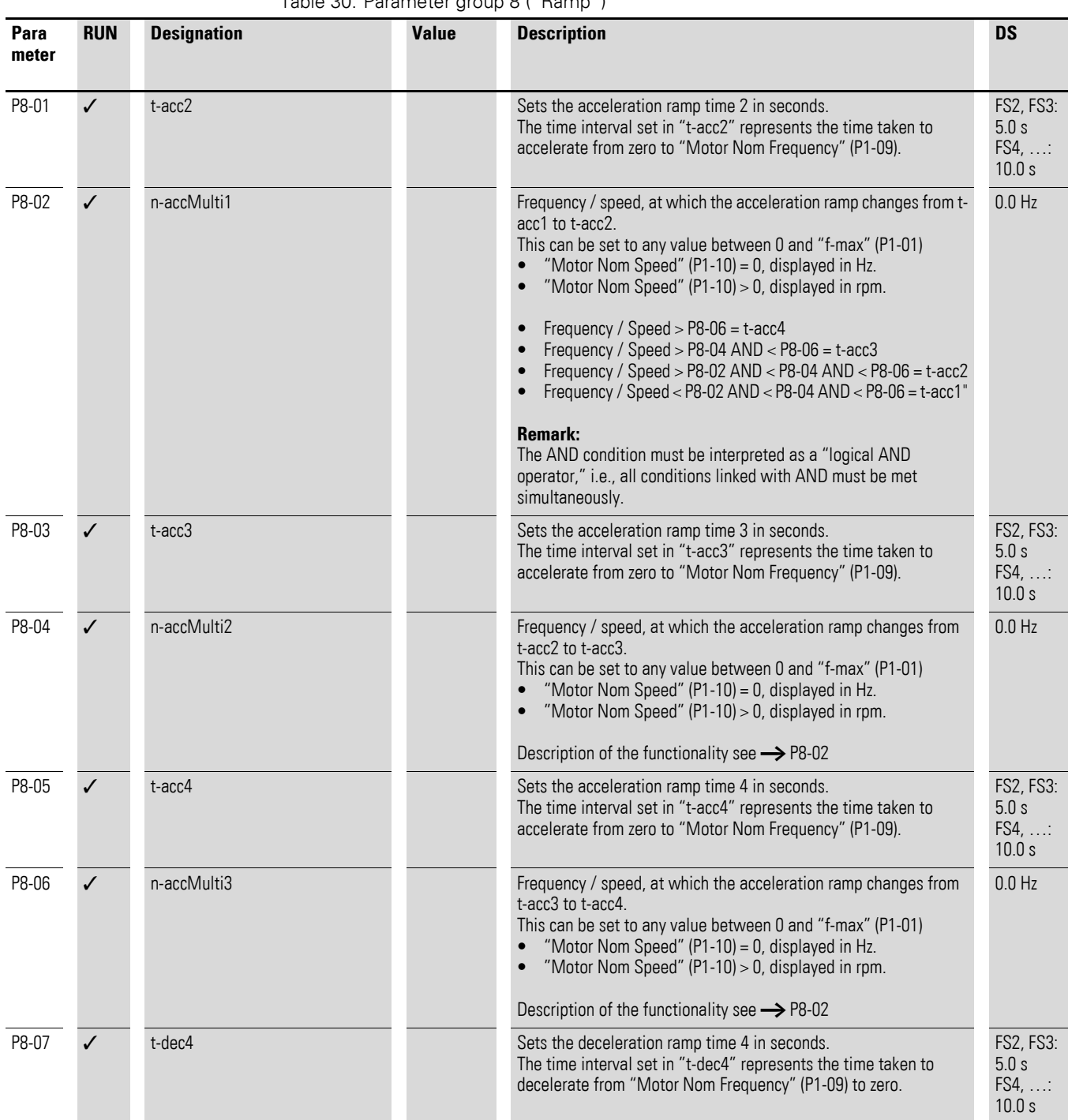

Table 30: Parameter group 8 ("Ramp")

5.9 Parameter group 8 ("Ramp")

<span id="page-67-0"></span>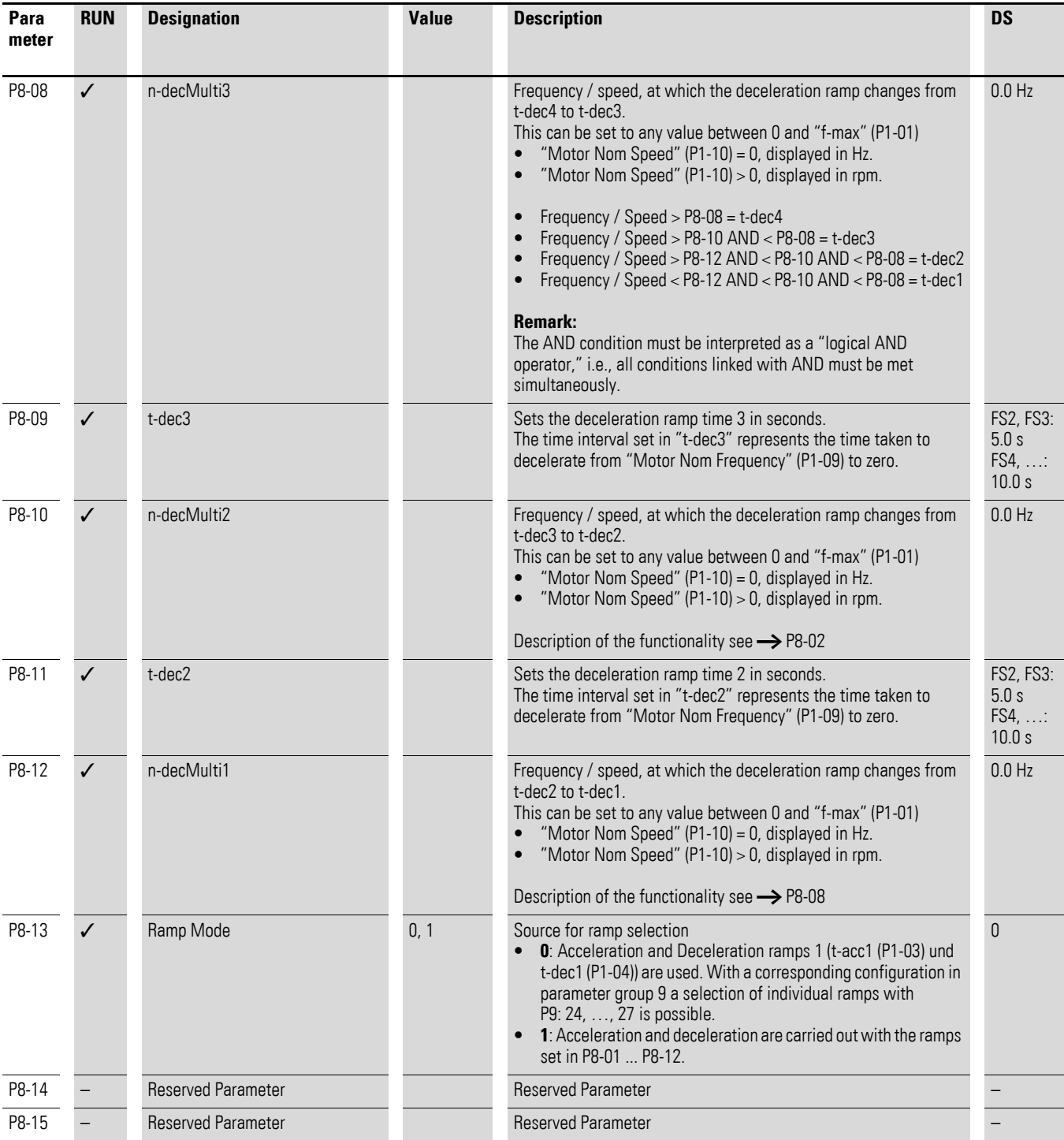

# **5.10 Parameter group 9 ("Control")**

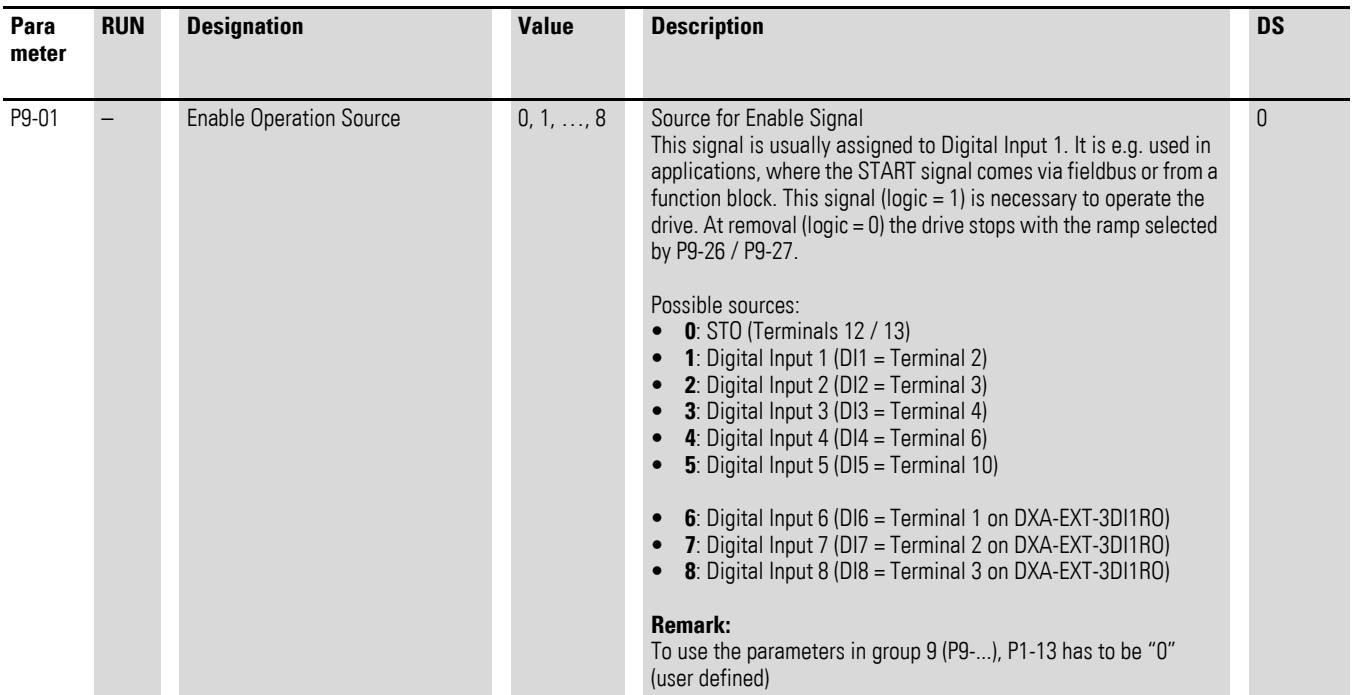

#### Table 31: Parameter group 9 ("Control")

5.10 Parameter group 9 ("Control")

<span id="page-69-0"></span>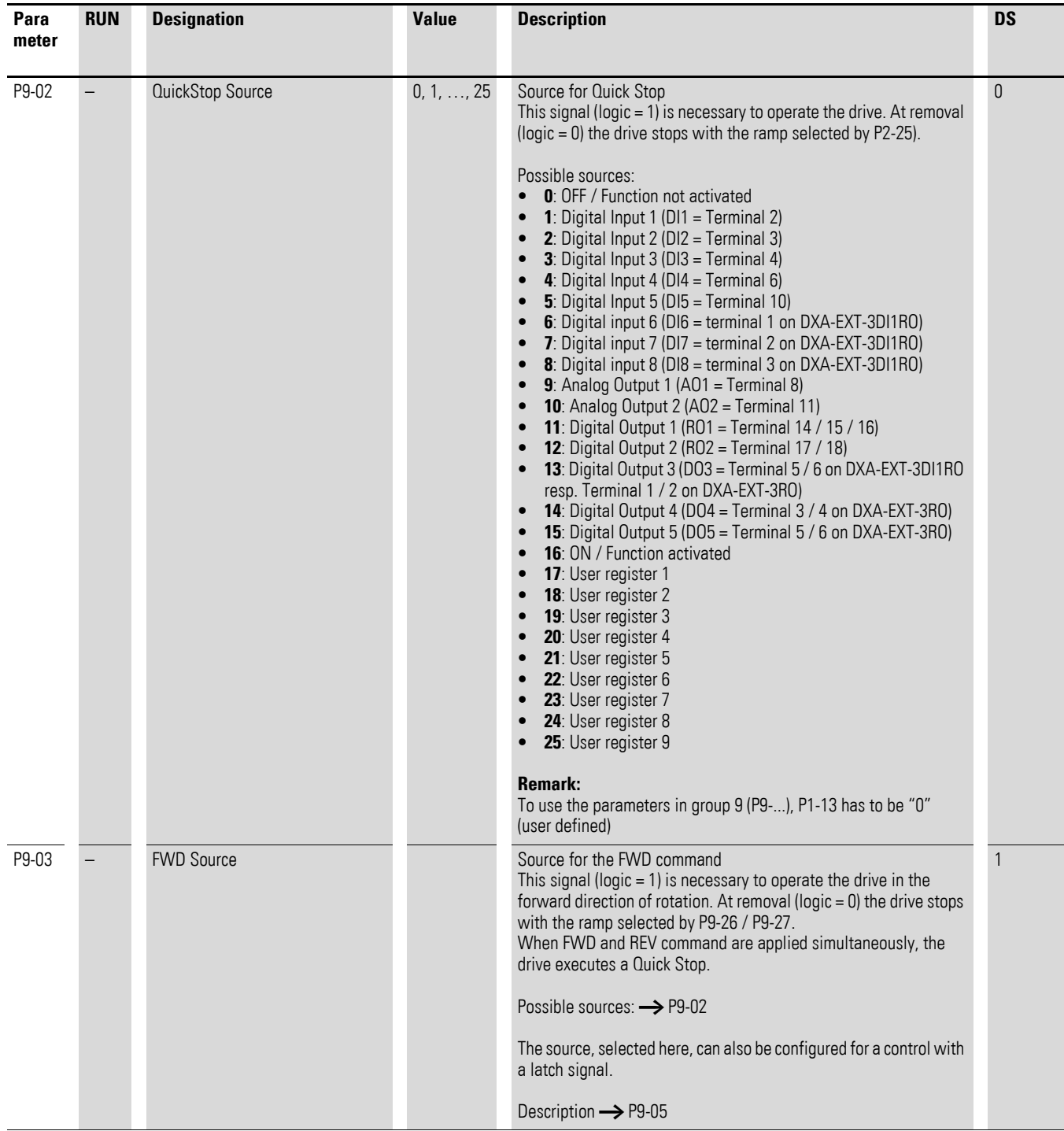

# 5 Parameter 5.10 Parameter group 9 ("Control")

<span id="page-70-0"></span>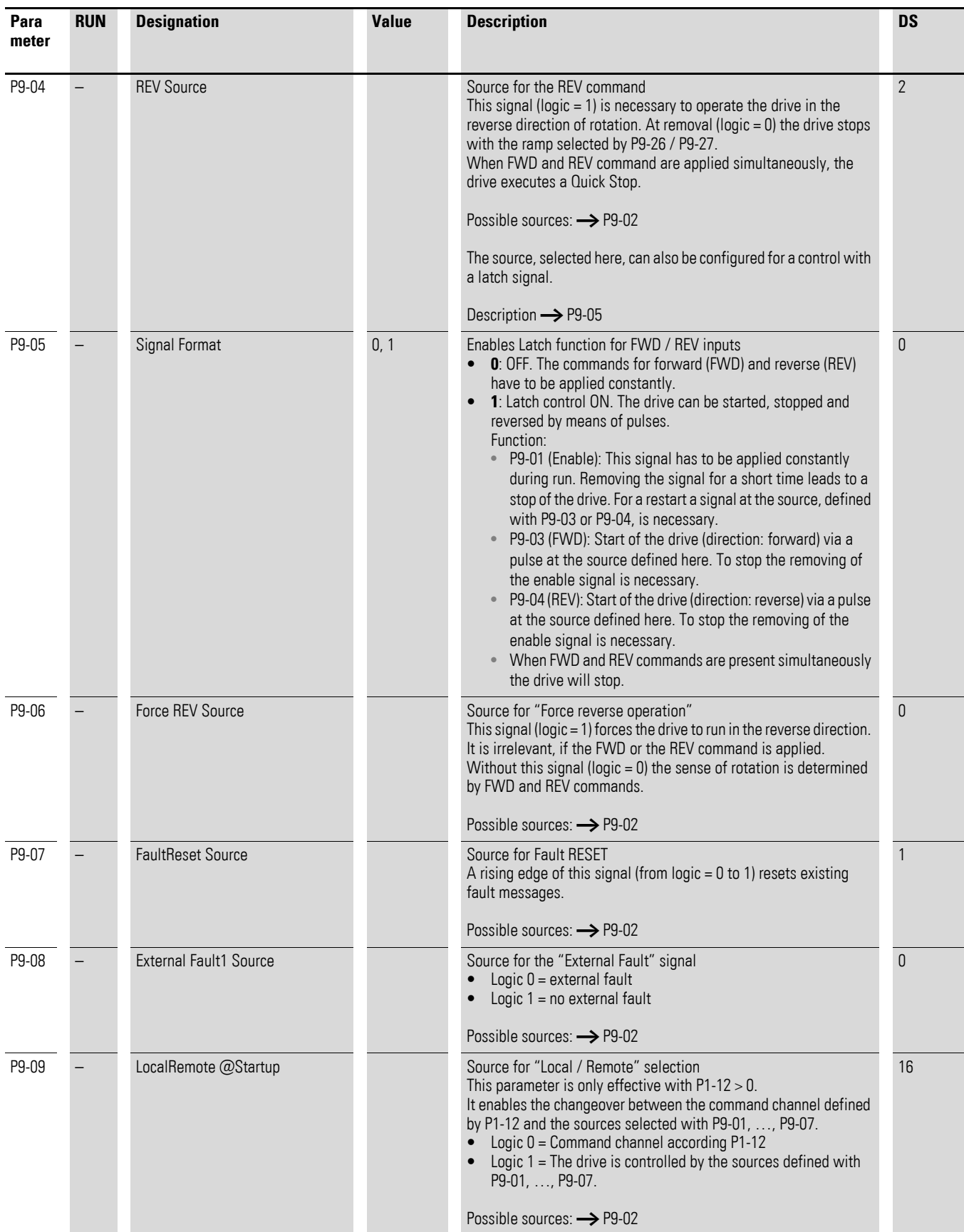

5.10 Parameter group 9 ("Control")

<span id="page-71-0"></span>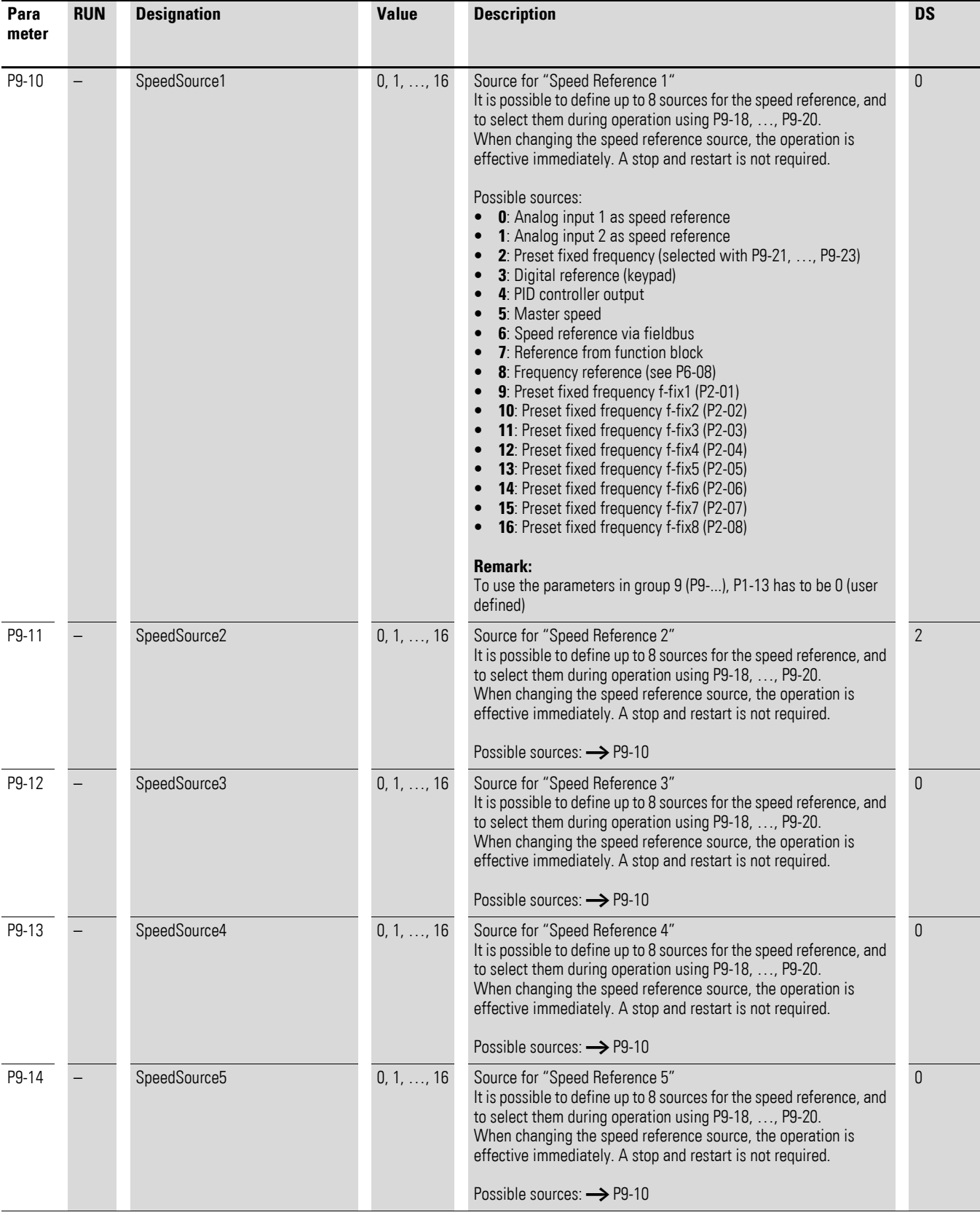
### 5 Parameter 5.10 Parameter group 9 ("Control")

<span id="page-72-0"></span>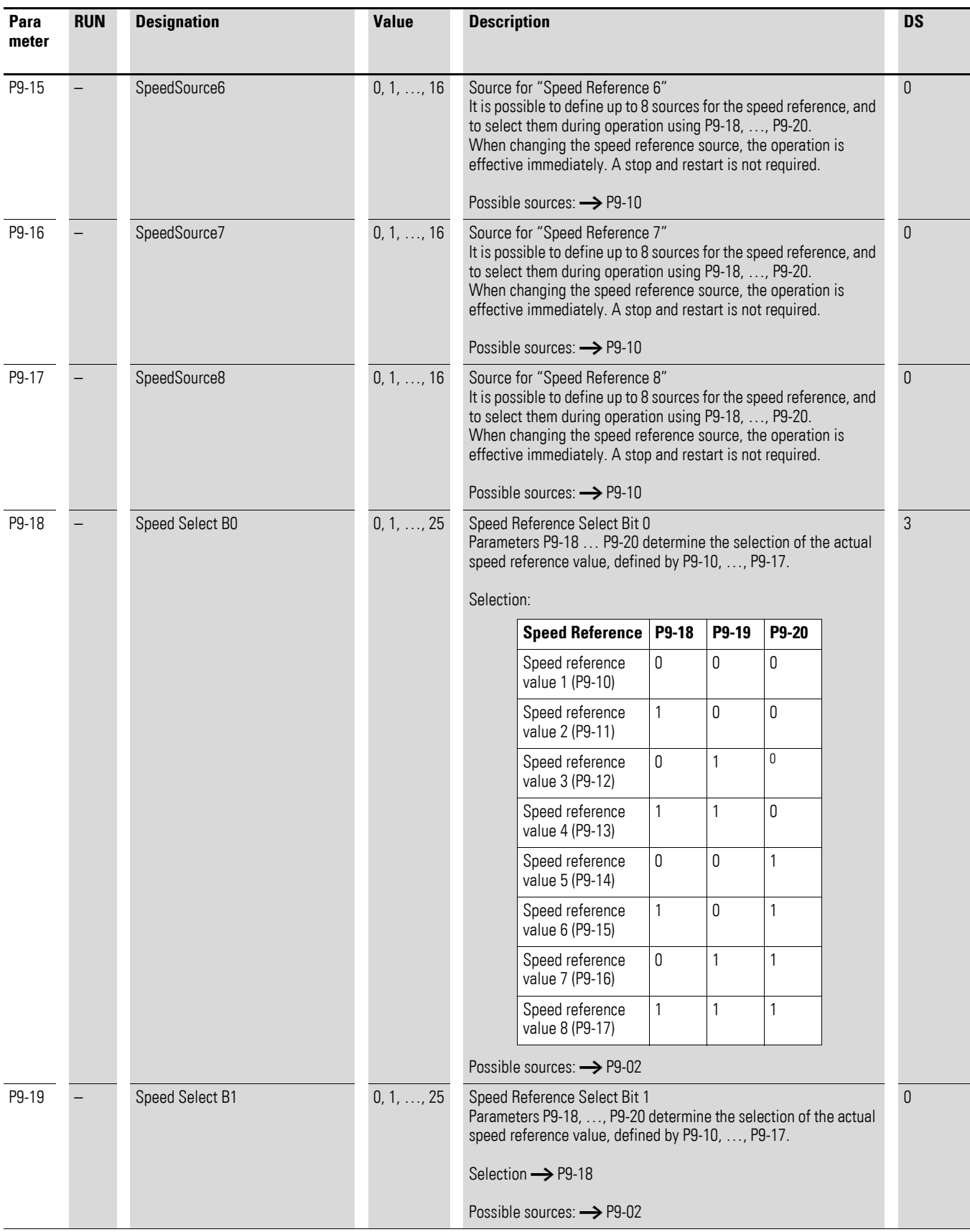

### 5 Parameter

5.10 Parameter group 9 ("Control")

<span id="page-73-0"></span>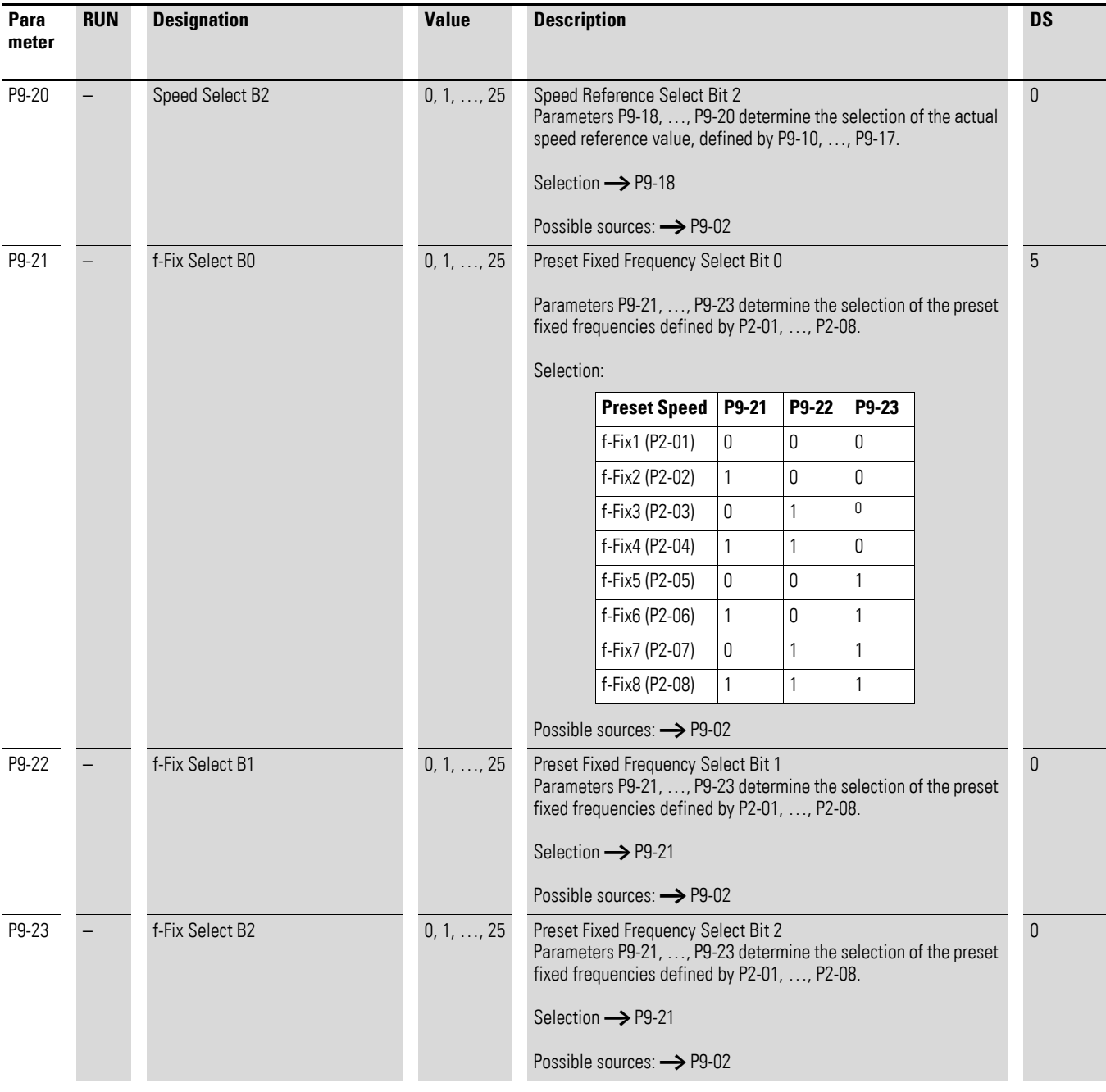

# 5 Parameter 5.10 Parameter group 9 ("Control")

<span id="page-74-1"></span><span id="page-74-0"></span>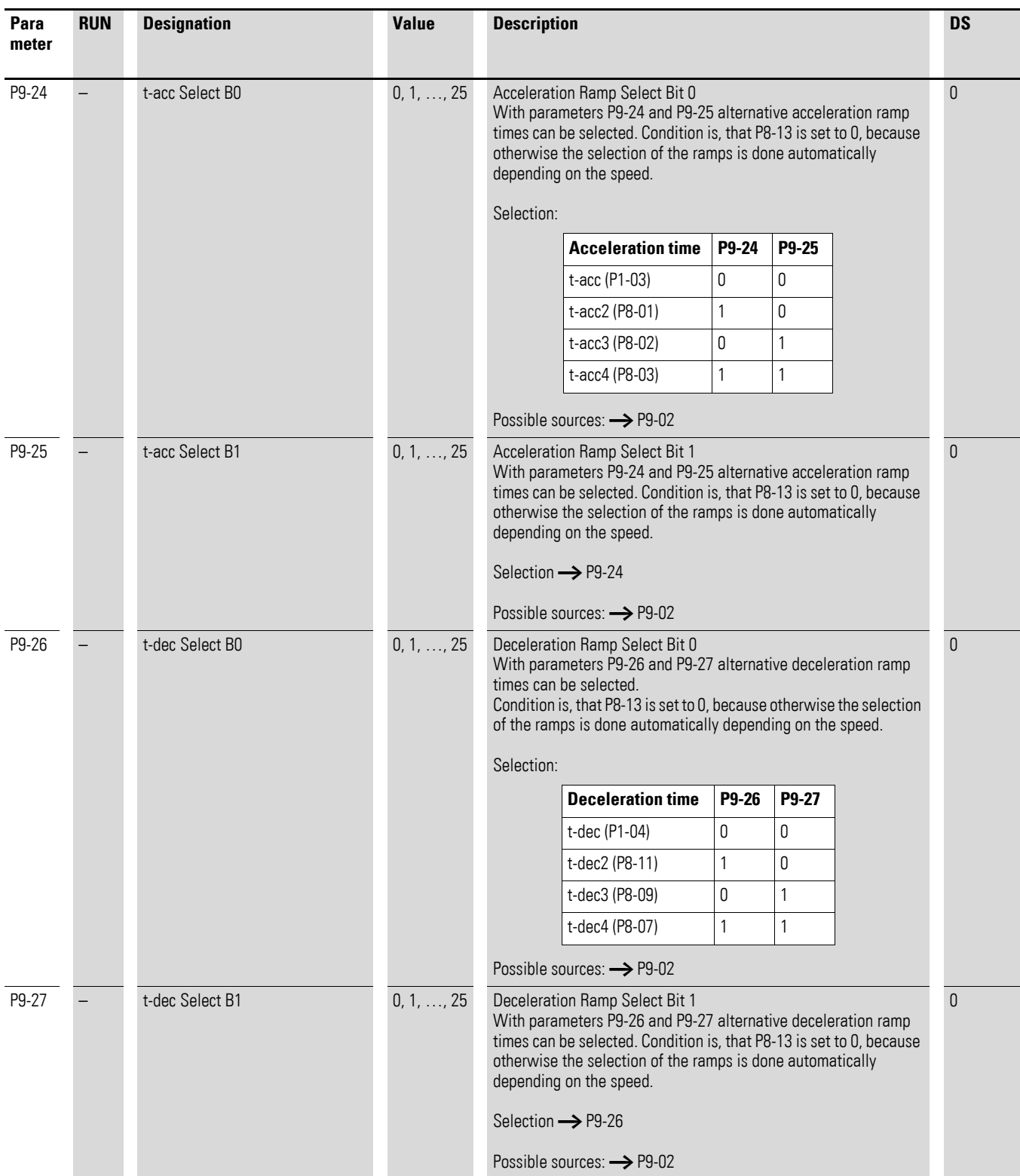

### 5 Parameter

5.10 Parameter group 9 ("Control")

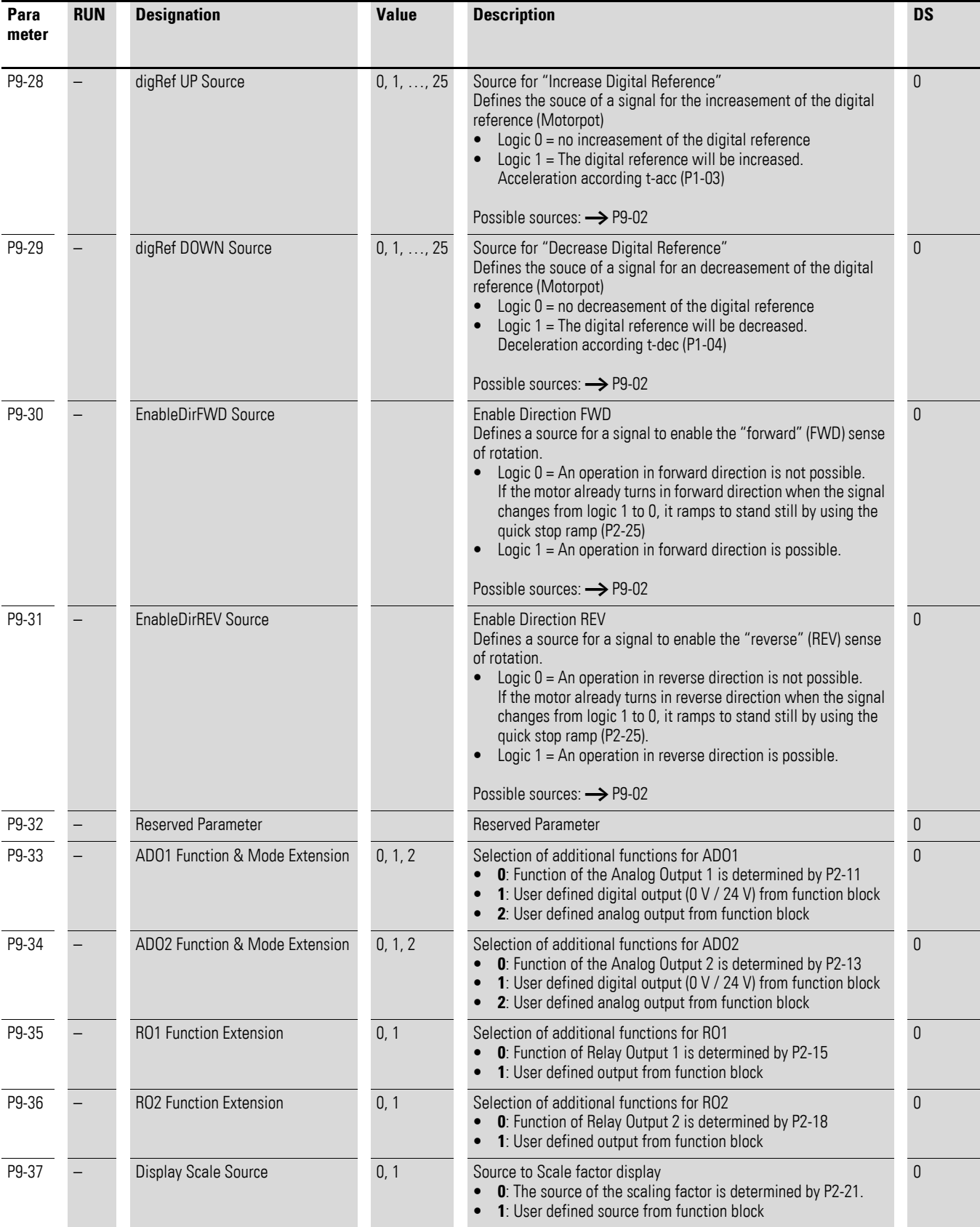

# 5 Parameter 5.10 Parameter group 9 ("Control")

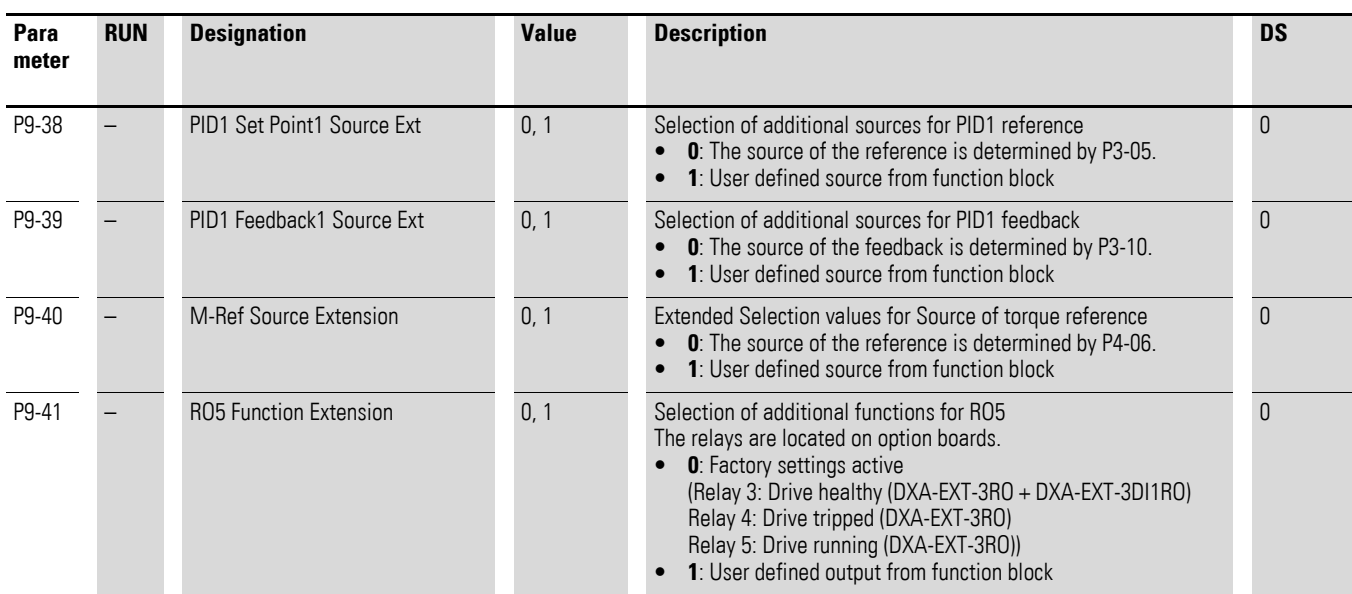

### 5 Parameter

5.10 Parameter group 9 ("Control")